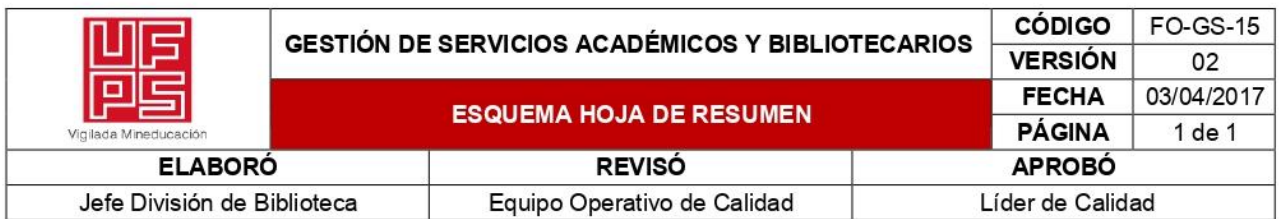

## **RESUMEN TRABAJO DE GRADO**

AUTOR(ES): NOMBRES Y APELLIDOS COMPLETOS

FACULTAD: INGENIERÍA

PLAN DE ESTUDIOS: INGENIERÍA ELECTRÓNICA

DIRECTOR:

NOMBRE(S): SERGIO ALEXANDER \_\_\_\_\_ APELLIDOS: CASTRO CASADIEGO

NOMBRE(S): MATÍAS APELLIDOS: HERRERA CÁCERES

TÍTULO DEL TRABAJO (TESIS): MÓDULO DE DESARROLLO CON TECNOLOGÍA ARDUINO E INTERNET DE LAS COSAS PARA EL LABORATORIO DE FABRICACIÓN DIGITAL EN LA CIUDAD DE CÚCUTA

El laboratorio de Fabricación digital (por sus siglas FABLAB) fue un logro obtenido desde la Universidad Francisco de Paula Santander por medio de la convocatoria del Ministerio de Ciencia, Tecnología e Innovación, para promover el desarrollo de la investigación y el emprendimiento. Esto permite fortalecer los procesos de investigación de los diferentes programas académicos de la institución y de la comunidad en general. Está constituido de espacios para impresión en 3D, corte laser y equipos de prensado, aulas para el desarrollo de iniciativas en internet de las cosas (IoT), un área de realidad virtual, otra destinada para el desarrollo de drones, tanto industriales como de prototipado, un espacio de coworking y un área de ensamblado. El presente proyecto realiza el diseño e implementación de un módulo enfocado en tecnología Arduino e internet de las cosas, a través de seis etapas con el fin de abarcar casos de la vida real y plantear soluciones que puedan ser replicadas por terceros. Además, por medio de la divulgación crea capacitaciones certificadas planteadas en educación STEM (Ciencia, Tecnología, Ingeniería y Matemáticas) que le permiten a la comunidad general acceder a este tipo de conocimientos.

**PALABRAS CLAVES:** 

Arduino UNO, Internet de las Cosas, Metodología STEM, módulo de aprendizaje.

CARACTERÍSTICAS:

PÁGINAS: <u>164 PLANOS: NO</u>

CD ROOM: NO

ILUSTRACIONES: 95.

MÓDULO DE DESARROLLO CON TECNOLOGÍA ARDUINO E INTERNET DE LAS COSAS PARA EL LABORATORIO DE FABRICACIÓN DIGITAL EN LA CIUDAD DE CÚCUTA

## YENIFER ANDREA CABALLERO SILVA

## UNIVERSIDAD FRANCISCO DE PAULA SANTANDER

# FACULTAD DE INGENIERÍA

# DEPARTAMENTO DE ELECTRICIDAD Y ELECTRÓNICA

SAN JOSÉ DE CÚCUTA

2023

# MÓDULO DE DESARROLLO CON TECNOLOGÍA ARDUINO E INTERNET DE LAS COSAS PARA EL LABORATORIO DE FABRICACIÓN DIGITAL EN LA CIUDAD DE CÚCUTA

Trabajo de grado presentado para optar por el título de: Ingeniero Electrónico

# YENIFER ANDREA CABALLERO SILVA

Director: Msc. SERGIO ALEXANDER CASTRO CASADIEGO Ingeniero Electrónico

> Codirector: PhD. MATÍAS HERRERA CÁCERES Ingeniero de Sistemas

## UNIVERSIDAD FRANCISCO DE PAULA SANTANDER

## FACULTAD DE INGENIERÍA

# DEPARTAMENTO DE ELECTRICIDAD Y ELECTRÓNICA

SAN JOSÉ DE CÚCUTA

2023

ACTA DE SUSTENTACIÓN DE UN TRABAJO DE GRADO

Fecha:

NIT. 890500622 - 6

CÚCUTA, 26 DE ABRIL DE 2023

Hora:

Vigilada Mineducación

Lugar:

17:00

**SALA CO-WORKING FABLAB** 

**Plan de Estudios:** 

**UIE** Universidad Francisco **Punde Paula Santander** 

INGENIERÍA ELECTRÓNICA

Título del trabajo de grado: "MÓDULO DE DESARROLLO CON TECNOLOGÍA ARDUINO E INTERNET DE LAS COSAS PARA EL LABORATORIO DE FABRICACIÓN DIGITAL EN LA CIUDAD DE CÚCUTA."

Jurados:

IE PhD. FRANCISCO MORENO GARCIA IE MSc. JULIAN TARAZONA ANTELIZ

IE. MSc. SERGIO CASTRO CASADIEGO

Director:

**Codirector:** 

IE. PhD MATÍAS HERRERA CÁCERES

Número

 $4,4$ 

**Nombre del Estudiante:** 

Código:

Calificación:

YENIFER ANDREA CABALLERO SILVA

1161509

Cuatro, cuatro

Letra

RANCIS<del>CO MORE</del>NO GARCIA

**JULIAN TARAZO** 

SEPÚLVEDA MORA **SERGIO** Coordinador Comité Curricular Ingeniería Electrónica

**APROBADA** 

Avenida Gran Colombia No. 12E-96 Barrio Colsag Teléfono (057)(7) 5776655 - www.ufps.edu.co oficinadeprensa@ufps.edu.co San José de Cúcuta - Colombia Creada mediante decreto 323 de 1970

# **Tabla de contenido**

<span id="page-4-17"></span><span id="page-4-16"></span><span id="page-4-15"></span><span id="page-4-14"></span><span id="page-4-13"></span><span id="page-4-12"></span><span id="page-4-11"></span><span id="page-4-10"></span><span id="page-4-9"></span><span id="page-4-8"></span><span id="page-4-7"></span><span id="page-4-6"></span><span id="page-4-5"></span><span id="page-4-4"></span><span id="page-4-3"></span><span id="page-4-2"></span><span id="page-4-1"></span><span id="page-4-0"></span>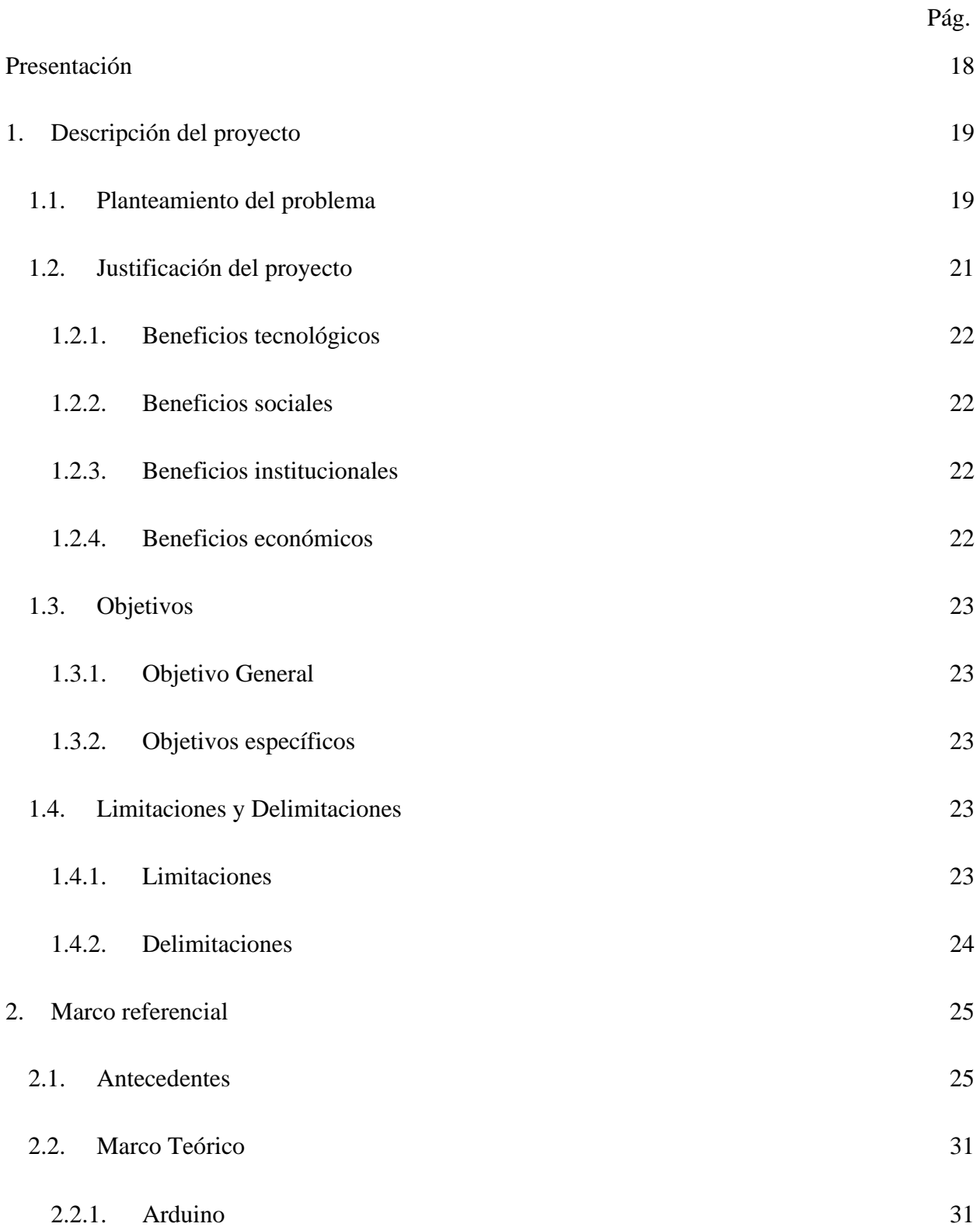

<span id="page-5-2"></span><span id="page-5-1"></span><span id="page-5-0"></span>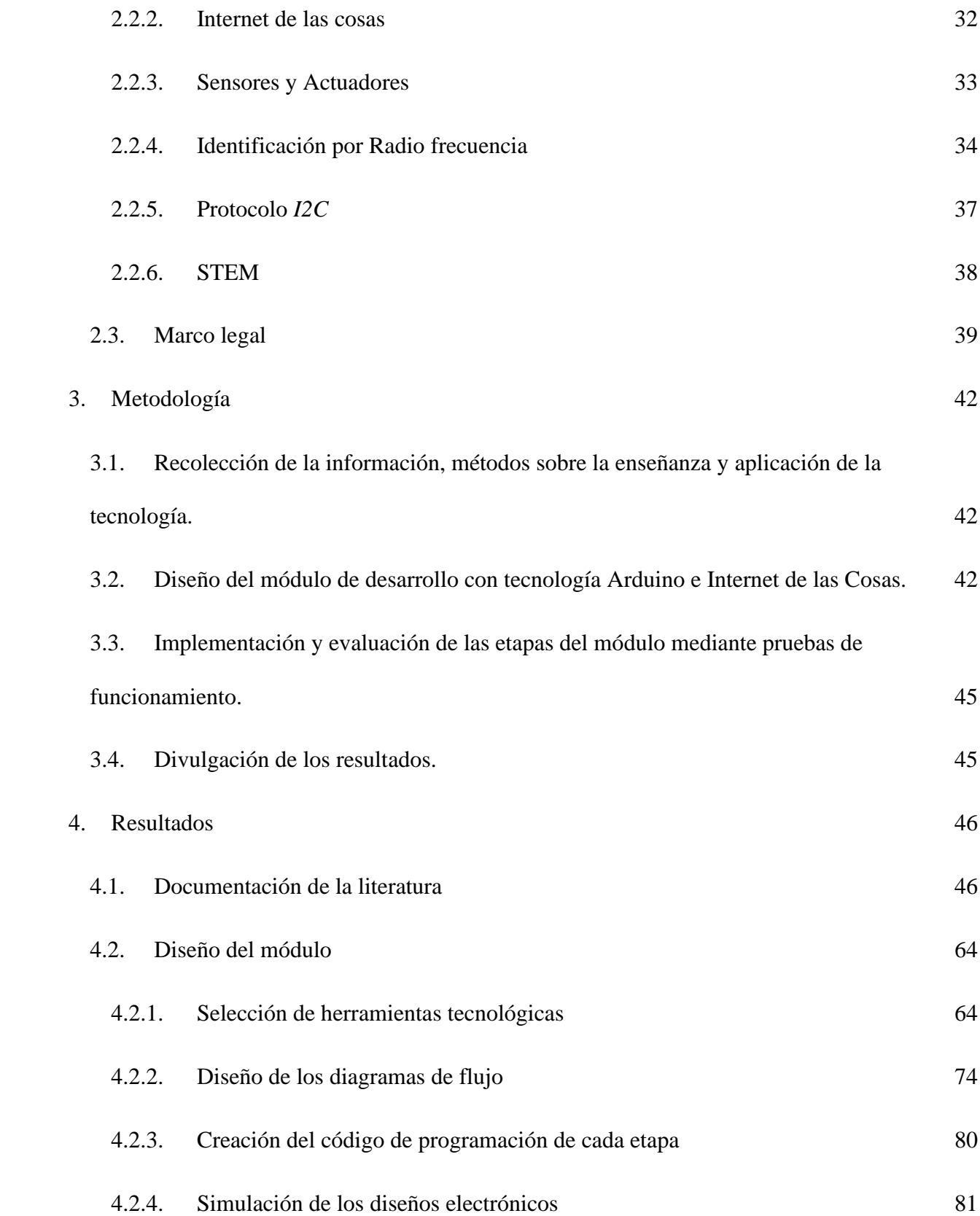

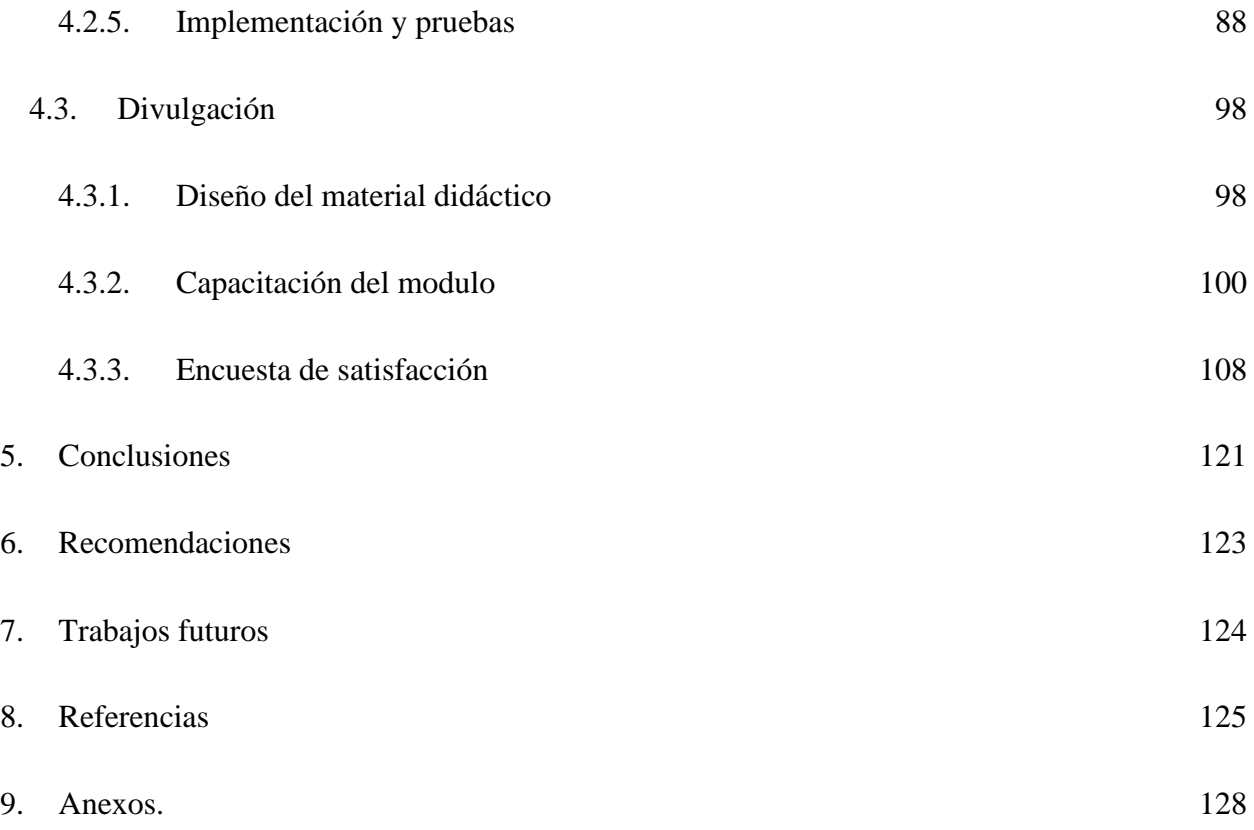

# **Lista de Figuras**

<span id="page-7-1"></span><span id="page-7-0"></span>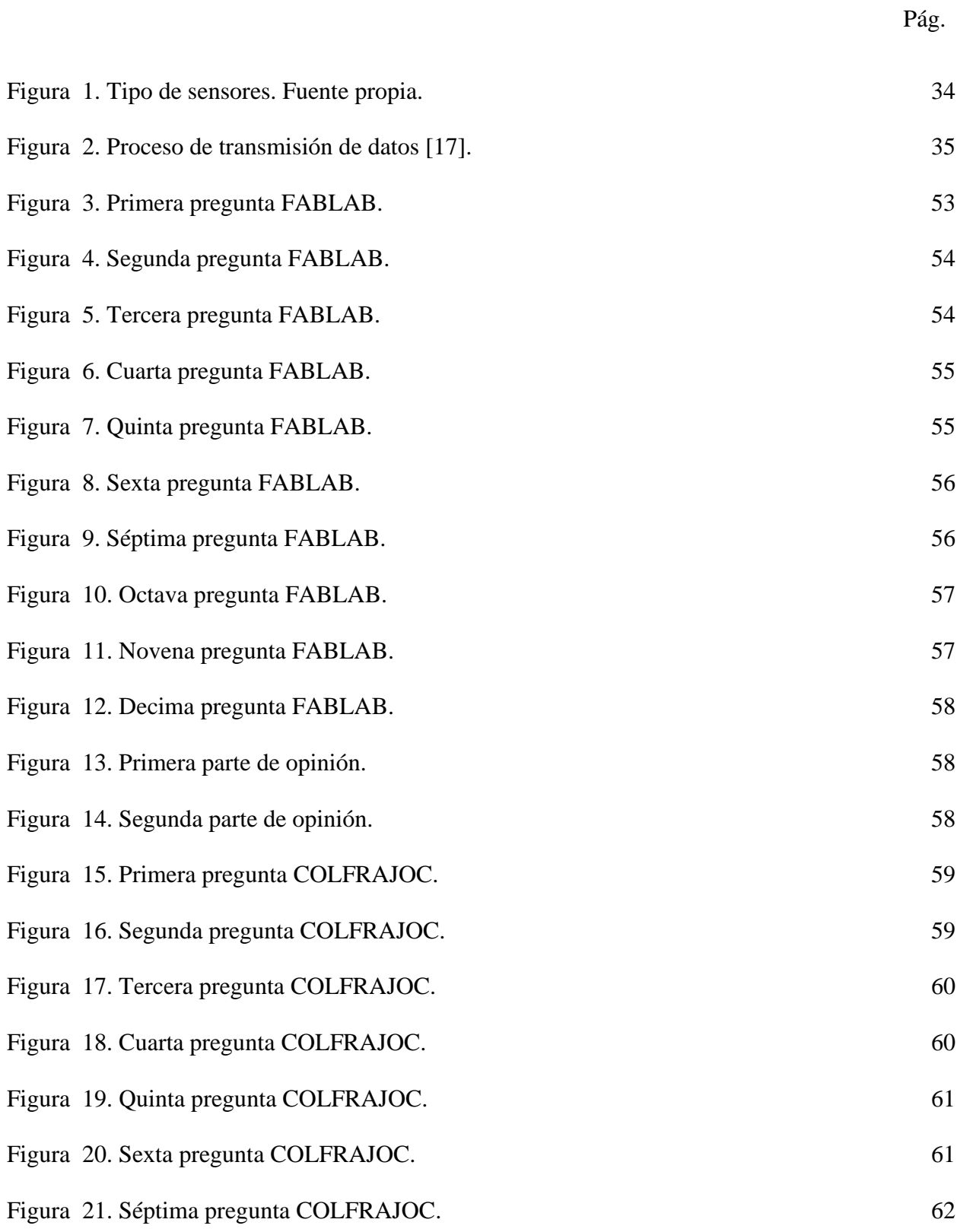

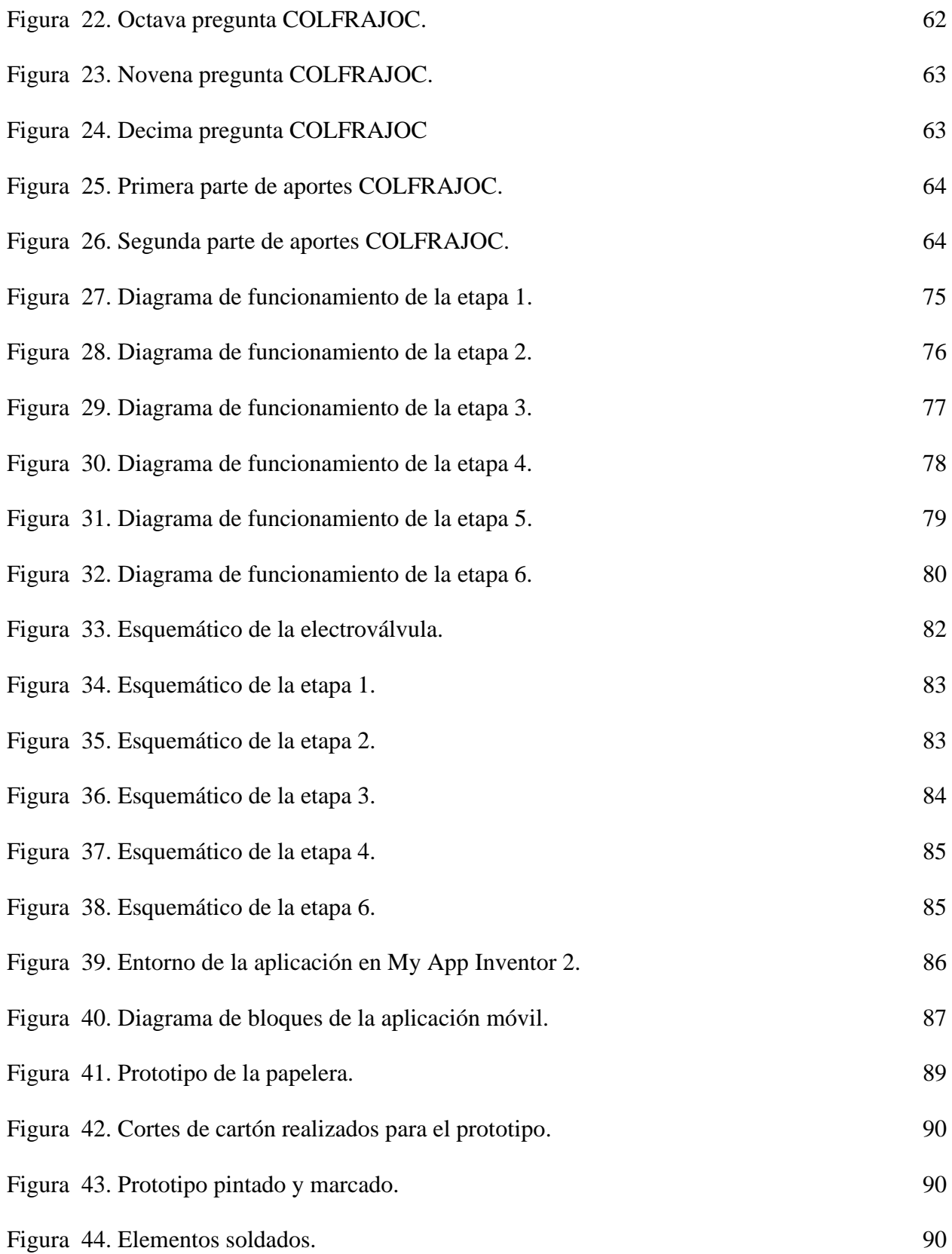

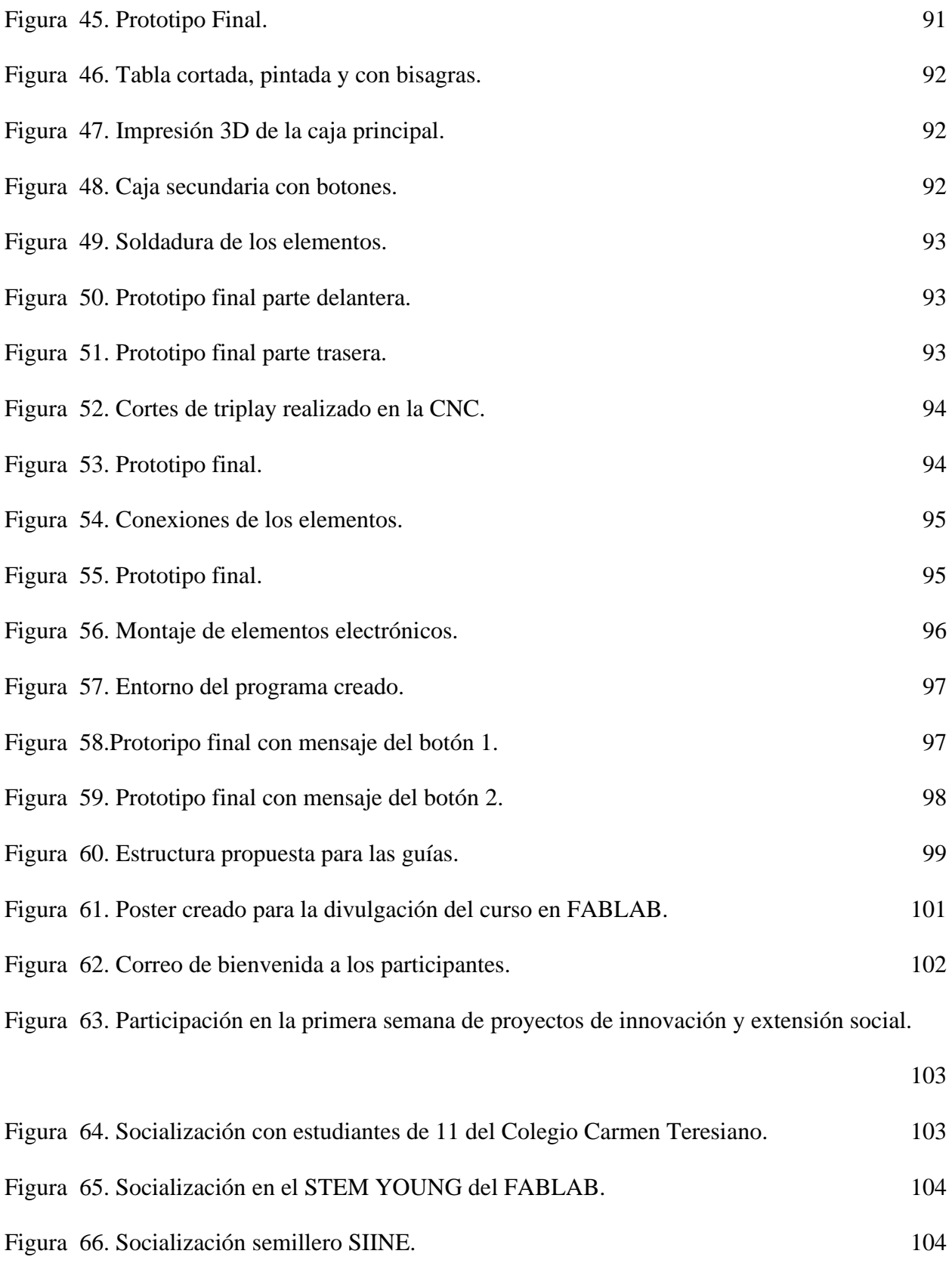

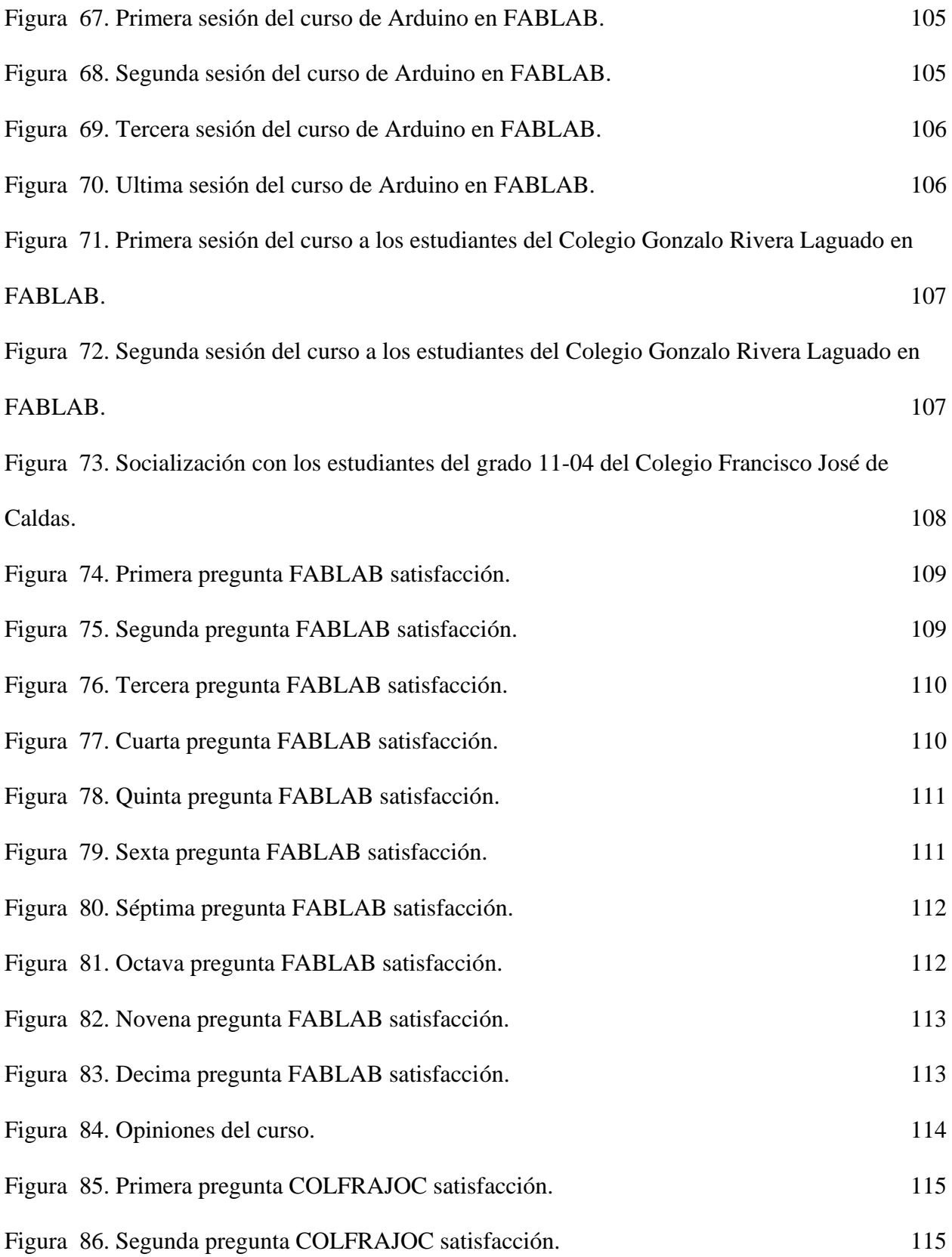

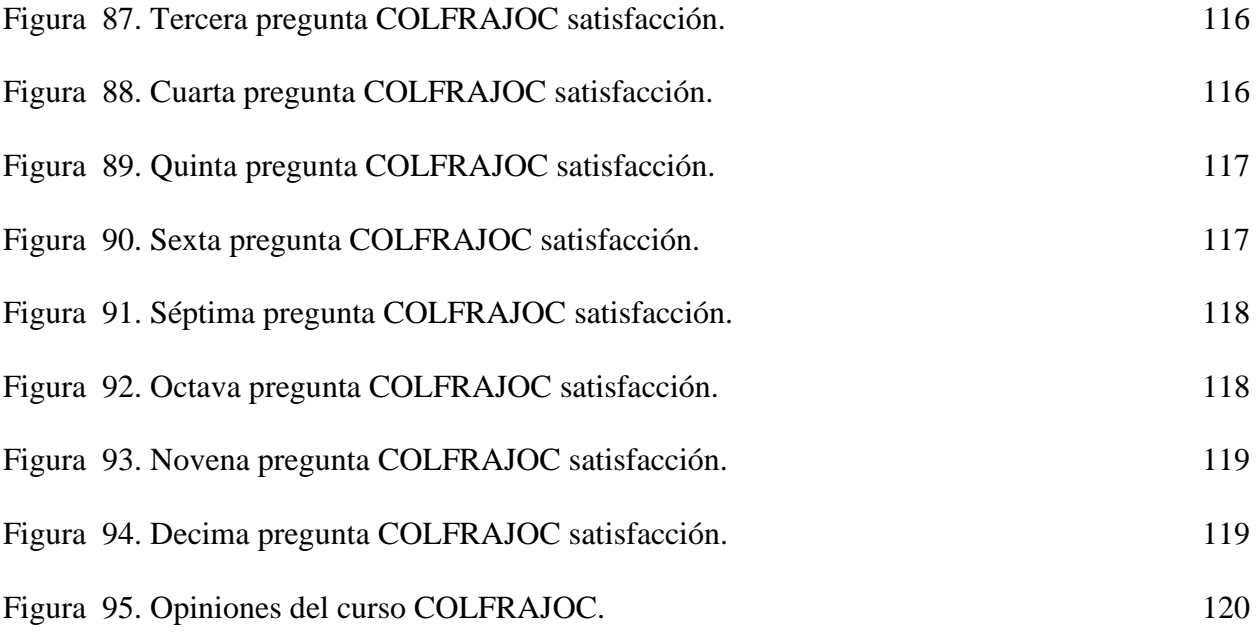

# **Lista de Tablas**

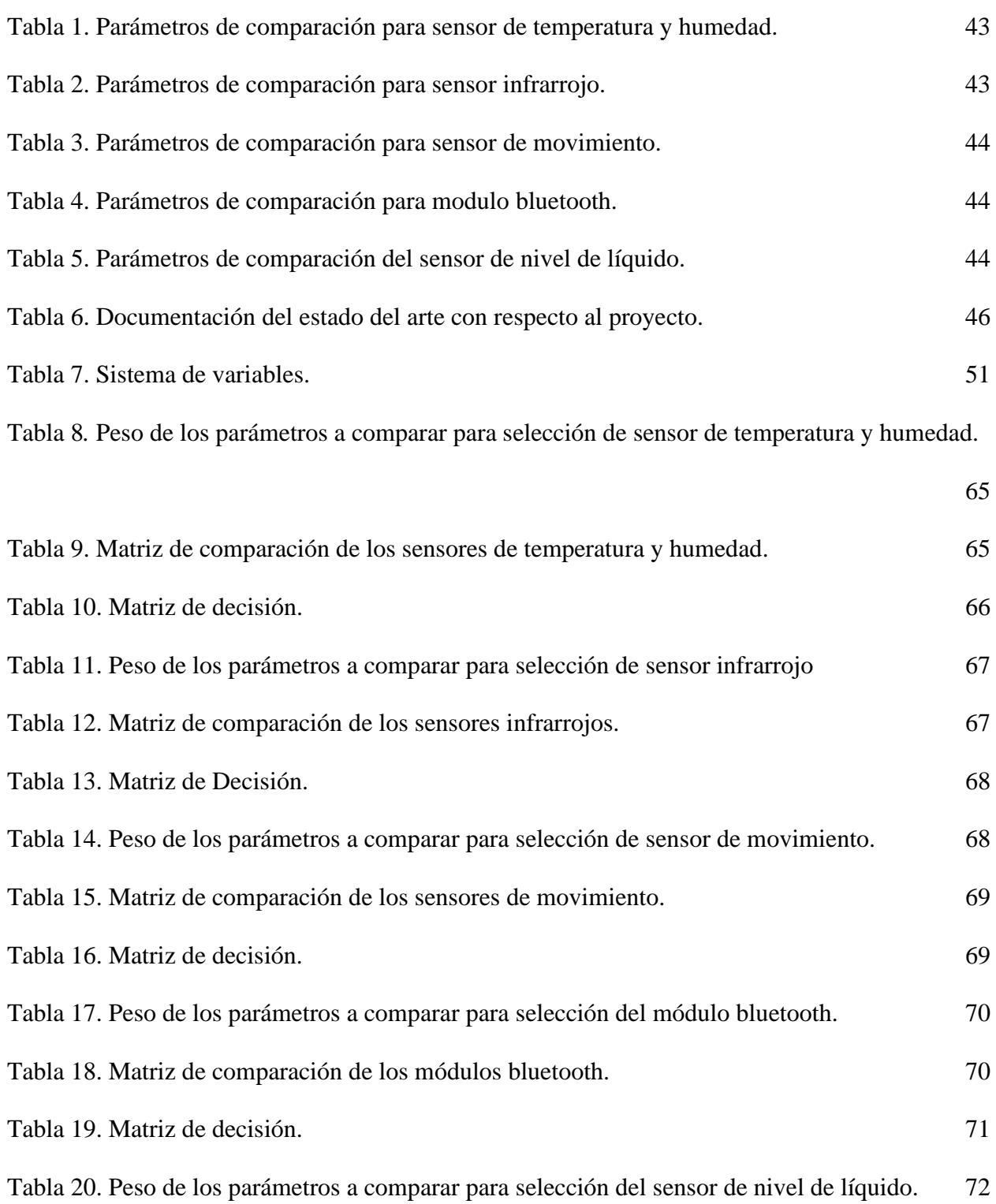

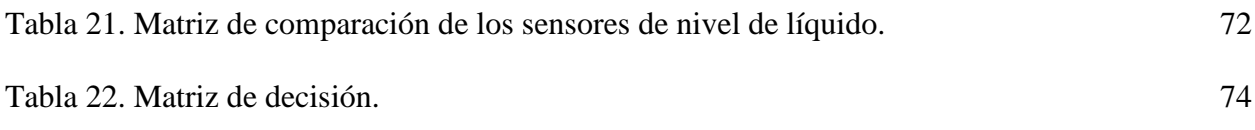

# **Lista de anexos**

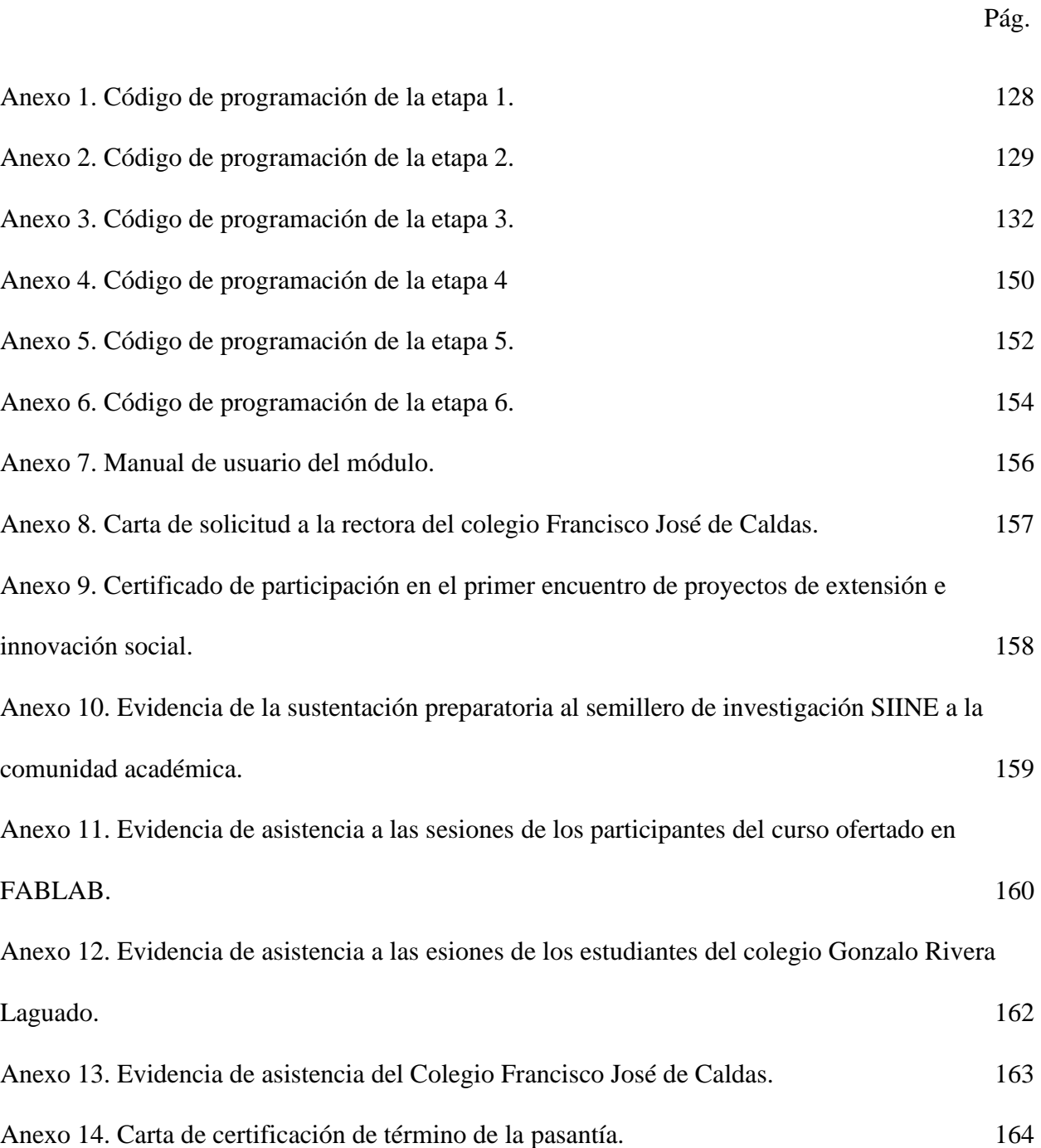

## **Dedicatoria**

Dedico este logro a mi papá que es la persona más importante en mi vida. A mi tía Omaira que ya no se encuentra con nosotros pero que le debo todo lo que soy. A mi nona Victoria por estar siempre para mi y apoyarme durante todos estos años. A mis hermanos, que ven en mi un ejemplo de lucha constante. A mis primos por darme el ánimo y apoyarme en todos los momentos. Y en especial a mi novio Julián, por ser tan incondicional, por su amor y por su comprensión a lo largo de estos años de estudio.

## **Agradecimientos**

Primero darle gracias a Dios por darme sabiduría para llegar hasta la meta. Agradezco a mi papá por estar siempre para mí, ser mi guía en la vida y apoyarme en cada decisión; a toda mi familia, mi mamá, mis nonos, hermanos, tíos, primos que siempre me apoyaron, creyeron en mí y estuvieron a mi lado para animarme en este proceso. A mi novio, por motivarme en todos los momentos que lo necesite, por tanto amor y apoyo. Sin todos ellos nada de esto hubiera sido posible.

#### **[Presentación](#page-4-0)**

<span id="page-17-0"></span>El laboratorio de Fabricación digital (por sus siglas FABLAB) fue un logro obtenido desde la Universidad Francisco de Paula Santander por medio de la convocatoria del Ministerio de Ciencia, Tecnología e Innovación, para promover el desarrollo de la investigación y el emprendimiento. Esto permite fortalecer los procesos de investigación de los diferentes programas académicos de la institución y de la comunidad en general. Está constituido de espacios para impresión en 3D, corte laser y equipos de prensado, aulas para el desarrollo de iniciativas en internet de las cosas (IoT), un área de realidad virtual, otra destinada para el desarrollo de drones, tanto industriales como de prototipado, un espacio de coworking y un área de ensamblado [1].

El presente proyecto realiza el diseño e implementación de un módulo enfocado en tecnología Arduino e internet de las cosas, a través de seis etapas con el fin de abarcar casos de la vida real y plantear soluciones que puedan ser replicadas por terceros. Además, por medio de la divulgación crea capacitaciones certificadas planteadas en educación STEM (Ciencia, Tecnología, Ingeniería y Matemáticas) que le permiten a la comunidad general acceder a este tipo de conocimientos.

#### **1. [Descripción del proyecto](#page-4-1)**

#### <span id="page-18-1"></span><span id="page-18-0"></span>**1.1. [Planteamiento del problema](#page-4-2)**

El Laboratorio de Fabricación Digital es un espacio que se encuentra abierto a la comunidad educativa y en general a la población de la región que lo requiera, lo que busca es disminuir la brecha digital y apoyar el fortalecimiento de habilidades asociadas a la fabricación digital. Creando un acercamiento al proceso real de producción de objetos, pruebas y creación de prototipos por medio de la oferta de cursos gratuitos en todas las áreas de desarrollo que allí se encuentran como fresado CNC (Control Numérico Computarizado), realidad virtual, diseño 3D, iniciativas en internet de las cosas, pero debido a la falta de conocimientos por parte de personal capacitado no se logra a aprovechar todos los elementos, herramientas y equipos [1].

Contar con un laboratorio que se encuentra equipado y enfocado en iniciativas a través del IoT, es importante ya que es un tema que viene creciendo en la actualidad porque utiliza la conectividad para desarrollar sistemas con protocolos, y así mismo resalta la importancia de la electrónica digital en la interdisciplina como una manera de apoyar el desarrollo de los proyectos para que se realicen con mayor autonomía y se obtengan mejores resultados.

Esta red de laboratorios que se encuentran en el país ha ido creando espacios de capacitaciones a la comunidad por medio de la educación STEM, con el propósito de conectar las disciplinas escolares con el pensamiento lógico y la creatividad, generando interés en el sistema de educación superior. De esta manera, este método de enseñanza integral de los países del primer mundo, resalta las capacidades individuales y promueve actividades colaborativas que mejoran el desempeño académico y permiten hacer frente a uno de los mayores problemas que allí se evidencian como lo es la escasa productividad divulgativa de los proyectos creados por la comunidad del FABLAB, ya que el acceso a la literatura verídica se encuentre principalmente en

19

publicaciones on-line de libre acceso y no en canales tradicionales de alta calificación como en publicación de revistas y bases de datos [2] [3] [4].

En la actualidad, los circuitos electrónicos se encuentran en nuestro diario vivir, de ahí la importancia de buscar iniciativas que vinculen a la población en el desarrollo de hardware de manera sencilla y práctica, para esto se toma como referencia la placa Arduino que es de costo asequible, posee una programación sencilla y software libre. Por otro lado, se encuentra el concepto que marca tendencia en el momento que es el de IoT ya que cumple la función de conectar de manera alámbrica o inalámbrica objetos a la red de tal forma que haya transmisión de información. Al unir estas dos tecnologías las personas pueden brindar un aporte significativo e impactar el estilo de vida [5].

El interés por aprovechar todos los espacios del laboratorio crece cada día al verse allí materializados proyectos que por su alto costo no se llevaban a cabo, razón por la cual se promueve la realización de talleres y cursos a la comunidad para que conozcan el funcionamiento de las instalaciones, se animen a desarrollar sus ideas y puedan tener conocimientos bases al momento de llegar a implementar sus creaciones como lo requiere el FABLAB [6].

Con el objetivo del laboratorio de visibilizar, promover y divulgar el área de elementos electrónicos, se plantea la implementación del módulo basado en tecnología Arduino e IoT como base teórica y práctica para el proceso de divulgación dentro de la comunidad perteneciente a FABLAB con el fin de promover la formación en nuevas tecnologías aprovechando las instalaciones del laboratorio que están al servicio de la comunidad en general.

A partir de esto, surge el siguiente interrogante:

¿De qué manera diseñar un módulo de desarrollo con tecnología Arduino e internet de las cosas para el laboratorio de fabricación digital que promueva el uso de nuevas tecnologías en la población universitaria y en general de la ciudad de Cúcuta?

#### <span id="page-20-0"></span>**1.2. [Justificación del proyecto](#page-4-3)**

La apuesta del FABLAB por motivar y brindar apoyo a la comunidad para que aprenda haciendo a partir de una metodología activa de manera presencial o virtual, resalta su filosofía que está basada en la creación de artefactos físicos que puedan resolver necesidades llevando de esta manera a la materialización de las ideas. Y así, impulsar la importancia de enseñar a utilizar los recursos de hardware y software por medio de talleres y encuentros que se imparten de manera gratuita a la comunidad.

Debido al aumento de personas interesadas en utilizar las instalaciones, es necesario implementar un método de enseñanza basado en el modelo educativo STEM definido por la red de laboratorios FABLAB con el fin de que se imparta un aprendizaje activo, es decir, aprender haciendo, y se conecte con las experiencias del mundo real, para fortalecer el conocimiento y apoyar a las personas que vean en el FABLAB un espacio para crear y llevar a cabo sus ideas [7]. Este método de instruir basado en la creación de módulos mediante elementos electrónicos, es una apuesta innovadora donde se asiste al estudiante mediante guías explicativas para que de manera específica encuentre una base de conocimiento y una ayuda guiada para sus proyectos. Y de esta manera contribuir en la productividad divulgativa del laboratorio que es uno de los objetivos relevantes.

Lo que aporta beneficios tecnológicos, sociales, institucionales y económicos, que se describirán a continuación.

#### <span id="page-21-0"></span>**1.2.1. [Beneficios tecnológicos](#page-4-4)**

Trabajar la implementación de cada una de las etapas por medio de software libre, permite que los códigos puedan ser usados y modificados de acuerdo con las necesidades de las personas que lo requieran. Además**,** usar dispositivos y elementos novedosos de Arduino e Iot, que tengan versatilidad para cumplir con los requerimientos de cada una de las etapas propuestas.

#### <span id="page-21-1"></span>**1.2.2. [Beneficios sociales](#page-4-5)**

El desarrollo del módulo en el laboratorio FABLAB, que es de acceso al público en general, permite que cualquier persona de la región adquiera nuevos conocimientos sobre las nuevas tecnologías de la información y la comunicación. Además, promueve el desarrollo del pensamiento computacional para dar solución tecnológica a problemas cotidianos.

#### <span id="page-21-2"></span>**1.2.3. [Beneficios institucionales](#page-4-6)**

Aportar a las líneas de investigación relacionadas con la tecnología Arduino e IoT, permitiendo de esta manera, impulsar a la comunidad académica y general a poner en práctica sus conocimientos, dando reconocimiento de educación de calidad a la Universidad Francisco de Paula Santander y al programa de Ingeniería Electrónica. Y de esta manera, dar a conocer el FABLAB como un espacio de libre acceso, que cuenta con la tecnología y espacio para llevar a cabo los proyectos que estén en etapa de ejecución, aportando al compromiso institucional.

#### <span id="page-21-3"></span>**1.2.4. [Beneficios económicos](#page-4-7)**

Implementar un algoritmo que permita el desarrollo del módulo mediante dispositivos de hardware libre, así como la utilización de software libre y gratuito, reduce los costos debido a que es en el valor de las licencias donde se realiza la mayor inversión. Además, utilizar la

placa microcontroladora Arduino UNO de bajo costo, permite realizar una menor inversión respecto a otras placas con las que se pueda implementar el módulo.

#### <span id="page-22-0"></span>**1.3. [Objetivos](#page-4-8)**

#### <span id="page-22-1"></span>**1.3.1. [Objetivo General](#page-4-9)**

Diseñar un módulo de desarrollo con tecnología Arduino e Internet de las Cosas para el Laboratorio de Fabricación Digital en la ciudad de Cúcuta.

#### <span id="page-22-2"></span>**1.3.2. [Objetivos específicos](#page-4-10)**

- Recolectar información y métodos sobre la enseñanza y aplicación de la tecnología Arduino, educación STEM e Internet de las cosas que permita identificar parámetros para el desarrollo del módulo.
- Diseñar el módulo de desarrollo con tecnología Arduino e Internet de las Cosas.
- Implementar y evaluar las etapas del módulo mediante pruebas de funcionamiento.
- Divulgar los resultados obtenidos con el apoyo del Laboratorio de Fabricación Digital a la comunidad académica y personas en general.

#### <span id="page-22-3"></span>**1.4. [Limitaciones y Delimitaciones](#page-4-11)**

A continuación, se muestran las limitaciones y delimitaciones a las que se rigió la implementación de la pasantía.

#### <span id="page-22-4"></span>**1.4.1. [Limitaciones](#page-4-12)**

El desarrollo del módulo consta de seis etapas enfocadas en situaciones problemáticas del entorno cotidiano, cada etapa tiene un algoritmo propio basado en software libre, implementación y su guía explicativa orientadas a nuevas tecnologías como Arduino e IoT.

#### <span id="page-23-0"></span>**1.4.2. [Delimitaciones](#page-4-13)**

Espacial: El proyecto se desarrolló en el aula de electrónica del FABLAB donde se implementó el módulo.

Conceptual: El desarrollo del proyecto se basó en los lineamientos de microcontroladores, instrumentación electrónica, educación STEM, a través de software libre.

Temporal: El proyecto se implementó en un máximo de 4 meses. La divulgación se realizó por medio de capacitaciones, cada etapa contó con el proceso de divulgación, para un máximo de 15 personas, con una duración de 16 horas máximo distribuidas en dos semanas, de las cuales 10 horas serán de trabajo teórico, 2 horas de trabajo en casa y 4 horas de implementación, este tiempo ha sido definido por el FABLAB para que puedan ser generados los certificados a quienes cumplan con la totalidad de las horas.

#### **2. [Marco referencial](#page-4-14)**

#### <span id="page-24-1"></span><span id="page-24-0"></span>**2.1[. Antecedentes](#page-4-15)**

En esta sección, se muestran los trabajos que presentan enfoques similares a la propuesta, así como los aportes más significativos que se puede tomar de cada uno.

# **TÍTULO:** DISEÑO E IMPLEMENTACION DE UNA SOLUCION IoT PARA EL SISTEMA DE CONTROL DE ACCESO DE UN CICLOPARQUEADERO INTELIGENTE. **AUTOR:** PARADA NICOLAS; MORENO JUAN – 2019

Este proyecto realiza un diseño y prueba a nivel de laboratorio en la Universidad Santo Tomas en la cuidad de Bogotá, el sistema de control de acceso se desarrolla bajo los objetivos de ciudades inteligentes con estándares basados en Sistemas Inteligentes de Transporte (SIT), aborda la problemática de la congestión vehicular en las principales avenidas de la ciudad de Bogotá, debido al creciente uso de bicicletas lo convierte en un blanco fácil para los ladrones, pero también ha permitido crear un modelo de negocio basado en la creación de ciclo parqueaderos que tengan altos niveles de seguridad y confianza para los usuarios, ya que en la ciudad se cuenta con la infraestructura necesaria para que la movilidad por las ciclorutas tenga un alcance de 500km. La metodología abordada se desarrolla en tres fases, la primera es la fase de diseño donde se define todo lo relación con la solución IoT y se realiza la interfaz web, el diseño de la estructura física y se elígela nube, la segunda fase es de desarrollo donde se pone en práctica cada uno de los componentes del sistema teniendo en cuenta los requerimientos del diseño, y por último en la fase de validación se verifica el funcionamiento de cada componente y el sistema en conjunto mediante pruebas y así validando que se cumplan todos los requerimientos necesarios. Este sistema consta de dos infraestructuras, la primera que es infraestructura física de cuatro cerraduras conectadas a un módulo maestro que controla el

ingreso de las bicicletas, el otro módulo de contraseña para la validación de la clave que se asigna de acuerdo al espacio escogido y el módulo esclavo que se encarga de la seguridad. La otra parte es la nube creada por medio de microservicios AWS, donde por medio de una interfaz web se registran nuevos usuarios, se ingresa una bicicleta ya registrada, o se retira se hace una sola vez el proceso y la nube factura por el tiempo que dura este proceso, y además se observan los reportes en el administrador. Tiene un aspecto importante que es la notificación por medio de correo electrónico al usuario del lugar donde guardó su bicicleta. Al momento de la validación mediante pruebas se presentó falta de puertos digitales en la placa Arduino para la conexión con la pantalla LCD, para dar solución a esto se optó por utilizar el módulo adaptador de LCD a I2C para reducir el uso a solo dos puertos digitales [8].

Realiza el manejo e integración del protocolo I2C para obtener el uso de varios módulos esclavo que permitan obtener información desde varios lugares, también aporta las herramientas para el desarrollo de una solución IoT para que pueda ser elegida la que mejor se ajuste a la necesidad. La identificación se realiza por medio de tarjetas RFID para tomar decisiones de acuerdo al menú que el usuario escoja, y el almacenamiento en la nube aporta la importancia de este proyecto para tener un almacenamiento amplio y conectado a una interfaz web que permita manejar todo el proceso más fácil para el usuario.

**TÍTULO:** EDUCACIÓN STEM EN Y PARA EL MUNDO DIGITAL. CÓMO Y POR QUÉ LLEVAR LAS HERRAMIENTAS DIGITALES A LAS AULAS DE CIENCIAS, MATEMÁTICAS Y TECNOLOGÍAS

**AUTOR:** LOPEZ VICTOR; COUSO DIGNA; SIMARRO CRISTINA – 2020

Destaca el uso del modelo educativo STEM como un beneficio que se puede proporcionar a las herramientas digitales con el fin de mejorar competencias escolares para el incentivo del desarrollo personal y profesional en la era digital dotándolo de mayor sentido y significatividad. Se centra en el aporte de las oportunidades de la enseñanza digital por medio de herramientas y en el por qué y cómo usarlas para aprovechar todos los beneficios que brindan en conjunto con el STEM. Además, recalca que su mejora de forma automática depende de los modelos didácticos que implemente el docente para motivar al estudiante no solo a tener todo hecho sino a hacerlo desde su imaginación. Ante las herramientas digitales también se tienen en cuenta potenciales riesgos donde se deben valorar pros y contras de la introducción de herramientas digitales y acceso al mundo digital de niños y jóvenes, así como decidir las formas correctas de guiar esta introducción. Por esta razón destacan tres puntos importantes en su metodología para la práctica de STEM que son: la experimentación mediante la observación para que los estudiantes recolecten y analicen datos de la variable que sea de su interés mediante herramientas digitales que facilitan su comprensión por medio de diagramas y así optimicen su tiempo, la elaboración mediante la solución de problemas para que pueda expresar sus ideas y desarrollen modelos que faciliten su entendimiento, la argumentación y la comunicación para promover un mejor y mayor aprendizaje en las aulas, llevándolos a similitudes con prácticas reales. Se basa en el posicionar el uso crítico, reflexivo y estructurado de las herramientas digitales en el desarrollo de aulas STEM como algo necesario [9].

Muestra el camino y los restos que se presentan al desarrollar un sistema de aula STEM mediante el uso de herramientas digitales, como proceso para mejorar las competencias educativas en los estudiantes y progresar en su desarrollo personal y profesional, enfatizando en la forma más optima que se debería impartir las clases. Aporta una perspectiva más amplia del

uso de estas herramientas y en las oportunidades que ofrece la enseñanza STEM en el aprendizaje digital. También guía la forma de tratar la brecha escolar por medio de la alfabetización digital, contribuir al desarrollo del pensamiento computacional y de cómo minimizar los riesgos virtuales a los que se enfrentan.

**TÍTULO:** DOCUMENTACIÓN DE PROYECTOS EN LOS FABLABS: UN MODELO EXPLICATIVO.

#### **AUTOR:** LENA FRANCISCO; GARCIA MARIA – 2018

Propone una investigación con metodología mixta, es decir, cuantitativa y cualitativa de la escasa bibliografía científica y modelos teóricos sobre el que se basan los proyectos. Se basan en hipótesis de acuerdo a entrevistas realizadas, sobre los factores que intervienen en la documentación de los trabajos realizados en el FABLAB pues no lo ven como su prioridad, encuentran que la probabilidad de documentar disminuye cuando no hay una persona asignada a este proceso y aumenta cuando existe una creencia de que la divulgación del proyecto aporta al conocimiento, además de involucrar a los usuarios en la creación, lo que le da importancia a los proyectos considerados significativos. Destacan como principal dificultad en la investigación realizada es la rápida expansión de los laboratorios, lo que hace que la información deba ser actualizada constantemente, de igual manera estando enfocados en el ambiente tecnológico los métodos de enseñanza se deben modificar constantemente alterando las actividades básicas de los laboratorios. Su metodología se basa en dos fases: la fase cualitativa donde se revisa y analiza la bibliografía de los grupos de discusión, para elaborar hipótesis de cuales factores se interponen en la documentación de proyectos, creando así un cuestionario de varias etapas para obtener información en la segunda fase; la segunda fase cuantitativa verifica las hipótesis planteadas, y obtienen la información a través del cuestionario dirigido a responsables y directores de

FABLAB, contando con la participación de 124 laboratorios de 445 enlistados. Con los resultados obtenidos concluyen que hay aspectos que disminuyen el desarrollo de la documentación, desde la propia Fab Fundation y la red internacional de FABLABS se realizan esfuerzos para englobar los procesos de documentación para tener un proceso estándar en la réplica de cualquier proyecto en distintas partes del mundo [10].

Este proceso que es aprobado entre los usuarios de esta red de laboratorios constituye el verdadero objetivo del aprendizaje mutuo y el punto inicial para una innovación global que incluya los proyectos similares en entornos empresariales e industriales en cualquier lugar del mundo por medio de replicas en cualquier FABLAB ya que todos comparten los elementos. La difusión de los proyectos requiere de una adecuada documentación ya que su difusión actualmente se realiza a través de las redes sociales.

**TÍTULO:** DISEÑO Y ELABORACIÓN DE MÓDULOS PARA EL DESARROLLO DE EMPRENDIMIENTOS, PARA LA ETAPA DE INSERCIÓN LABORAL EN EL CENTRO DE CAPACITACIÓN MODULAR DE LA FUNDACIÓN PACES - CUENCA".

#### **AUTOR:** BUENO LORENA; MARIN MARIA – 2010

El proyecto se encuentra enfocado en la colaboración con la fundación PACES que ofrece albergue, alimentación y alfabetización a niños y jóvenes en situación de vulnerabilidad y de riesgo por medio del servicio social de la comunidad, la propuesta se basa en ofrecer una nueva perspectiva de educación formal e integral potenciando sus capacidades para que tengan la oportunidad de progresar desde el acompañamiento y se implemente una propuesta educativolaboral impulsando su creatividad y conocimientos básicos, evitando así que su trabajo ambulante no les permita estudiar, comprometiéndolos de manera directa a la responsabilidad.

Propone la creación de cinco módulos para la realización de emprendimientos en la fundación, basados en el desarrollo y el aprendizaje para que el alumno construya desde su propio conocimiento, mostrando el aprendizaje como un proceso divertido e interesante para que se integren a la sociedad de una forma productiva. Los módulos están propuestos de la siguiente manera: el primero, se basa en los conocimientos básicos a cerca de la empresa para poder iniciar un emprendimiento, el segundo desarrolla actitudes necesarias para el trabajo en equipo y las herramientas necesarias para alcanzar las metas, el tercero se encuentra información acerca de contabilidad, temas que son de vital importancia para el manejo del dinero, el cuarto se enfoca en la comercialización con el fin de lograr objetivos propuestos para que el emprendimiento crezca y enfocarse en clientes, competencia y publicidad, por último, el quinto modulo es un plan de negocios donde se lleva a la práctica todos las competencias adquiridas en el recorrido. Se crea con la finalidad ayudar al crecimiento personal y profesional. Concluyen que los módulos de aprendizaje serán un apoyo para que el alumno sea parte del medio en el que se desenvuelve su emprendimiento, además que adquieran valores para la vida laboral a pesar de las pocas oportunidades [11].

Este proyecto realiza un apoyo a creación de emprendimientos destacando el elemento fundamental del proceso de enseñanza-aprendizaje como lo es el material didáctico en este caso por medio de módulos pata fortalecer la técnica para la aplicación de estos conocimientos, lo que permite una mejor planificación. Se enfatiza en que debe ser lo más interactivo posible para no perder la atención de los estudiantes, recalca la importancia de la lectura en el proceso y la capacitación con cada uno de ellos mediante el acompañamiento.

#### <span id="page-30-0"></span>**2.2[.Marco Teórico](#page-4-16)**

#### <span id="page-30-1"></span>**2.2.1. [Arduino](#page-4-17)**

Es una empresa de desarrollo de hardware, donde de manera sencilla se puede realizar programación, su principal objetivo es el diseño y creación de circuitos a partir del microcontrolador, el usuario tiene el alcance de construir sus ideas a través de procesamiento de señales y actuadores. La placa cuenta con varios puertos de comunicación digitales y análogos que permiten que haya comunicación por medio de señales vía bluetooth, wifi o ethernet. El software de código abierto permite expandirse a través de librerías de C++ y hacer uso de la estructura para el diseño innovador a través del internet de las cosas [5].

Arduino uno es la placa más documentada dentro del amplio rango de Arduino, es la primera que apareció en el mercado, lo que resulta ideal para el desarrollo inicial de hardware. Posee un microcontrolador ATmega328P, 14 pines digitales que pueden configurarse de entrada o salida, de esos 6 pueden ser usados como PWM (Pulse-Width Modulation), conector USB, botón de reseteo, un cristal de 16Mhz, 6 salidas analógicas y un Jack para alimentación de la placa. También posee una plataforma de programación que permite el control de los elementos conectados a la placa, se trata de un IDE (Entorno de Desarrollo Integrado) escrito en Java, que son herramientas que se usan para el desarrollo o programación de aplicaciones [12].

Con la placa Arduino se pueden desarrollar todo tipo de proyectos entre las cuales se encuentra: la automatización industrial ya que funciona como controlador lógico programable, entrenamiento electrónico usado en educación y en proyectos iniciales, domótica como sistemas accesibles, arte para poder darle movimiento y animación, prototipado en proyectos [12].

#### <span id="page-31-0"></span>**2.2.2. [Internet de las cosas](#page-5-0)**

Este término fue descrito por Kevin Ashton para hablar de un sistema en el cual objetos se podían conectar por medio de sensores a internet, hoy en día se habla de este término como un concepto donde la conectividad a internet amplia la capacidad de utilidad de dispositivos uso diario. Esta tecnología impulsa nuevas tendencias como no lo son la conectividad de bajo costo y de gran velocidad con conexión inalámbrica, también es estándar el protocolo IP para incorporar los dispositivos de manera sencilla al software, la miniaturización como objetivo de ahorro de espacio y precio para las diferentes aplicaciones, y en el más importante se encuentra la computación en la nube para aprovechar la red en el almacenamiento de datos y tengan capacidades analíticas y de control [13].

En las aplicaciones más destacadas de la tecnología IoT destacan las del cuerpo humano como dispositivos para monitoreo y manejo de enfermedades, en el hogar sistemas de seguridad, en ciudades para espacios públicos e infraestructura y entre otras que incluyan la automatización de procesos a través de la conectividad [13].

Dentro de los diferentes conceptos que se han adoptado al internet de las cosas, resaltan el de una edición de la IEEE Communications Magazine donde muestra la IoT como una representación con presencia en internet, es decir, que comuniquen el mundo físico con el virtual por medio de aplicaciones para que se interactúe entre las cosas y la nube. En el Oxford Dictionaries se dice que es una interconexión desde la internet de elementos en dispositivos cotidianos que permiten el envío y la recepción de datos [13].

Se muestran cuatro modelos básicos de comunicación del internet de las cosas, en el primer caso el modelo "dispositivos a dispositivo" se conectan y se comunican directamente sin intermediarios, se usa generalmente en aplicaciones en los hogares ya que envían poca

cantidad de información. El segundo caso es el de "comunicaciones dispositivo a nube" para aprovechar los mecanismos de comunicación existentes para que se haga una conexión entre el dispositivo y la red IP, una aplicación muy conocida es el Smart TV de Samsung. El tercer caso es el modelo "dispositivo a puerta de enlace" donde hay un intermediario entre el dispositivo y la nube que da seguridad y traducción de datos, un claro ejemplo es el de un teléfono inteligente que por medio de una aplicación se comunica con otro dispositivo y envía datos a la nube. Por último, el modelo de intercambio de datos a través del "back-end" permite a los usuarios exportar y analizar datos de la nube combinadas con otras fuentes desde la que se conectan los elementos [13].

#### <span id="page-32-0"></span>**2.2.3. [Sensores y Actuadores](#page-5-1)**

Los sensores son dispositivos que responden a estímulos externos cuando detectan acciones que permiten obtener información del alrededor, el objetivo que cumplen es medir magnitudes físicas o químicas y transformarlas a señales eléctricas para que sean analizadas con un microcontrolador y se ejecute de manera automática las tareas programadas. Captan señales analógicas y binarias y son prácticos de usar, por eso en la actualidad las necesidades se cubren con sensores como lo son de movimiento, de temperatura, eléctricos, entre otros. La mayoría de sensores, se conectan al sistema de control mediante cableado, pero se pueden presentar casos de que ya incorporan las comunicaciones inalámbricas [14].

En la Figura 1 se muestra la clasificación de los sensores de acuerdo con la naturaleza de funcionamiento y a su función.

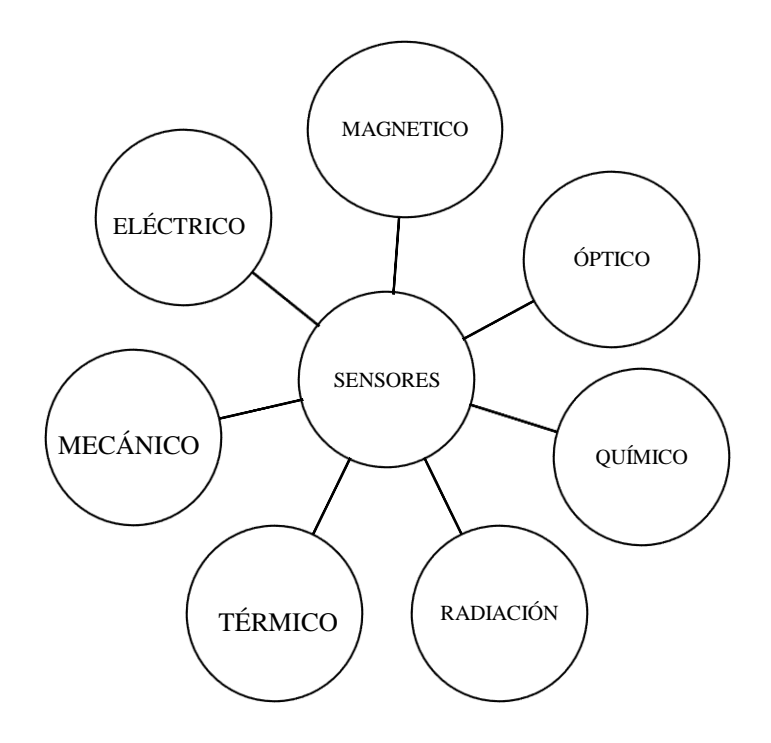

[Figura 1. Tipo de sensores. Fuente propia.](#page-7-0)

<span id="page-33-1"></span>Los actuadores, se encuentran como un dispositivo integrado a un sensor, mide la entrada física y desde un estímulo mecánico la convierte en salida de señales eléctricas, estos dispositivos funcionan desde un controlador y tienen la capacidad de medir variables controladas como lo son temperatura, presión, caudal, humedad, entre otros. La mayoría solo cuenta con dos estados marcha/paro, Abrir/cerrar, encender/apagar y son manejados mediante señales digitales como 0/1. Otra forma de controlarlos es mediante la modulación de ancho de impulsos (P.W.M.) que es muy común en la iluminación LED ya que controla los niveles de la luz. Los dispositivos más comunes son los relés y los contactores [15].

#### <span id="page-33-0"></span>**2.2.4. [Identificación por Radio frecuencia](#page-5-2)**

La identificación por radiofrecuencia (RFID), es una de las tecnologías más novedosas en la actualidad, está basada en el uso de etiquetas para controlar automáticamente datos e identificar elementos a través de un numero único de identificación (ID), estas envían los datos a través de ondas de radiofrecuencia, donde las dos partes (tags y ordenador) deben

estar sintonizados a la misma frecuencia. En la Figura 2 se muestra el proceso que se realiza para el envío de los datos desde el tag pasando por la decodificación hasta llegar al computador que lo almacena [16].

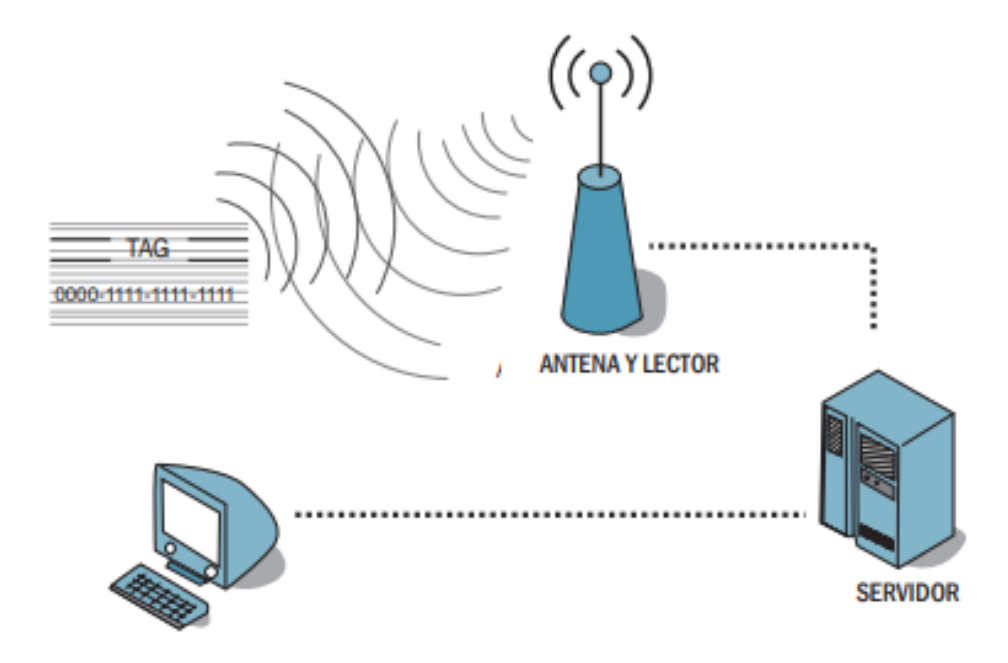

[Figura 2. Proceso de transmisión de datos \[17\].](#page-7-1)

<span id="page-34-0"></span>Uno de los problemas que se están visualizando es la incompatibilidad de las frecuencias en distintos países ya que no se cuenta con estandarización, el tamaño de la información almacenada en el tag y la promoción de mecanismos de seguridad de la información ante amenazas de privacidad. El auge de esta tecnología radica en el desarrollo de nuevos sistemas y soluciones para distintos ámbitos de implementación, dentro del más significativo se encuentra el control y seguimiento de artículos para optimizar procesos de contabilidad y monitorizar los productos, también se puede observar este proceso en los métodos de pago en autobuses donde se almacena el saldo del propietario [17].

*2.2.4.1. Componentes.* El sistema este compuesto de cuatro elementos principales:

- Etiquetas: también conocidos como tags, pueden clasificarse de acuerdo a su forma o características, pero la forma más común es pasivas y activas, las etiquetas pasivas no poseen sistema de energía solo trabajan con el campo generado por los lectores, tiene un corto alcance de lectura; las etiquetas activas tiene su propio sistema de alimentación, lo que incrementa los rangos de lectura siendo más eficiente en los lugares donde se presente mayor interferencia, permite la integración de diferentes sensores, aunque su costo y tamaño dependen de la capacidad de almacenamiento y del ancho de banda que se esté usando. Constan de una antena, un chip de silicio que contiene receptor y transmisor de ondas de radio, un modulador que envía la respuesta en forma de señales, memoria interna [16].
- Lectores: son los que reciben la señal de respuesta enviada por las etiquetas cuando estas se encuentran con la energía, esta energía es transmitida de manera continua por ondas de radio. La señal de respuesta es quien abarca toda la información que el chip tiene almacenada [16].
- Antenas y radios: son el medio de transmisión de información entre las etiquetas y los lectores, se conocen como la capa física del sistema y pueden afectar el rendimiento de la tecnología RFID [16].
- Hardware de procesamiento: es el almacenamiento de los datos utilizados para procesar toda la información que los lectores hayan obtenido [16].
*2.2.4.2. Usos, ventajas y desventajas.* Estas tarjetas están siendo empleadas en identificación de animales, en empresas automovilísticas que incluyen en las llaves un sistema antirrobo, en identificaciones medicas para alergias o en vigilancia [17].

Dentro de las ventajas llamativas, es que no hay necesidad de hacer contacto de forma directa con el escáner, y se puede leer a través de diferentes materiales desde cierta distancia. También de acuerdo con la capacidad de la etiqueta, se puede almacenar datos únicos de cada elemento o producto para hacer un seguimiento minucioso. Tiene identificación instantánea, con gran velocidad y resistencia a distintos factores [17].

Con este sistema, se considera que el retorno de la inversión se alcanzaría en dos o tres años ya que las diferencias totales son pequeñas y se ofrecerán día a día servicios más innovadores que generaran mayores ingresos. Hay que resaltar que, al ser una tecnología de red abierta, se pueden ver beneficios cuando haya una gran cantidad de usuarios utilizándolo [17].

## **2.2.5. [Protocolo](#page-5-0)** *I2C*

Es un puerto de comunicación serial, significa Inter Integrated Circuit, es decir, un bus donde su aplicación se basa en la comunicación entre circuitos integrados, define la trama de datos y las conexiones físicas para la transferencia entre dispositivos digitales 2 bits. El protocolo permite la conexión de 127 dispositivos esclavos, pues tiene diferentes elementos básicos entre el maestro y el esclavo. En otras palabras, se puede decir que se encarga de asignar las direcciones a cada tipo de circuito, para que circuitos que realicen la misma tarea posean la misma dirección sin importar quien sea su fabricante [18].

Es un bus que se usa básicamente para la comunicación entre el microcontrolador y sus periféricos en sistemas embebidos.

### *2.2.5.1. Elementos básicos.*

- Maestro: es el encargado de la comunicación ya sea para iniciarla o finalizarla, y es quien controla el reloj, la información serial representada de manera binaria solo se envía por la línea de datos serial llamada SDA. Dos maestros no pueden usar un mismo puesto 12C [18].
- Esclavo: suele ser un sensor, y es quien el aporta la información valiosa al maestro, puede ser esclavo-transmisor o esclavo-receptor [18].

*2.2.5.2. Tipos de señales*. Todos los dispositivos están conectados a estas líneas en topología estrella, ya que es necesaria la conexión común a tierra para que haya un punto de referencia entre todos los dispositivos [19].

- SDA: Es la línea de datos seria (SERIAL DATA), es una señal a drenador abierto y está inmersa por el emisor independientemente si es maestro o esclavo [19].
- SCL: Es la señal síncrona (Serial Clock), se puede observar en forma de esclavo como una entrada y en forma de maestro como una salida además que posee la capacidad de evaluar su estado. Está inmersa únicamente en el maestro. Se utiliza para sincronizar la transferencia de datos a través del bus [19].

## **2.2.6. [STEM](#page-5-1)**

La intención de la educación STEM es combinar las cuatro disciplinas que la componen en una clase basados en problemas reales, enfatizando en el concepto dinámico de la educación científica para el desarrollo de ciudadanos integrales. Centrándose en la necesidad de llevar la investigación hacia este modelo educativo para desarrollar habilidades necesarias que enriquezcan el éxito educativo [20].

Para profundizar un poco más el acrónimo de STEM fue propuesto por la Fundación Nacional de Ciencias en los Estados Unidos, durante la década de 1990 por profesionales de cada una de las ramas que componen este modelo educativo, con el propósito de integrarlas a la educación escolar para llevar a cabo procesos de resolución de problemas, desarrollo de pensamiento crítico y afianzar la innovación por medio de la creatividad para la puesta en práctica de las habilidades interdisciplinarias. Por otra parte, Downes y Leonard aseguran que esta educación prepara a las personas para el futuro porque adquieren conocimientos fundamentales para identificar problemas cotidianos y resolverlos con estrategias propias que incluyan la participación del docente [21].

Para este método se toman tres pilares bases, el primero es inculcar en los estudiantes el interés por la ciencia, tecnología y las matemáticas para que puedan dar soluciones a problemas por medio de su pensamiento crítico. El segundo busca que los estudiantes desarrollen habilidades del siglo XXI y el tercero es que encuentren una ruta para crear su emprendimiento y se motiven a hacerlo [21].

#### **2.3[.Marco legal](#page-5-2)**

• **Decreto 2076 de 1992:** "por el cual se reglamenta parcialmente el estatuto tributario y se dictan otras disposiciones", que manifiesta:

Artículo 6. Definición de investigaciones científicas y tecnológicas. Se entiende por investigaciones de carácter científico y tecnológico todas aquellas destinadas a crear conocimiento, desarrollar invenciones, desarrollar o mejorar nuevos productos o procesos, o mejorar los existentes, o aumentar la productividad mejorando la eficiencia y la eficacia de los procesos productivos [22].

• **Proyecto de ley 270 del 2021:** "por medio de la cual se promueve la educación superior en ciencia, tecnología, ingeniería y matemáticas*"*

Artículo 1. Objeto. El objeto de la presente Ley es promover el desarrollo económico del País y en especial la competitividad, la productividad y el emprendimiento, mediante el fomento de la educación superior en ciencia, tecnología, ingeniería y matemáticas [23].

Artículo 2. Fondo para la Educación Superior en ciencia, tecnología, ingeniería y matemáticas. Créase un Fondo Especial para el fomento de la Educación Superior en ciencia, tecnología, ingeniería y matemáticas que asumirá los costos de las matrículas, así como los gastos de sostenimiento de los estudiantes que adelanten los programas de educación superior que señale la Comisión Académica establecida en el artículo tercero de la presente ley, según los lineamientos que se establecen a continuación [23].

• **Ley 1978 del 2019:**" Por la cual se moderniza el Sector de las Tecnologías de la Información y las Comunicaciones -TIC, se distribuyen competencias, se crea un Regulador Único y se dictan otras disposiciones"

Artículo 1. Objeto. La presente Ley tiene por objeto alinear los incentivos de los agentes y autoridades del sector de Tecnologías de la Información y las Comunicaciones (TIC), aumentar su certidumbre jurídica, simplificar y modernizar el marco institucional del sector, focalizar las inversiones para el cierre efectivo de la brecha digital y potenciar la vinculación del sector privado en el desarrollo de los proyectos asociados, así como aumentar la eficiencia en el pago de las contraprestaciones y cargas económicas de los agentes del sector [24].

• **Ley 1341 de 2009:** "por la cual se definen principios y conceptos sobre la sociedad de la información y la organización de las Tecnologías de la Información y las Comunicaciones – TIC–, se crea la Agencia Nacional de Espectro y se dictan otras disposiciones."

Artículo 5. Las entidades del orden nacional y territorial y las Tecnologías de la Información y las Comunicaciones, TIC. Las entidades del orden nacional y territorial promoverán, coordinarán y ejecutarán planes, programas y proyectos tendientes a garantizar el acceso y uso de la población, las empresas y las entidades públicas a las Tecnologías de la Información y las Comunicaciones. Para tal efecto, dichas autoridades incentivarán el desarrollo de infraestructura, contenidos y aplicaciones, así como la ubicación estratégica de terminales y equipos que permitan realmente a los ciudadanos acceder a las aplicaciones tecnológicas que beneficien a los ciudadanos, en especial a los vulnerables y de zonas marginadas del país [25].

Artículo 25. Creación, naturaleza y objeto de la agencia nacional del espectro. Créase la Agencia Nacional del Espectro –ANE– como una Unidad Administrativa Especial del orden nacional, adscrita al Ministerio de Tecnologías de la Información y las Comunicaciones, sin personería jurídica, con autonomía técnica, administrativa y financiera. El objeto de la Agencia Nacional del Espectro es brindar el soporte técnico para la gestión y la planeación, la vigilancia y control del espectro radioeléctrico, en coordinación con las diferentes autoridades que tengan funciones o actividades relacionadas con el mismo [25].

## **3. [Metodología](#page-5-3)**

El trabajo de pasantía se realizó de forma secuencial de acuerdo a lo planteado en cada uno de los objetivos.

# **3.1. Recolección de la [información, métodos sobre la enseñanza y aplicación de la](#page-5-4)  [tecnología.](#page-5-4)**

La literatura consultada está asociada a las aplicaciones y usos de la tecnología Arduino e IoT, así como aspectos importantes a la hora de crear una solución a un problema cotidiano. En la revisión se priorizaron los trabajos de grados y artículos de investigación redactados principalmente en los idiomas de inglés y español disponibles en repositorios y bases de datos especializadas. En el capítulo 2, específicamente en los antecedentes, se muestran trabajos y artículos relacionados con el desarrollo del proyecto y se presenta el aporte para el desarrollo de este trabajo.

# **3.2. Diseño [del módulo de desarrollo con tecnología Arduino e Internet de las Cosas.](#page-5-5)**

Las temáticas elegidas para el desarrollo del módulo fueron: la primera etapa electrónica básica, la segunda etapa protocolo I2C, la tercera etapa RFID, la cuarta etapa sensores, la quinta etapa automatización y por último la etapa de IoT. Ya definidas las etapas se hace la selección de los elementos electrónicos que se van a utilizar.

Con la información recolectada para el desarrollo de la pasantía, se procede a la selección de las herramientas tecnológicas que se van a utilizar. La selección se realiza por medio de la comparación de parámetros a los cuales se les da un valor específico para poderse comparar entre ellos.

La matriz de priorización es la técnica que se utilizó para llevar a cabo la comparación entre los elementos y se distribuye de la siguiente manera: el valor de 10 es asignado si la opción

42

es mucho más eficiente que la comparada, 5 si es más eficiente, 1 si es igual, 1/5 si es menos eficiente y 1/10 si es mucho menos eficiente. Al final los valores obtenidos se suman y se obtiene el valor específico del parámetro.

La herramienta de hardware con la que cuenta el FABLAB y la cual se especificó en el título es el Arduino, de esta manera el software utilizado será el IDE que este proporciona. A continuación, se detalla cada una de las tablas con los parámetros elegidos para la selección de los sensores.

Los sensores de humedad y temperatura que fueron comparados son el DHT11, DHT22 y el HTU21D. La Tabla 1 presenta los parámetros comparados para la elección del sensor con la denotación de la matriz de priorización.

| Parámetro                | Denotación                  |
|--------------------------|-----------------------------|
| Precisión de temperatura |                             |
| Precisión de humedad     | В                           |
| Rango de medición        | $\mathcal{C}_{\mathcal{C}}$ |
| Disponibilidad en FABLAB |                             |

Tabla 1. [Parámetros de comparación para sensor de temperatura y humedad.](#page-12-0)

Los sensores infrarrojos que fueron comparados son el HC-SR501, FC-51 y el US-016. La Tabla 2 presenta los parámetros comparados para la elección del sensor con la denotación de la matriz de priorización.

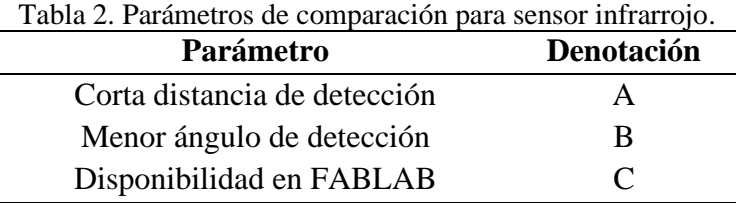

Los sensores de movimiento que fueron comparados son el HC-SR04, KS0052 y el MH-SR602. La Tabla 3 presenta los parámetros comparados para la elección del sensor con la denotación de la matriz de priorización.

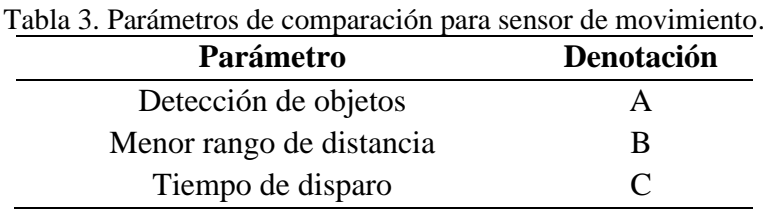

Los módulos bluetooth que se compararon fueron el BT HC-05, BT HC-06 y el NRF51822. La tabla 4 presenta los parámetros comparados para la elección del sensor con la denotación de la matriz de priorización.

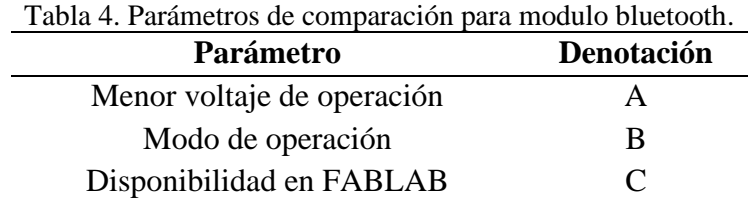

Los sensores de nivel de líquido que se compararon fueron el optomax LLC200D35H-LLPK1, corto ES7510-1 y el Flotador interruptor Arduino. La tabla 5 presenta los parámetros comparados para la elección del sensor con la denotación de la matriz de priorización.

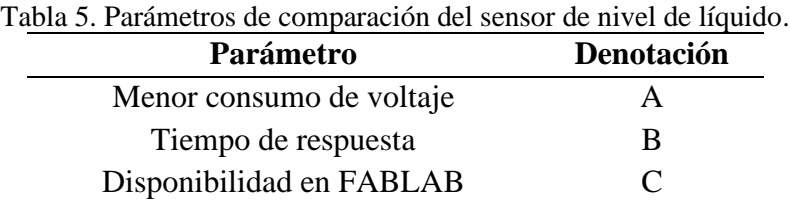

Seguidamente se realizó el diseño del diagrama de flujo de cada una de las etapas donde se muestra el funcionamiento para que se tenga una mejor compresión de cómo se abordó el problema. Cada etapa tiene su código de programación en el software libre, donde se analiza cada una de las acciones que se deben ejecutar sucesivamente. A continuación, se procedió a realizar la simulación y la arquitectura de cada etapa, así como el código para verificar que el funcionamiento del sistema en conjunto fuera optimo y en caso de que se observe algún error o falla en el sistema cuando se realice la simulación, se proceda a buscar una nueva alternativa hasta que mediante simulación se pueda comprobar que el prototipo funciona adecuadamente.

# **3.3. Implementación y evaluación de [las etapas del módulo mediante pruebas de](#page-5-6)  [funcionamiento.](#page-5-6)**

Una vez culminada la fase de simulación donde se observó el correcto manejo de cada una de las etapas, se procedió a realizar la implementación física donde se ensamblaron las partes y se le dio un aspecto llamativo con el fin de que se asocie a la problemática tratada de cada etapa propuesta, se realizaron las pruebas de funcionamiento donde se verificó el correcto funcionamiento y se realizaron los ajustes necesarios a los diseños.

## **3.4. [Divulgación de](#page-5-7) los resultados.**

Mediante el FABLAB se realizó la convocatoria a la comunidad educativa y general de la región para divulgar mediante capacitaciones los resultados que se obtuvieron en cada etapa del módulo, estas capacitaciones tienen guías que se usan como base, creadas bajo el modelo educativo STEM donde se explica de forma detallada el proceso de elaboración y funcionamiento de cada una de las etapas, están enfocadas en hechos reales cotidianos para hacer la interacción más consciente y que puedan se replicarlas. Se establecieron los horarios y cupos máximos de participantes para brindar un mejor acompañamiento y al finalizar el proceso cada persona inscrita obtuvo su certificación otorgada por el FABLAB.

## **4. [Resultados](#page-5-8)**

En esta sección, se muestran los resultados obtenidos en el desarrollo del módulo, el cual se dividió en cuatro etapas: documentación de la literatura, diseño del módulo, implementación y pruebas, y divulgación.

## **4.1[.Documentación de la literatura](#page-5-9)**

Para la recolección de información sobre métodos y aplicaciones de la tecnología Arduino e IoT, en la Tabla 6 se presenta la búsqueda sintetizada de proyectos que sirvan como base para conocer cuáles son los más adecuados para el desarrollo de esta pasantía, obteniendo de esta manera un total de 10 proyectos en repositorios de literatura científica.

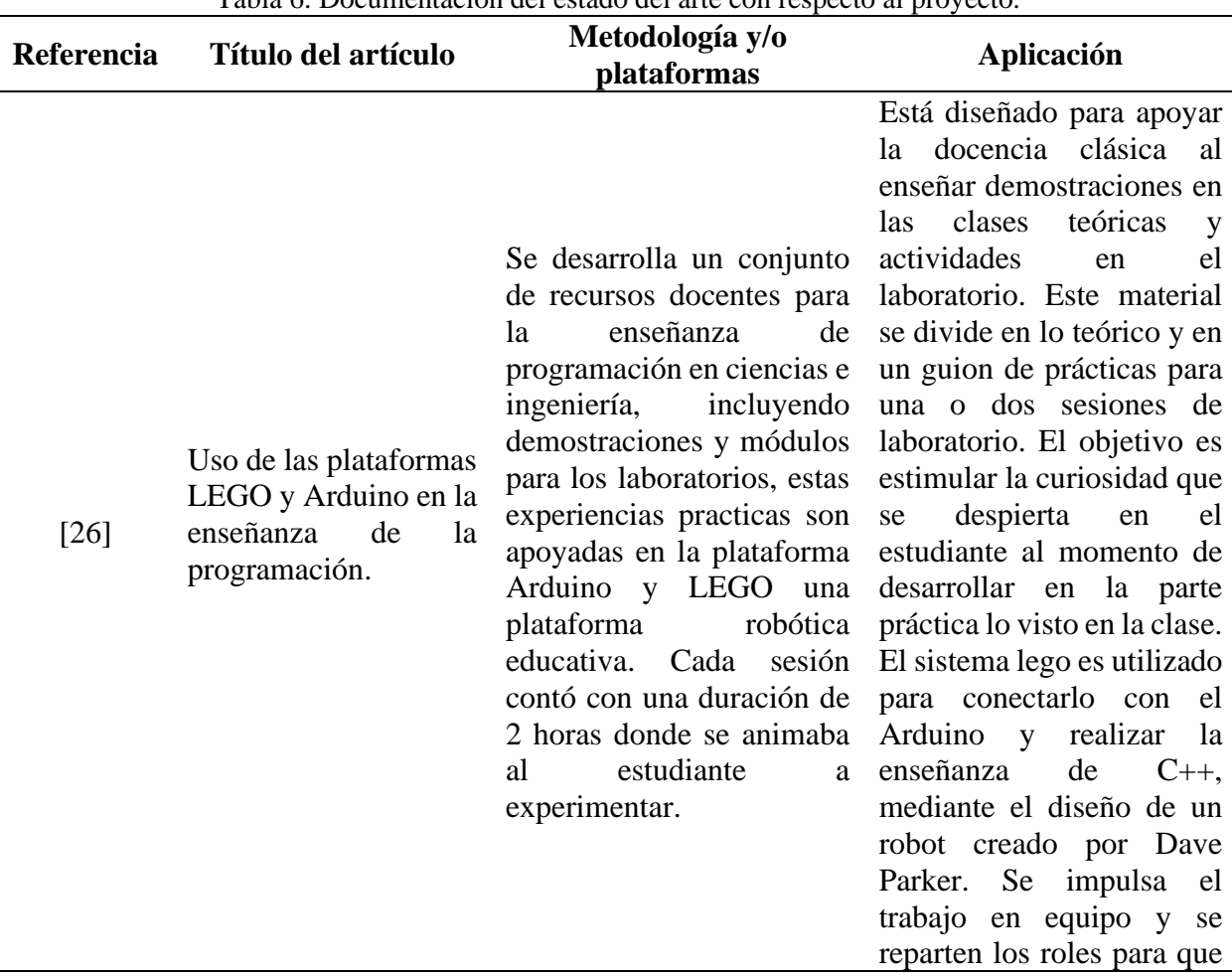

Tabla 6. [Documentación del estado del arte con respecto al proyecto.](#page-12-5)

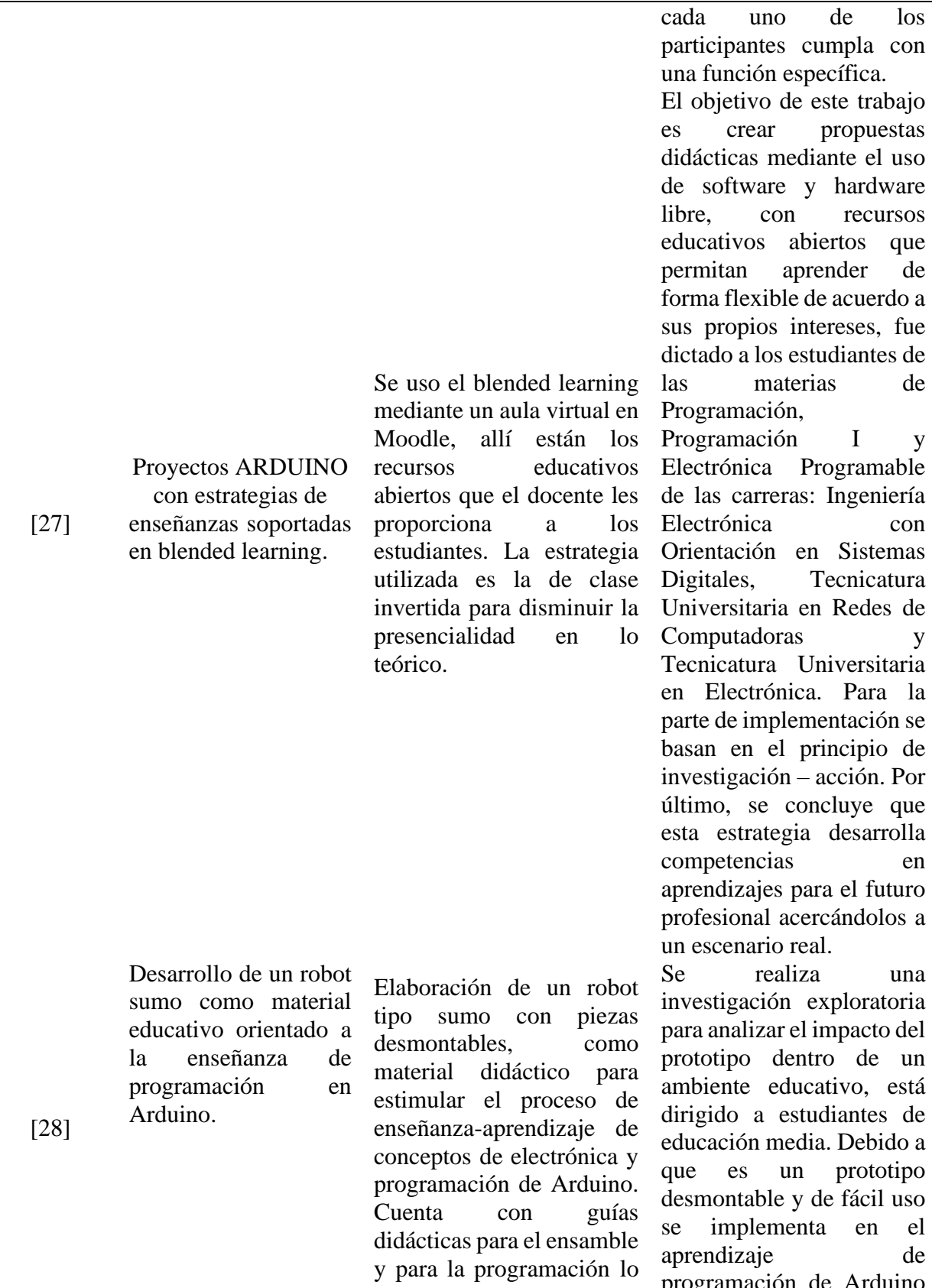

programación de Arduino

47

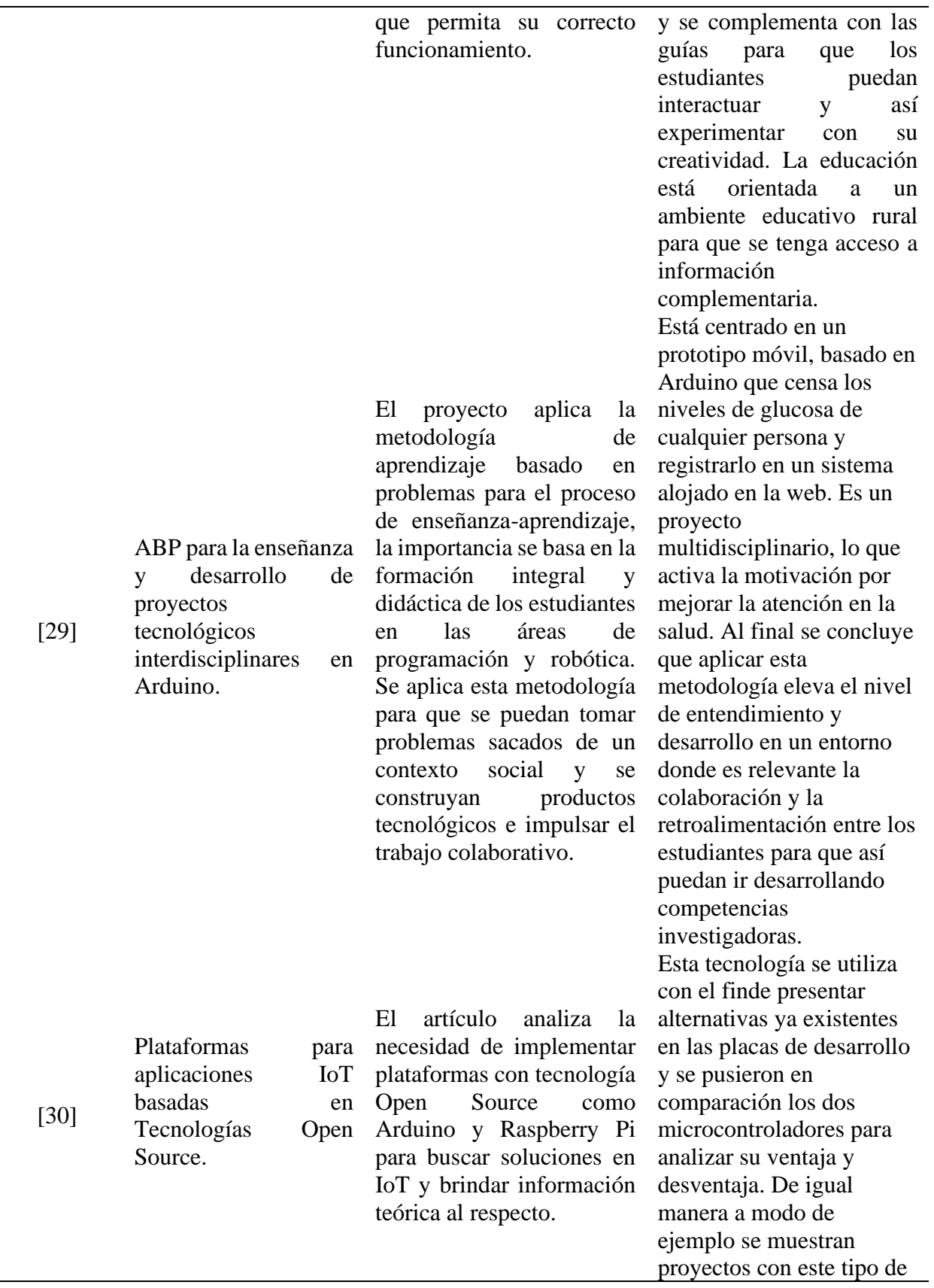

 $\overline{\phantom{0}}$ 

[31]

Diseño de un módulo de circuitos electrónicos programables como herramienta didáctica para la enseñanza – aprendizaje de inteligencia artificial de la carrera de ingeniería en computación y redes.

Módulo de entrenamiento para el desarrollo de

electrónicas orientadas a la industria basado en microcontrolador

aplicaciones

Arduino.

Utiliza metodología cualitativa-cuantitativa con el objetivo de realizar encuestas y entrevistas para obtener información acerca del conocimiento que se tiene sobre la inteligencia artificial

Su metodología se basa en hacer un paso a paso desde la programación, realizando el montaje, conexiones y prácticas. Además, crean el manual de manera interactiva ya que se encuentra dirigido a estudiantes de poco conocimiento en la

herramienta.

interinstitucionalmente que permita mejorar el conocimiento táctico y explicito. Se diseña el módulo de entrenamiento con microcontrolador Arduino desde cero, imprimiendo cada una de las piezas con el fin de que se ensamble una caja para que tome forma de maletín con el objetivo que se use para el desarrollo de aplicaciones electrónicas orientadas a la industria. Concluyendo que el uso de material interactivo estimula conocimiento y se torna más sencillo para el usuario inexperto pues con el uso de imágenes e ilustraciones proporciona una idea clara de lo que se va a lograr.

tecnología donde se destaca el mejoramiento

mediante grupos creados

del conocimiento

Se aplica en el desarrollo de 3 fases para sintetizar la construcción del módulo que buscar impartir la enseñanza y el aprendizaje de la inteligencia artificial por medio de un módulo de circuitos electrónicos programables y así poder compartirlo con los estudiantes que realicen las practicas, cuenta con 8 practicas guiadas que complementa el aprendizaje. Actualmente, la formación superior incentiva el uso de nuevas

estrategias para fortalecer

la enseñanza.

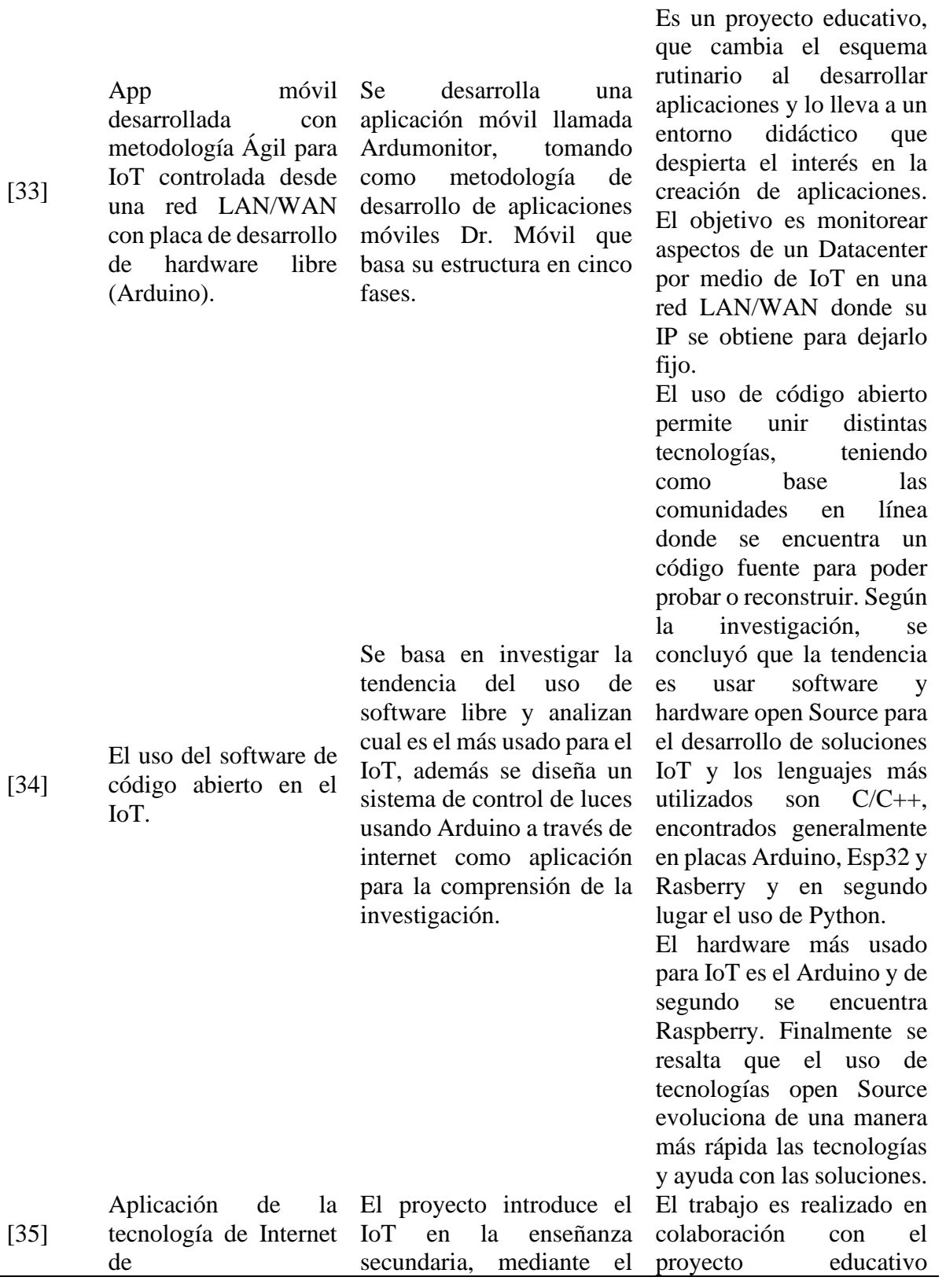

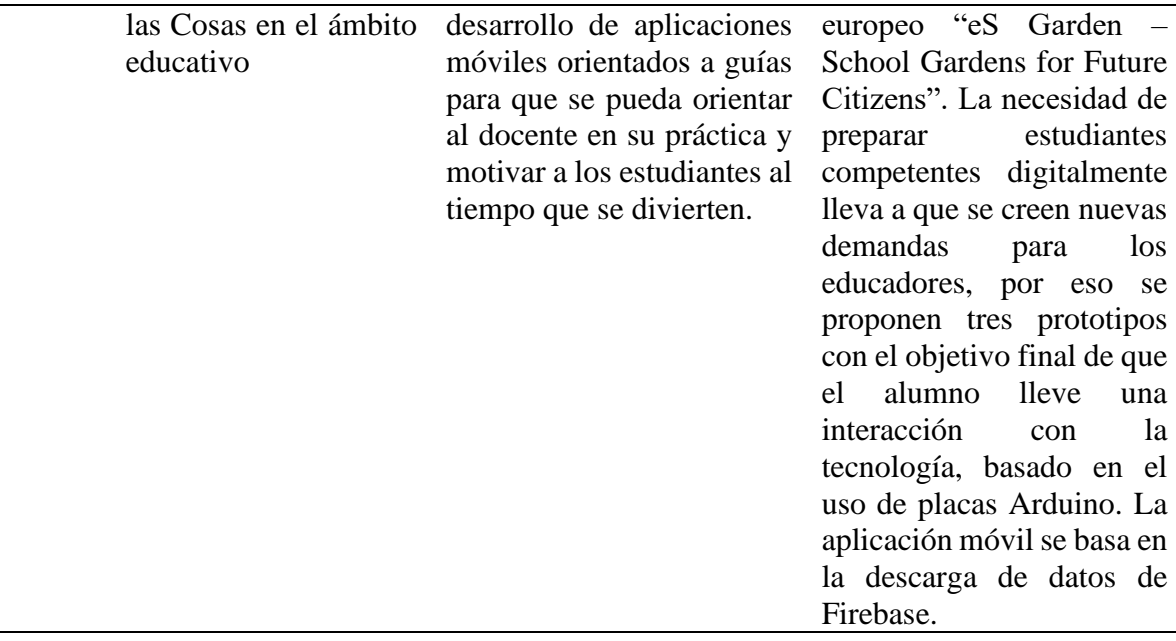

De la misma manera, para cumplir con el objetivo de divulgación, como punto de partida

para el proceso de enseñanza y aprendizaje, se propone un sistema de variables como

fundamento de investigación cualitativa para realizar un diagnóstico que permita establecer el

diseño educativo del módulo que se propone con enfoque STEM. En la Tabla 7 se presenta el sistema realizado.

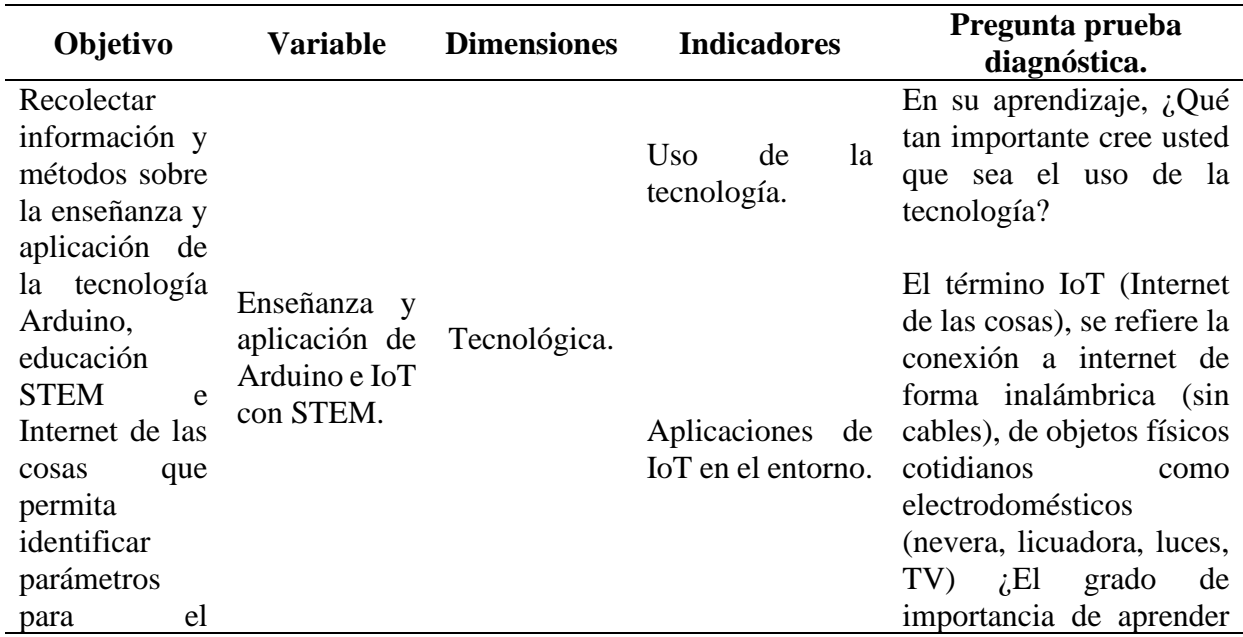

Tabla 7. [Sistema de variables.](#page-12-6)

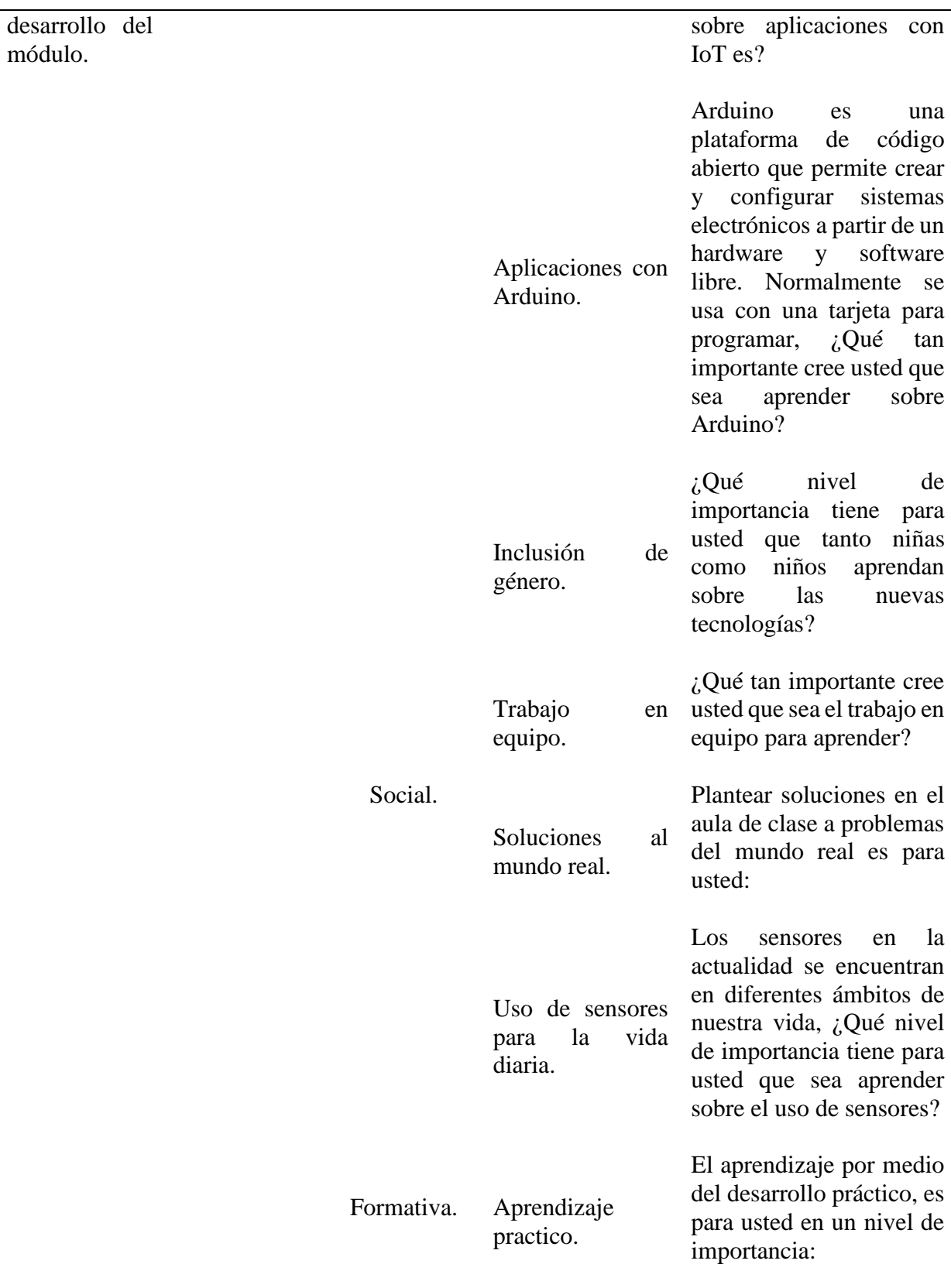

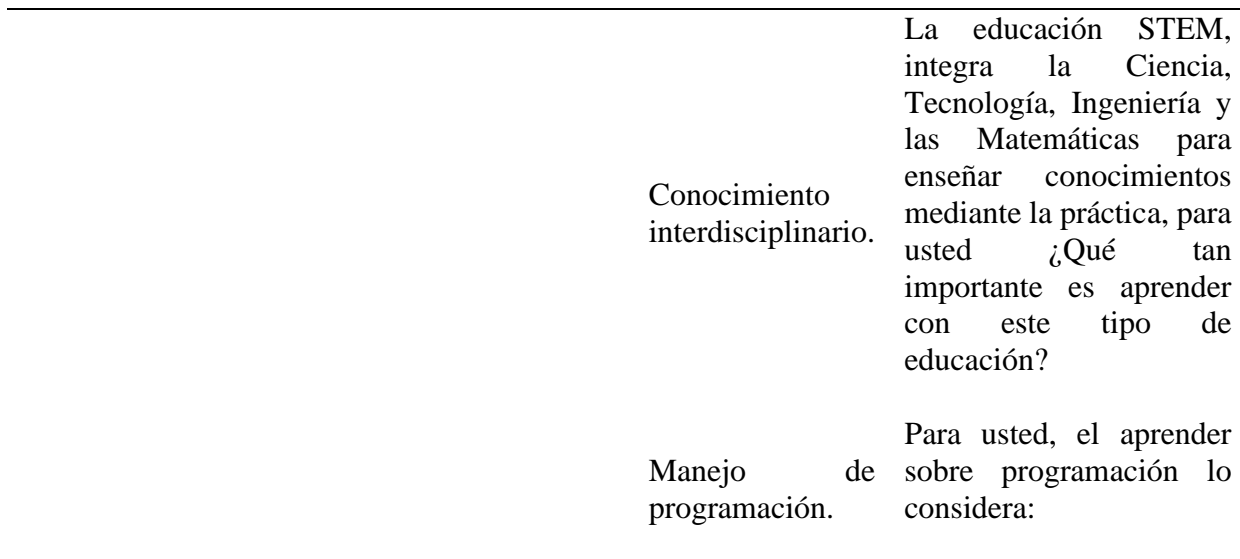

Los resultados obtenidos en la aplicación de la encuesta diagnostican la cual contó con 10 preguntas, se dividen en los 2 grupos a los cuales se les aplicó.

En primer lugar, están los estudiantes que asistieron al curso realizado directamente en FABLAB de los cuales se obtuvieron 12 respuestas, los resultados arrojaron los siguientes porcentajes que se pueden observar de la Figura 3 a la Figura 14.

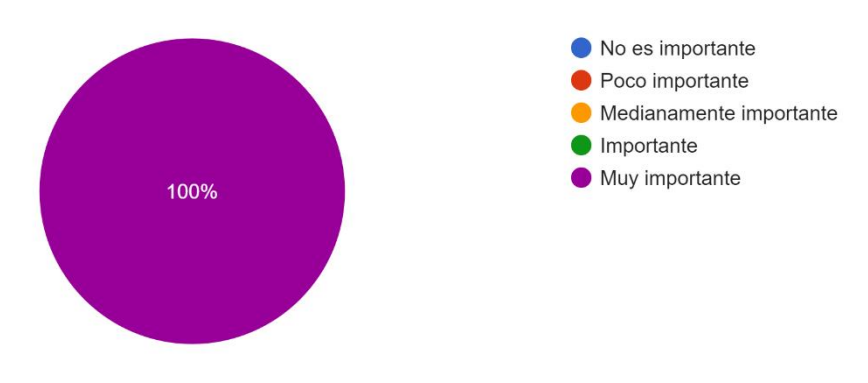

En su aprendizaje, ¿Qué tan importante cree usted que sea el uso de la tecnología? 12 respuestas

[Figura 3. Primera pregunta FABLAB.](#page-7-0)

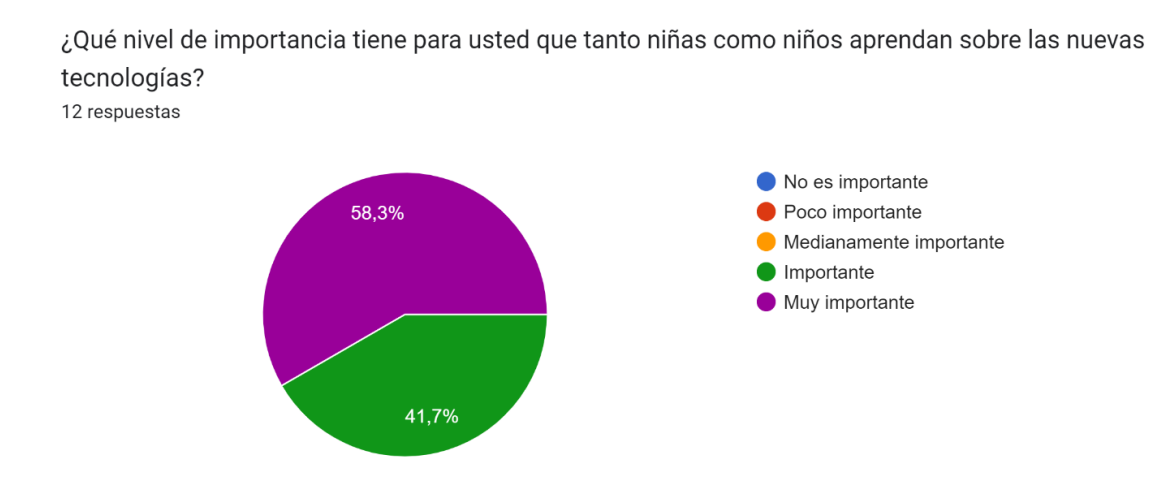

[Figura 4. Segunda pregunta FABLAB.](#page-7-1)

El aprendizaje por medio del desarrollo práctico, es para usted en un nivel de importancia: 12 respuestas

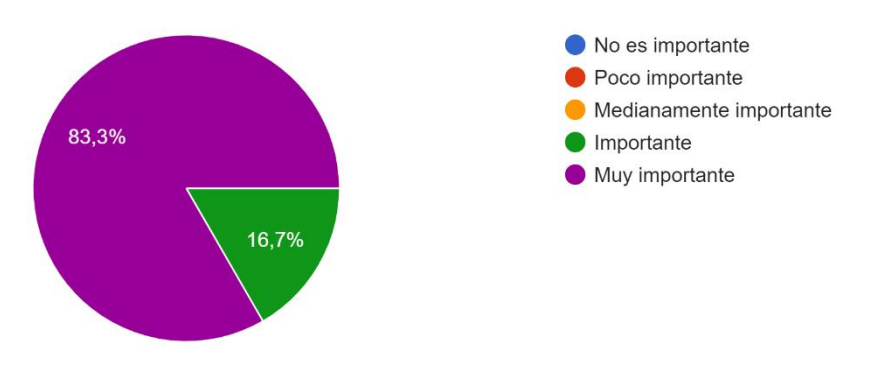

[Figura 5. Tercera pregunta FABLAB.](#page-7-2)

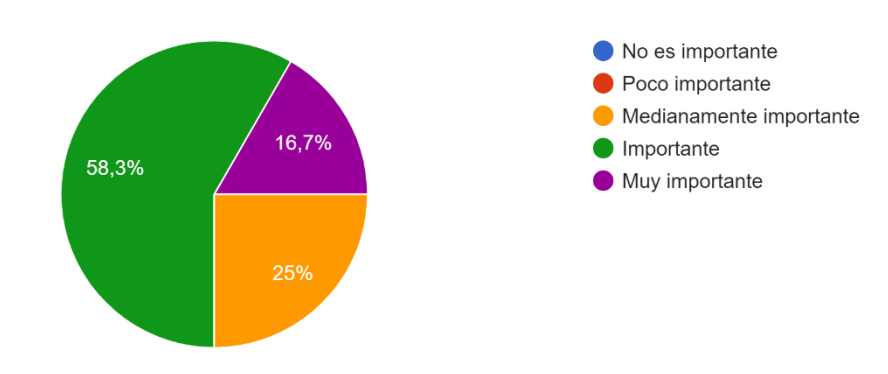

¿Qué tan importante cree usted que sea el trabajo en equipo para aprender? 12 respuestas

[Figura 6. Cuarta pregunta FABLAB.](#page-7-3)

Plantear soluciones en el aula de clase a problemas del mundo real es para usted: 12 respuestas

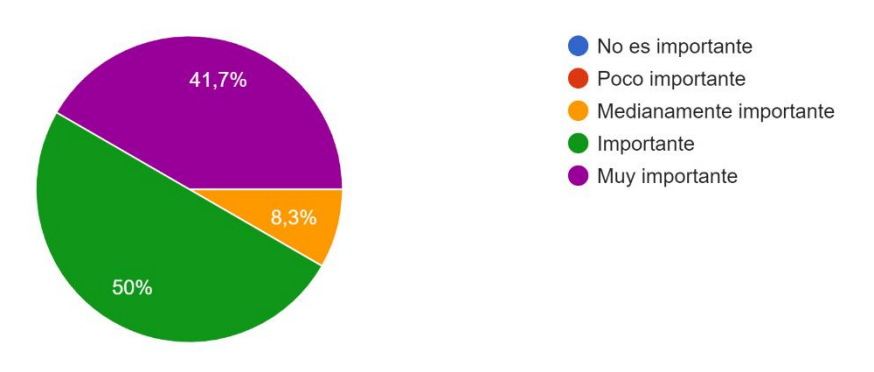

[Figura 7. Quinta pregunta FABLAB.](#page-7-4)

Los sensores en la actualidad se encuentran en diferentes ámbitos de nuestra vida, ¿Qué nivel de importancia tiene para usted que sea aprender sobre el uso de sensores? 12 respuestas

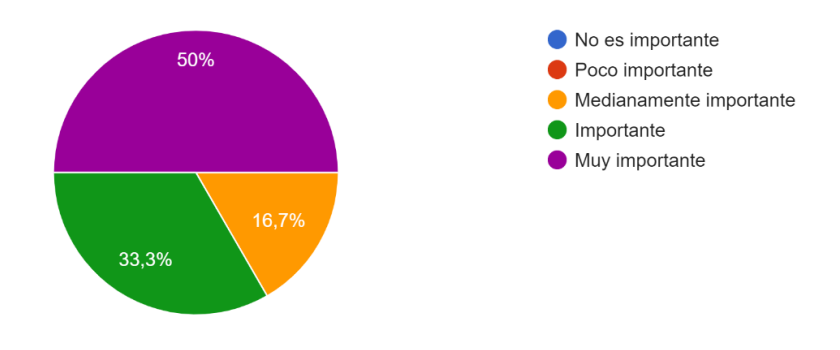

[Figura 8. Sexta pregunta FABLAB.](#page-7-5)

La educación STEM, integra la Ciencia, Tecnología, Ingeniería y las Matemáticas para enseñar conocimientos mediante la práctica, para usted ¿Q...portante es aprender con este tipo de educación? 12 respuestas

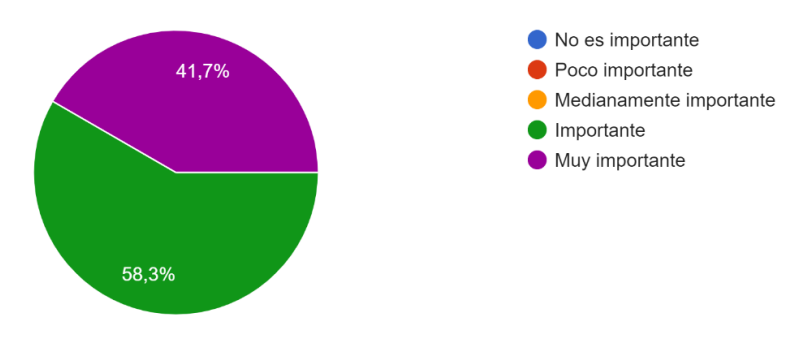

[Figura 9. Séptima pregunta FABLAB.](#page-7-6)

El término IoT (Internet de las cosas), se refiere la conexión a internet de forma inalámbrica (sin cables), de objetos físicos cotidianos como electr...rtancia de aprender sobre aplicaciones con IoT es? 12 respuestas

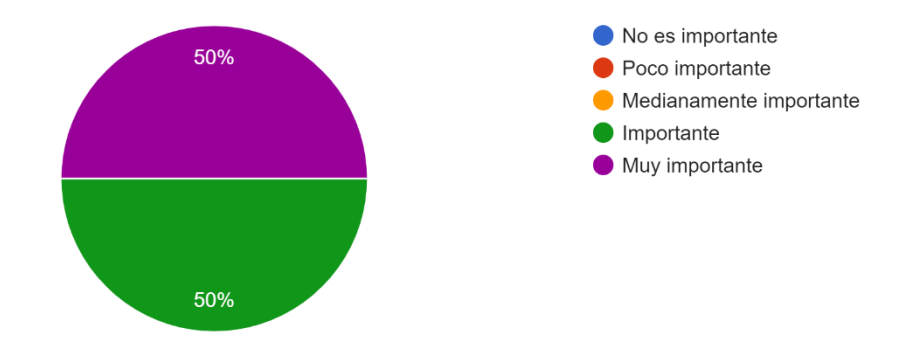

[Figura 10. Octava pregunta FABLAB.](#page-7-7)

Para usted, el aprender sobre programación lo considera: 12 respuestas

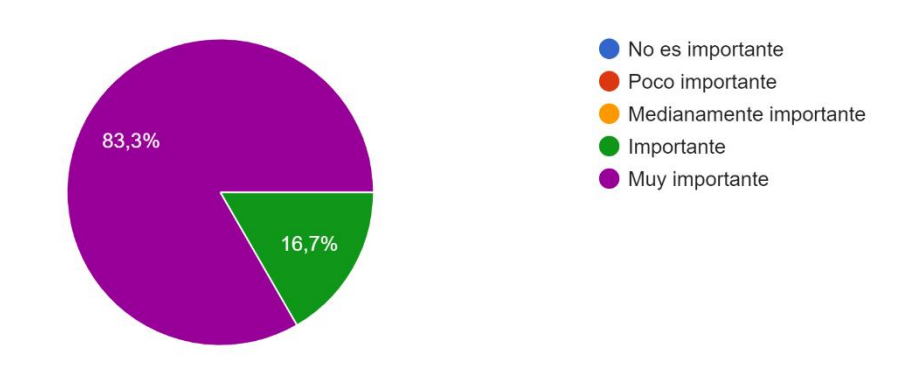

[Figura 11. Novena pregunta FABLAB.](#page-7-8)

Arduino es una plataforma de código abierto que permite crear y configurar sistemas electrónicos a partir de un hardware y software libre. Normalmen...rtante cree usted que sea aprender sobre Arduino? 12 respuestas

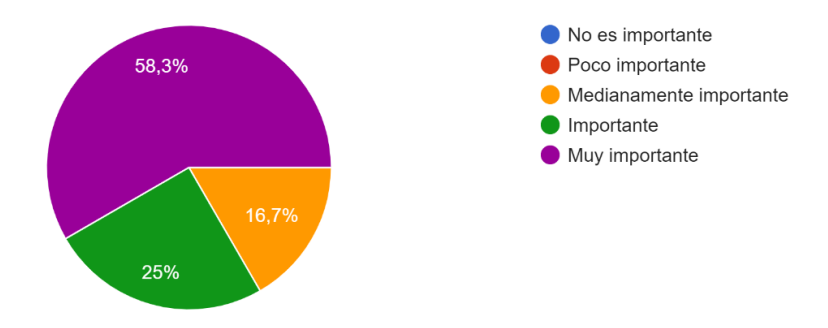

[Figura 12. Decima pregunta FABLAB.](#page-7-9)

Describa sus expectativas y/o aportes sobre la formación que inicia 12 respuestas Aprender un poco mas sobre las diferentes librerias y sensores que se trabajan en arduino Espero aprender los fundamentos de arduino y robótica Aprender a manejar una placa de arduino y diferentes circuitos electrónicos Aprender y mejorar más mis conocimientos Aprender lo máximo que se pueda sobre Arduino Conocer sobre electrónica básica y también sobre la programación de arduino, para poder abarcar conocimientos más amplios Tengo buenos pensamientos y espero buen recurso en este curso Mis expectativas es aprender mucho sobre este curso

[Figura 13. Primera parte de opinión.](#page-7-10)

Aprender nuevos fundamentos referentes a la electrónica, y aprender a manejar de forma básica el arduino para tener unas bases, futuramente me gustaría tener más información sobre el tema

Aprender mucho sobre Arduino, IoT y lograr llevar a la práctica ese conocimiento

Aprender y validar conocimiento en Arduino

Aprender a diseñar diferentes proyectos con arduino, como se programa y los diferentes usos en electrónica.

[Figura 14. Segunda parte de opinión.](#page-7-11)

En segundo lugar, los estudiantes del grado 11-04 del Colegio Francisco José de Caldas de los cuales se obtuvieron 33 respuestas, se pueden observar los siguientes porcentajes desde la Figura 15 hasta la Figura 26.

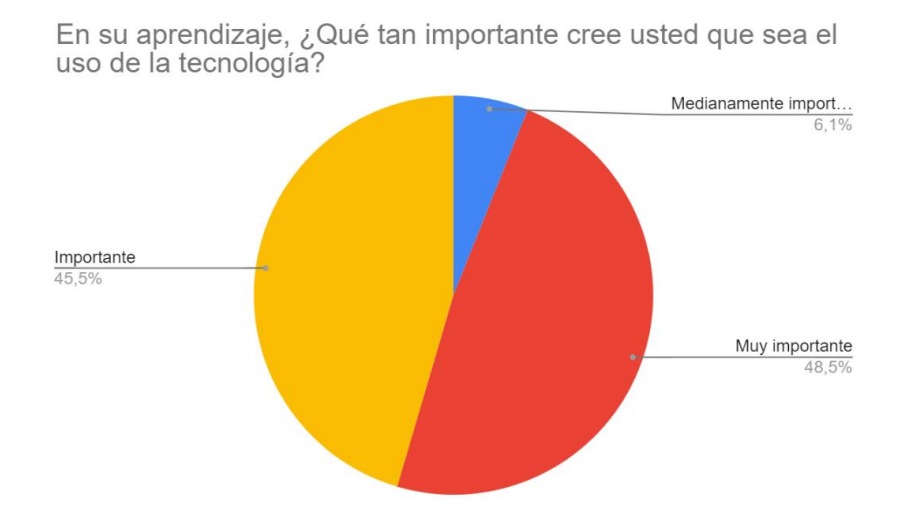

[Figura 15. Primera pregunta COLFRAJOC.](#page-7-12)

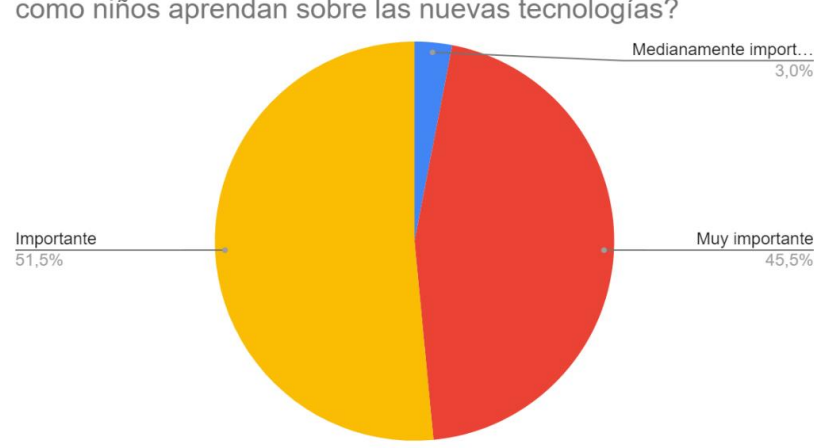

¿Qué nivel de importancia tiene para usted que tanto niñas como niños aprendan sobre las nuevas tecnologías?

[Figura 16. Segunda pregunta COLFRAJOC.](#page-7-13)

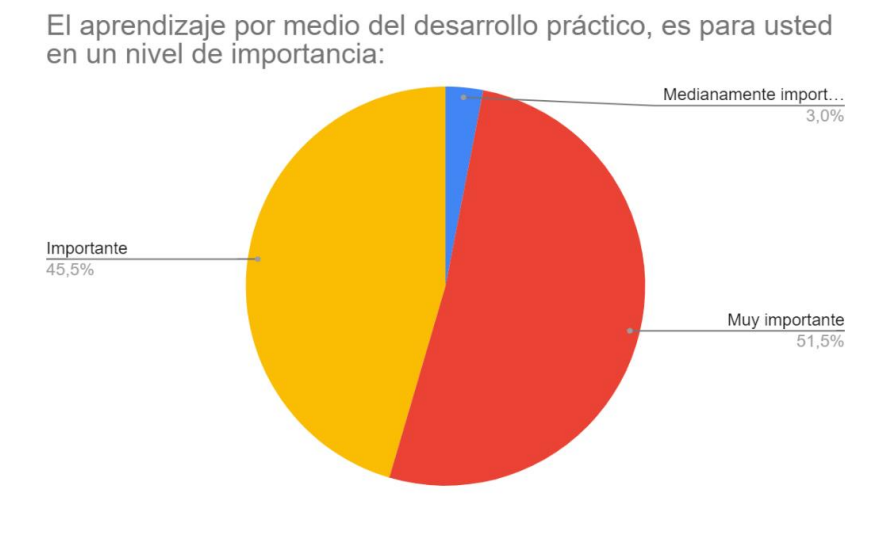

[Figura 17. Tercera pregunta COLFRAJOC.](#page-7-14)

¿Qué tan importante cree usted que sea el trabajo en equipo para aprender?

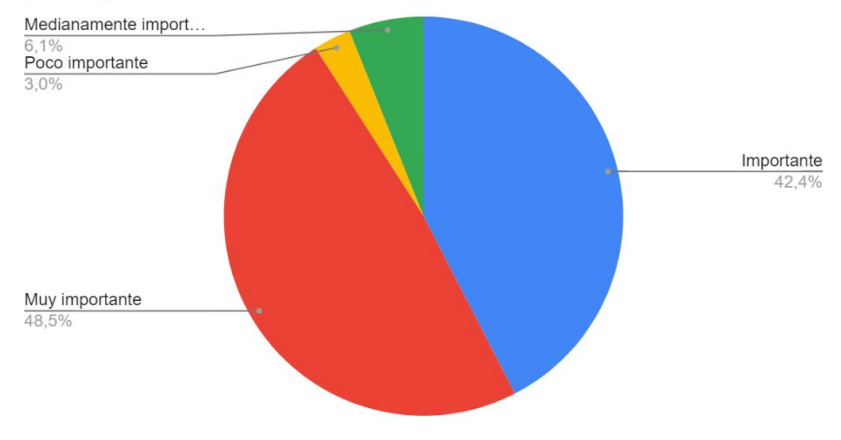

[Figura 18. Cuarta pregunta COLFRAJOC.](#page-7-15)

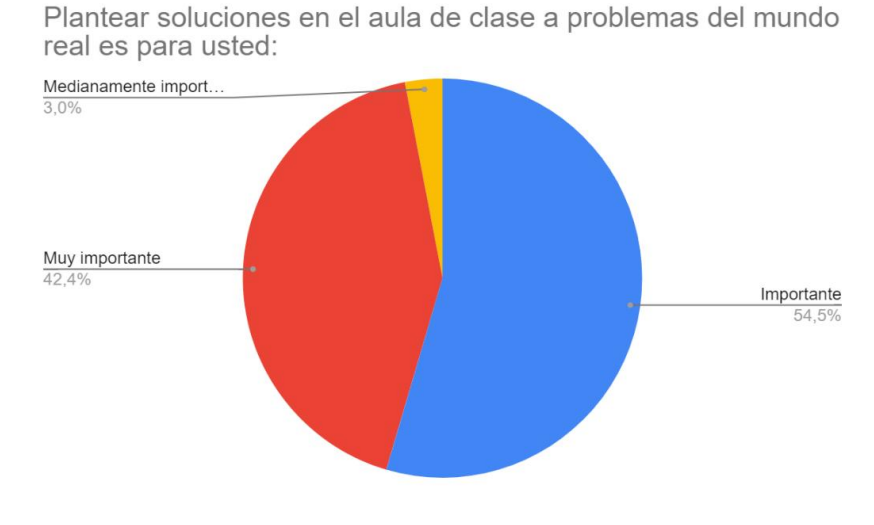

[Figura 19. Quinta pregunta COLFRAJOC.](#page-7-16)

Los sensores en la actualidad se encuentran en diferentes ámbitos de nuestra<br>vida, ¿Qué nivel de importancia tiene para usted que sea aprender sobre el<br>uso de sensores?

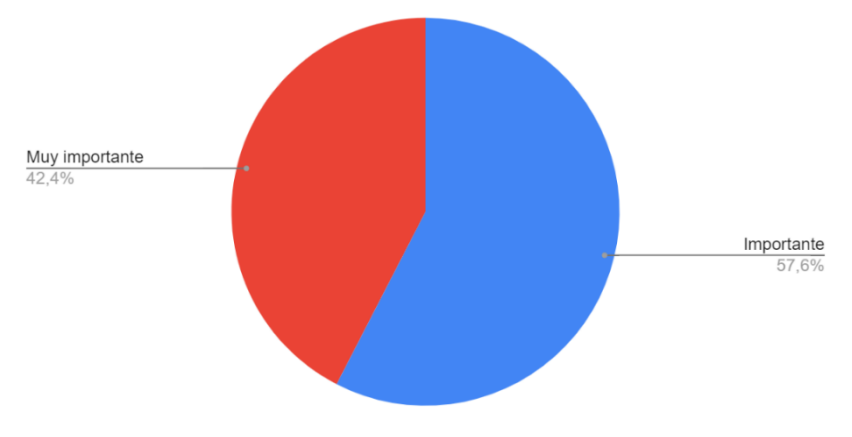

[Figura 20. Sexta pregunta COLFRAJOC.](#page-7-17)

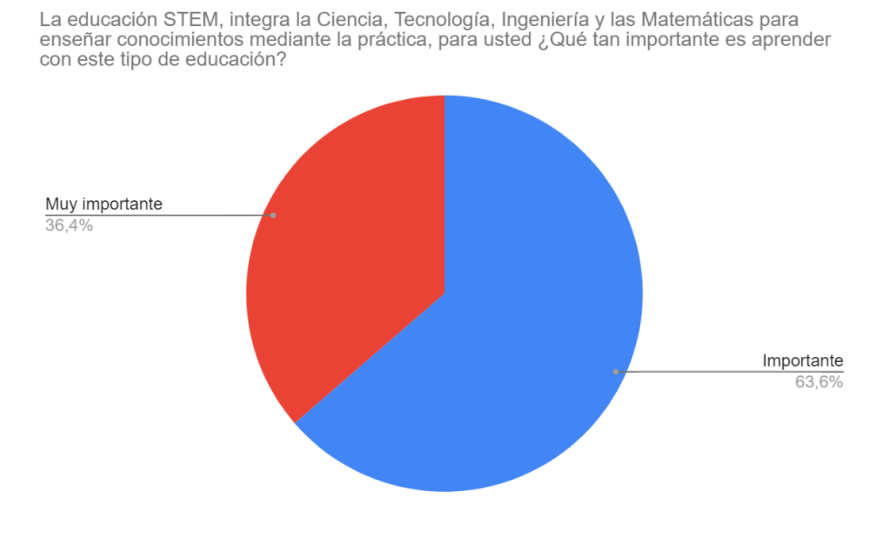

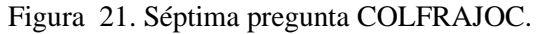

El término loT (Internet de las cosas), se refiere la conexión a internet de forma inalámbrica (sin cables), de objetos físicos cotidianos como electrodomésticos (nevera, licuadora, luces, TV) ¿El grado de importancia de a

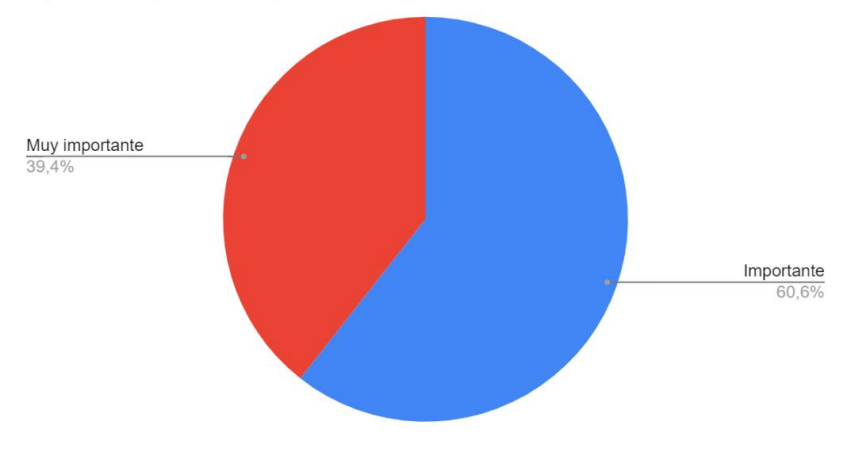

[Figura 22. Octava pregunta COLFRAJOC.](#page-8-0)

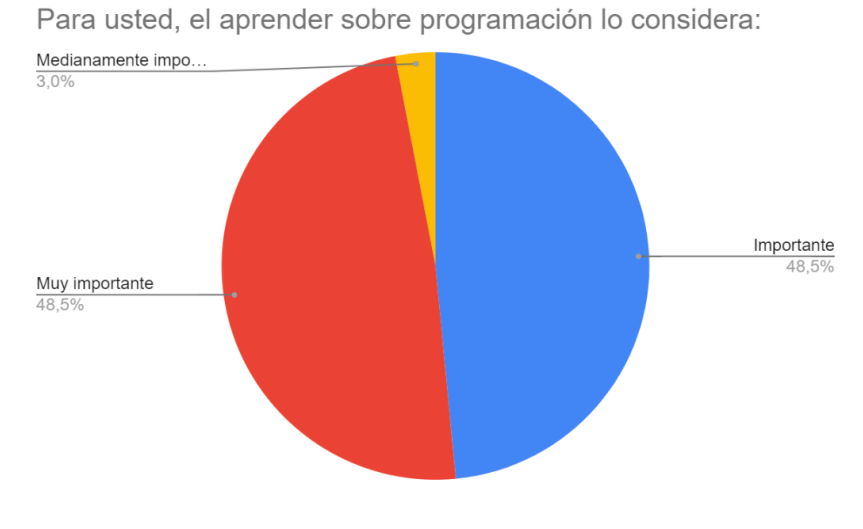

[Figura 23. Novena pregunta COLFRAJOC.](#page-8-1)

Arduino es una plataforma de código abierto que permite crear y configurar sistemas electrónicos a partir de un hardware y software libre. Normalmente se usa con una tarjeta para programar, ¿Qué tan importante cree usted q Importante Muy importante<br> $51,5\%$ 48,5%

[Figura 24. Decima pregunta COLFRAJOC](#page-8-2)

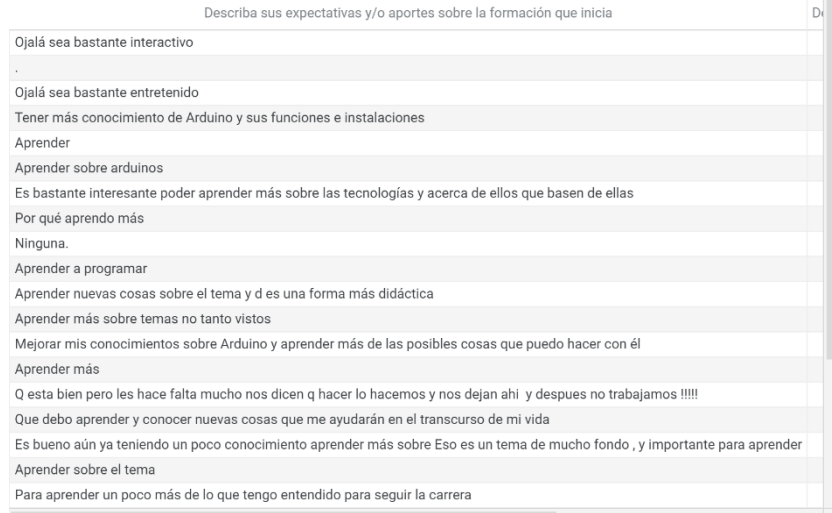

## [Figura 25. Primera parte de aportes COLFRAJOC.](#page-8-3)

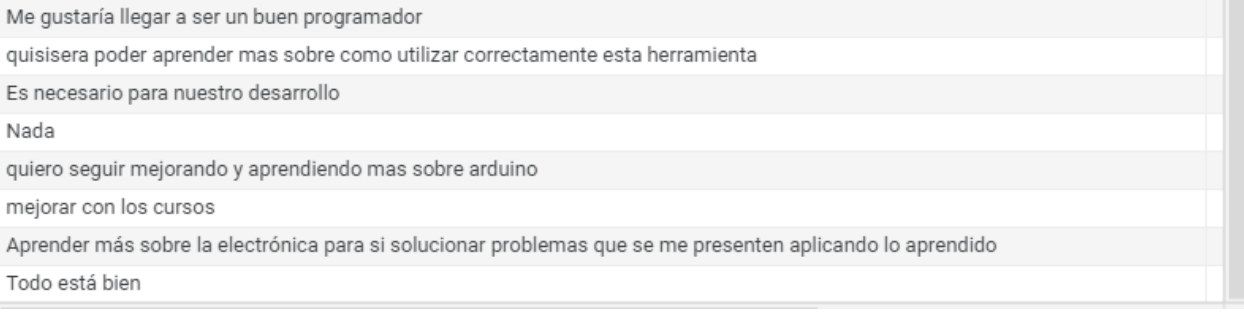

[Figura 26. Segunda parte de aportes COLFRAJOC.](#page-8-4)

Estos resultados de la encuesta de divulgación realizada a los dos grupos proporcionan un panorama de los conocimientos que tienen los participantes en el tema antes de iniciar el curso del módulo, y al finalizar el mismo. También permite comparar cual es el tema de los propuestos a tratar más importante para cada uno de los grupos, ya que en el grupo del FABLAB su totalidad son estudiantes universitarios y el otro grupo son todos estudiantes de colegio.

## **4.2. [Diseño del módulo](#page-5-10)**

## **4.2.1. [Selección de herramientas tecnológicas](#page-5-11)**

Para la selección de parámetros comparativos de sensores de temperatura y humedad se obtuvo el peso de cada uno, que se describen en la Tabla 8.

|   |     |     |     | Tubia of I can de los parametros a comparar para selección de sensor de temperatura y | , ………  |
|---|-----|-----|-----|---------------------------------------------------------------------------------------|--------|
|   |     |     |     | Suma                                                                                  | Factor |
| А |     |     | 1/5 | 6.2                                                                                   | 0.221  |
|   |     |     | 1/5 | 6.2                                                                                   | 0.221  |
|   | 1/5 | 1/5 | 1/5 | $0.6^{\circ}$                                                                         | 0.021  |
|   |     |     |     |                                                                                       | 0.536  |

Tabla 8*.* [Peso de los parámetros a comparar para selección de sensor de temperatura y humedad.](#page-12-7)

Según la tabla 8, el parámetro de mayor dominio en la selección fue la disponibilidad en FABLAB con un 53.6%, seguido por la igualdad del 22.1% entre la precisión de temperatura, precisión de humedad y rango de medición.

Seguidamente, con la obtención del peso de los parámetros se hace la referencia para la comparación entre las opciones de sensores. En la Tabla 9, se muestra la comparación respecto a cada uno de los parámetros.

|                       | Tabla 9. Matriz de comparación de los sensores de temperatura y humedad. |                          |              |                |       |  |  |  |
|-----------------------|--------------------------------------------------------------------------|--------------------------|--------------|----------------|-------|--|--|--|
|                       | Precisión de temperatura (A)                                             |                          |              |                |       |  |  |  |
|                       | DHT11                                                                    | DHT22                    | HTU21D       | <b>SUMA</b>    | PO    |  |  |  |
| DHT11                 | $\mathbf{X}$                                                             | 1/5                      | 1/5          | 0,4            | 0,026 |  |  |  |
| DHT22                 | 5                                                                        | X                        | 5            | 10             | 0,641 |  |  |  |
| HTU21D                | 5                                                                        | 1/5                      | $\mathbf{x}$ | 5,2            | 0,333 |  |  |  |
| <b>TOTAL</b>          |                                                                          |                          |              | 15,6           |       |  |  |  |
|                       |                                                                          | Precisión de humedad (B) |              |                |       |  |  |  |
|                       | DHT11                                                                    | DHT22                    | HTU21D       | <b>SUMA</b>    | PO    |  |  |  |
| DHT11                 | $\mathbf{X}$                                                             | 1                        | 1/5          | 1,2            | 0,130 |  |  |  |
| DHT22                 | 1                                                                        | X                        | $\mathbf{1}$ | $\overline{2}$ | 0,217 |  |  |  |
| HTU21D                | 5                                                                        | $\mathbf{1}$             | $\mathbf{x}$ | 6              | 0,652 |  |  |  |
| <b>TOTAL</b>          | 9,2                                                                      |                          |              |                |       |  |  |  |
| Rango de medición (C) |                                                                          |                          |              |                |       |  |  |  |
|                       | DHT11                                                                    | DHT22                    | HTU21D       | <b>SUMA</b>    | PO    |  |  |  |
| DHT11                 | X                                                                        | 1/5                      | 1/5          | 0,4            | 0,026 |  |  |  |

| DHT22        | 5     | X                            | 5            | 10          | 0,641          |
|--------------|-------|------------------------------|--------------|-------------|----------------|
| HTU21D       | 5     | 1/5                          | $\mathbf{X}$ | 5,2         | 0,333          |
| <b>TOTAL</b> |       |                              |              | 15,6        |                |
|              |       | Disponibilidad en FABLAB (D) |              |             |                |
|              | DHT11 | DHT22                        | HTU21D       | <b>SUMA</b> | P <sub>O</sub> |
| DHT11        | X     | 5                            | 5            | 10          | 0,806          |
| DHT22        | 1/5   | $\mathbf x$                  | $\mathbf{1}$ | 1,2         | 0,097          |
| HTU21D       | 1/5   | 1                            | $\mathbf{X}$ | 1,2         | 0,097          |
| <b>TOTAL</b> |       |                              |              | 12,4        |                |

Realizadas todas las comparaciones de los sensores de temperatura y humedad con respecto a cada parámetro, se elabora la matriz final de selección, donde se multiplica el factor obtenido en cada comparación, con el peso de cada parámetro descrito en la tabla 8. A continuación, en la tabla 10 se muestra la matriz de decisión.

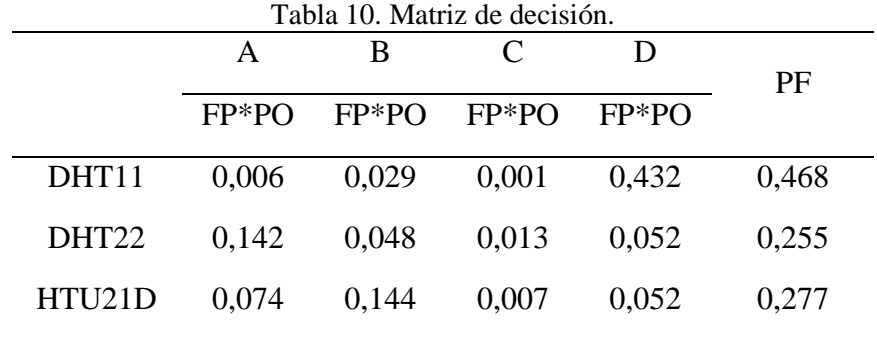

Como se observa en la tabla 10, con el 46.8%, el sensor DHT11 fue seleccionado como la herramienta utilizada para la implementación del módulo. Además, en el segundo lugar se encuentra el sensor HTU21D con el 27.7% y por último está el sensor DHT22 con un 25.5% respectivamente.

Para la elección del sensor infrarrojo a utilizar, se obtuvo el peso de los parámetros definidos y se pueden ver en la tabla 11.

|     |  | Tabla TT. Feso de los parametros a comparar para selección de sensor initíativo |        |
|-----|--|---------------------------------------------------------------------------------|--------|
|     |  | Suma                                                                            | Factor |
|     |  |                                                                                 | 0.641  |
| 1/5 |  | 5.2                                                                             | 0.333  |
| 1/5 |  | 0.4                                                                             | 0.026  |

[Tabla 11. Peso de los parámetros a comparar para selección de sensor infrarrojo](#page-12-10)

Con el 64.1%, la corta distancia de detección representó el parámetro de mayor relevancia, en segundo lugar, con el 33.3% se encuentra el menor ángulo de detección y en el último lugar con el 2.6% se encuentra la disponibilidad en FABLAB. En la tabla 12, se muestra la comparación según los parámetros en cada uno de los sensores.

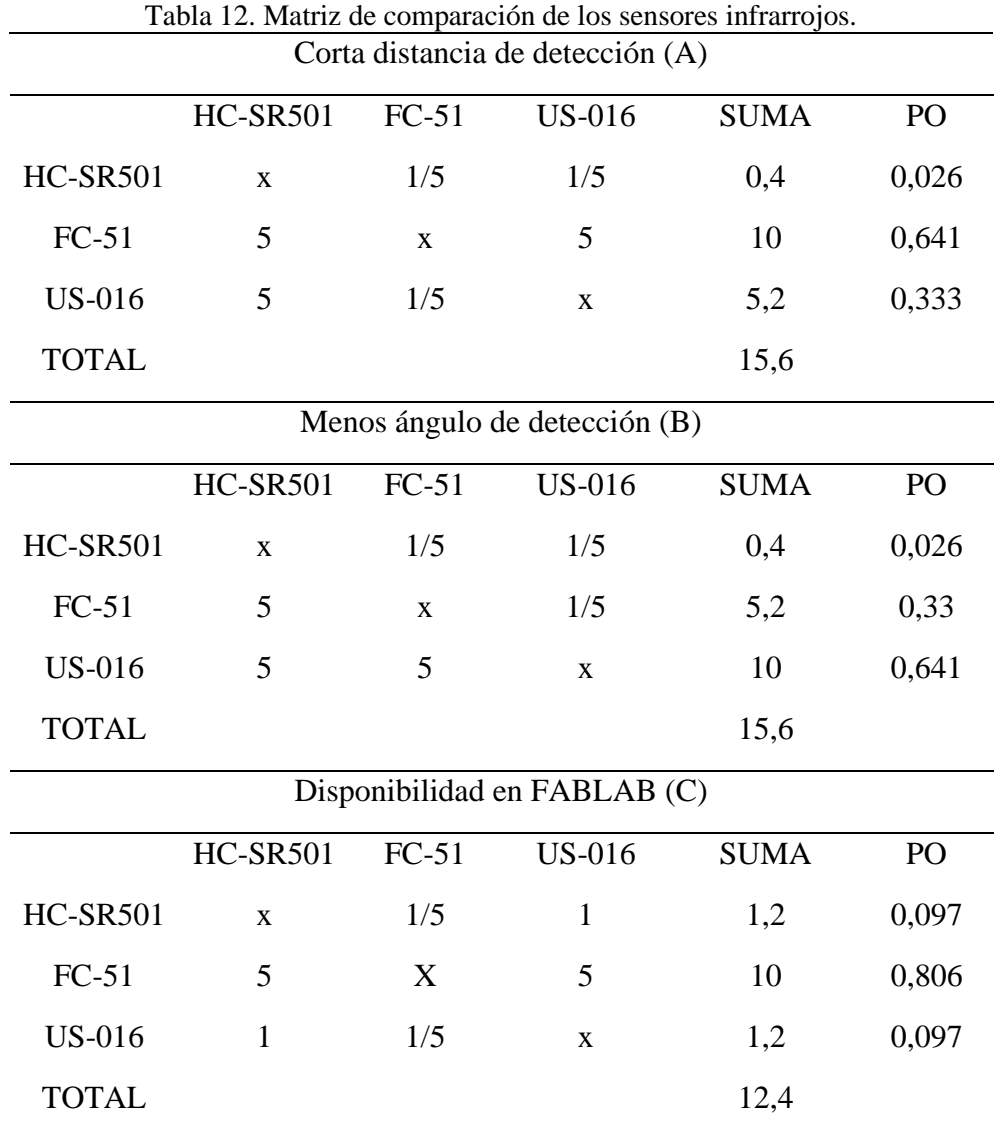

Después de la comparación de los sensores de infrarrojo respecto a cada parámetro, se procedió a realizar la matriz final de selección, donde se multiplica el factor obtenido en cada comparación, con el peso de cada parámetro descrito en la tabla 11. A continuación, en la tabla 13 se muestra la matriz de decisión.

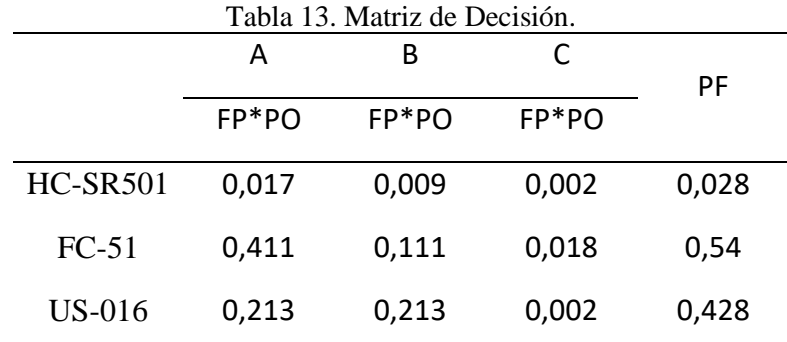

Se observa, con un porcentaje del 54% el sensor FC-51 fue seleccionado como la herramienta para utilizar. En segundo lugar, el sensor US-016 obtuvo un 42.8% con respecto a la tabla y por último el sensor HC-SR501 con un 2.8% ocupó el último lugar.

Para la elección del sensor de movimiento, se obtuvo el peso de los parámetros definidos y se pueden ver en la tabla 14.

|   |     |     | Suma | Factor |
|---|-----|-----|------|--------|
| A |     | 1/5 | 5.2  | 0.333  |
| B |     |     | lO   | 0.641  |
|   | 1/5 | /5  | 0.4  | 0.026  |

[Tabla 14. Peso de los parámetros a comparar para selección de sensor de movimiento.](#page-12-13)

Con el 64.1%, el menor rango de distancia fue el parámetro de mayor relevancia, en segundo lugar, con el 33.3% se encuentra la detección de objetos y en el último lugar con el 2.6% se encuentra el tiempo de disparo. En la tabla 15, se muestra la comparación de los parámetros según cada uno de los sensores.

| Detección de objetos (A) |                 |                       |                              |             |       |
|--------------------------|-----------------|-----------------------|------------------------------|-------------|-------|
|                          | <b>HC-SR504</b> | <b>KS0052</b>         | MH-SR602                     | <b>SUMA</b> | PO    |
| <b>HC-SR504</b>          | $\mathbf{x}$    | 1/5                   | $\mathbf{1}$                 | 1,2         | 0,097 |
| <b>KS0052</b>            | 5               | $\mathbf X$           | 5                            | 10          | 0,806 |
| <b>MH-SR602</b>          | $\mathbf{1}$    | 1/5                   | X                            | 1,2         | 0,097 |
| <b>TOTAL</b>             |                 |                       |                              | 12,4        |       |
|                          |                 |                       | Menor rango de distancia (B) |             |       |
|                          | <b>HC-SR504</b> | KS0052                | <b>MH-SR602</b>              | <b>SUMA</b> | PO    |
| <b>HC-SR504</b>          | $\mathbf{x}$    | 5                     | 5                            | 10          | 0,026 |
| <b>KS0052</b>            | 1/5             | X                     | 1/5                          | 0,4         | 0,33  |
| <b>MH-SR602</b>          | 1/5             | 5                     | $\mathbf X$                  | 5,2         | 0,641 |
| <b>TOTAL</b>             |                 |                       |                              | 15,6        |       |
|                          |                 | Tiempo de disparo (C) |                              |             |       |
|                          | <b>HC-SR504</b> | <b>KS0052</b>         | <b>MH-SR602</b>              | <b>SUMA</b> | PO    |
| <b>HC-SR504</b>          | X               | 1/5                   | 5                            | 5,2         | 0,333 |
| <b>KS0052</b>            | 5               | X                     | 5                            | 10          | 0,641 |
| <b>MH-SR602</b>          | 1/5             | 1/5                   | X                            | 0,4         | 0,026 |
| <b>TOTAL</b>             |                 |                       |                              | 15,6        |       |

[Tabla 15. Matriz de comparación de los sensores de movimiento.](#page-12-14)

Posterior a la comparación de los sensores respecto a cada parámetro, se procedió a la obtención de la matriz final de selección donde se multiplica el factor obtenido en cada comparación, con el peso de cada parámetro descrito en la tabla 14. A continuación, en la tabla 15 se muestra la matriz de decisión.

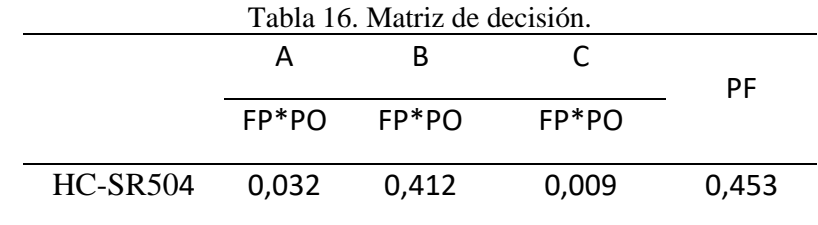

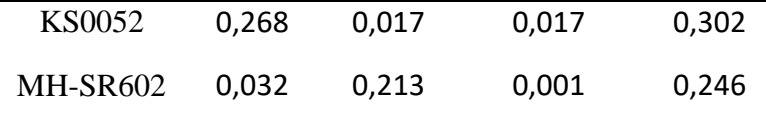

Como se observa, con un porcentaje de 45.3% el sensor HC-SR04 fue seleccionado como el sensor a utilizar, en segundo lugar, se ubica con un porcentaje de 30.2% el sensor TCRT 5000 y por último se tiene, según las necesidades de la propuesta el sensor MH-SR602.

Para la elección del módulo bluetooth, se obtuvo el peso de los parámetros a comparar definidos y mostrados en la tabla 17.

|   | Α    | B            | $\mathsf{C}$ | Suma | Factor |
|---|------|--------------|--------------|------|--------|
| A | X    | 5            | 10           | 15   | 0.591  |
| B | 1/5  | $\mathbf{X}$ | 10           | 10.2 | 0.401  |
| C | 1/10 | 1/10         | X            | 0.2  | 0.008  |

[Tabla 17. Peso de los parámetros a comparar para selección del módulo bluetooth.](#page-12-16)

Como se muestra, con 59.1% el menor voltaje de operación fue el parámetro más importante en la selección, seguido por el 40.1% del modo de operación del módulo y por último con 0.008% la disponibilidad en FABLAB es el aspecto con menos relevancia en la comparación.

En la tabla 18, se muestra la comparación de los parámetros según cada uno de los módulos.

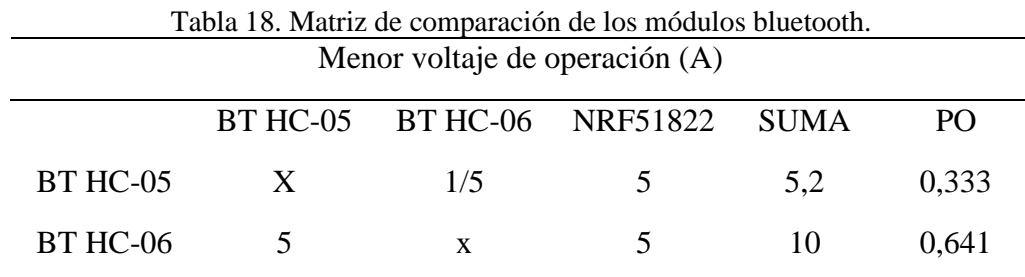

| <b>NRF51822</b> | 1/5             | 1/5                   | X                            | 0,4         | 0,026 |
|-----------------|-----------------|-----------------------|------------------------------|-------------|-------|
| <b>TOTAL</b>    |                 |                       |                              | 15,6        |       |
|                 |                 | Modo de operación (B) |                              |             |       |
|                 | <b>BT HC-05</b> | <b>BT HC-06</b>       | <b>NRF51822</b>              | <b>SUMA</b> | PO    |
| BT HC-05        | $\mathbf X$     | 1/5                   | 5                            | 5,2         | 0,333 |
| <b>BT HC-06</b> | 5               | $\mathbf{X}$          | 5                            | 10          | 0,641 |
| NRF51822        | 1/5             | 1/5                   | $\mathbf X$                  | 0,4         | 0,026 |
| <b>TOTAL</b>    |                 |                       |                              | 15,6        |       |
|                 |                 |                       | Disponibilidad en FABLAB (C) |             |       |
|                 | <b>BT HC-05</b> | <b>BT HC-06</b>       | <b>NRF51822</b>              | <b>SUMA</b> | PO    |
| BT HC-05        | $\mathbf{x}$    | $\mathbf{1}$          | 10                           | 11          | 0,495 |
| BT HC-06        | 1               | X                     | 10                           | 11          | 0,495 |
| <b>NRF51822</b> | 1/10            | 1/10                  | $\mathbf{X}$                 | 0,2         | 0,009 |
| <b>TOTAL</b>    |                 |                       |                              | 22,2        |       |

Una vez realizada la comparación con cada parámetro, se procedió a la obtención de la matriz final de selección donde se multiplica el factor obtenido en cada comparación, con el peso de cada parámetro descrito en la tabla 17. A continuación, en la tabla 19 se muestra la matriz de decisión.

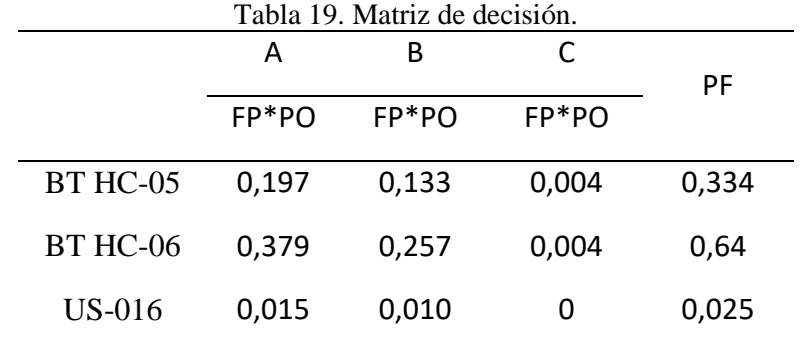

Como puede observarse, con el 64% el módulo elegido de acuerdo a la selección es el BT HC-06, además, el sensor BT HC-05 y el NRF51822 con 33.4% y 0.25% ocuparon el segundo y tercer lugar respectivamente según las necesidades del proyecto.

Para la elección del sensor de nivel de líquido a utilizar, se obtuvo el peso de los parámetros definidos y se pueden ver en la tabla 20.

|              | Α            | B    | $\mathsf{C}$ | Suma | Factor |
|--------------|--------------|------|--------------|------|--------|
| A            | $\mathbf{X}$ | 5    | 10           | 15   | 0.590  |
| B            | 1/5          | X    | 10           | 10.2 | 0.402  |
| $\mathsf{C}$ | 1/10         | 1/10 | X            | 0.2  | 0.008  |

[Tabla 20. Peso de los parámetros a comparar para selección del sensor de nivel de líquido.](#page-12-19)

Como se muestra, con 59% el menor consumo de voltaje fue el parámetro más importante en la selección, seguido por el 40.2% del tiempo de respuesta y por último con 0.008% la disponibilidad en FABLAB es el aspecto con menos relevancia en la comparación.

En la tabla 21, se muestra la comparación de los parámetros según cada uno de los sensores.

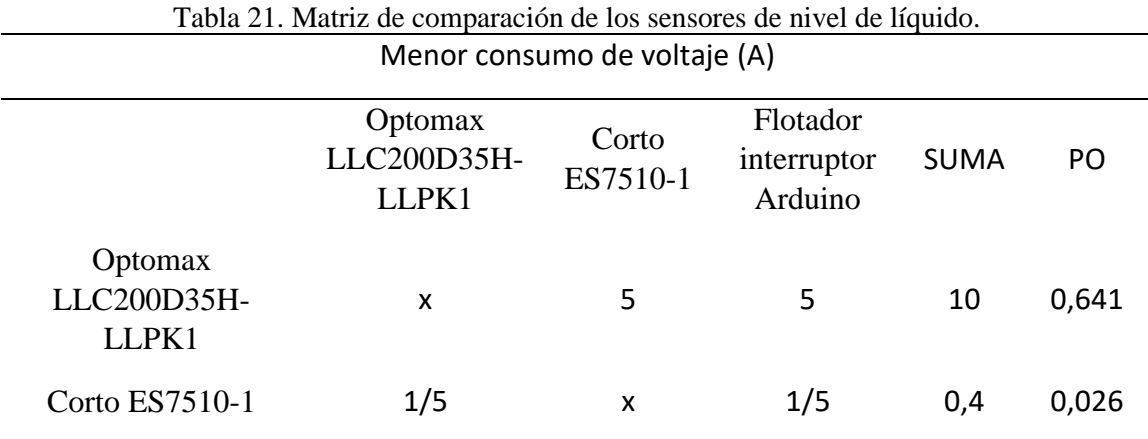
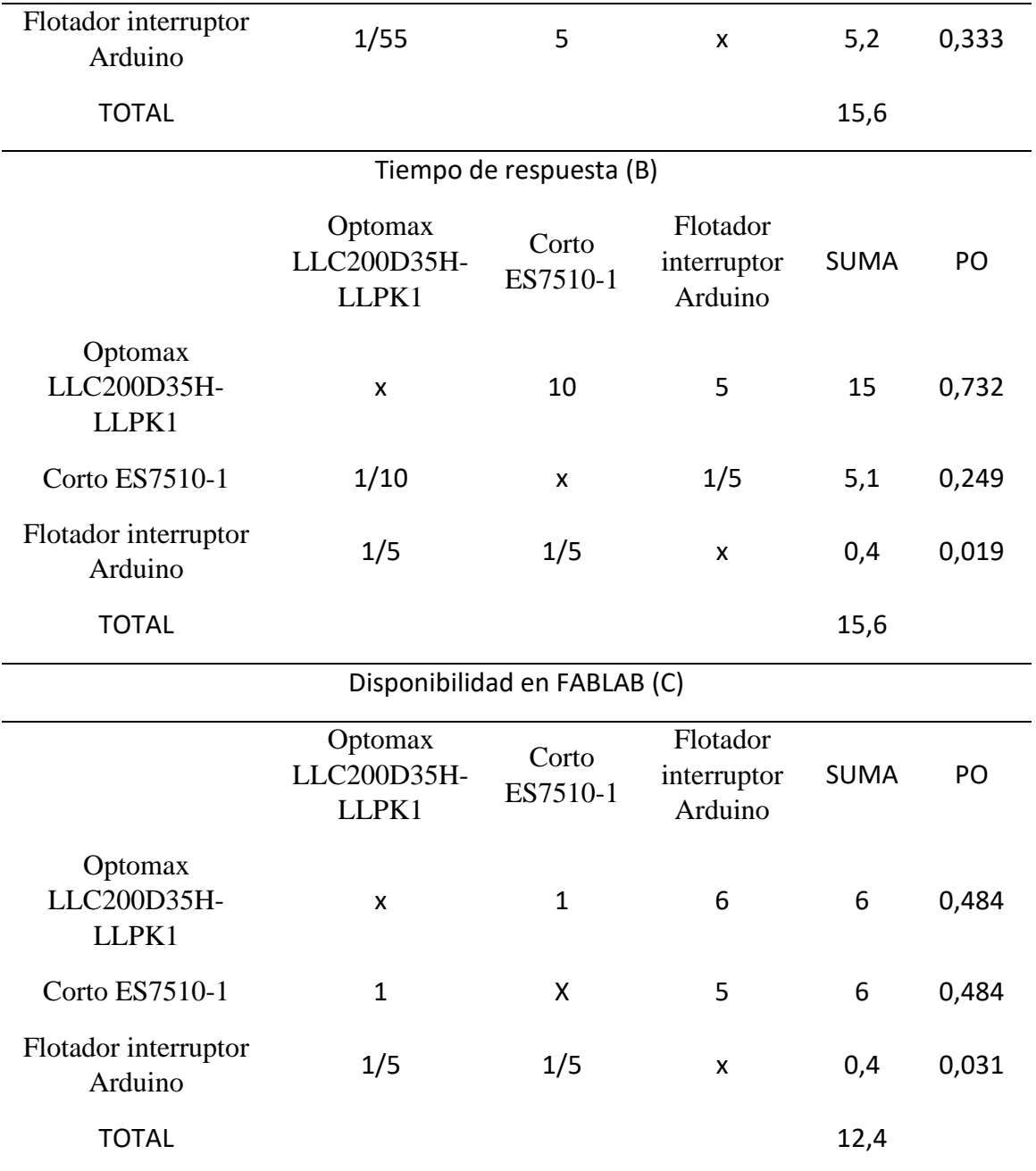

Una vez realizada la comparación con cada parámetro, se procedió a la obtención de la matriz final de selección donde se multiplica el factor obtenido en cada comparación, con el peso de cada parámetro descrito en la tabla 20. A continuación, en la tabla 22 se muestra la matriz de decisión.

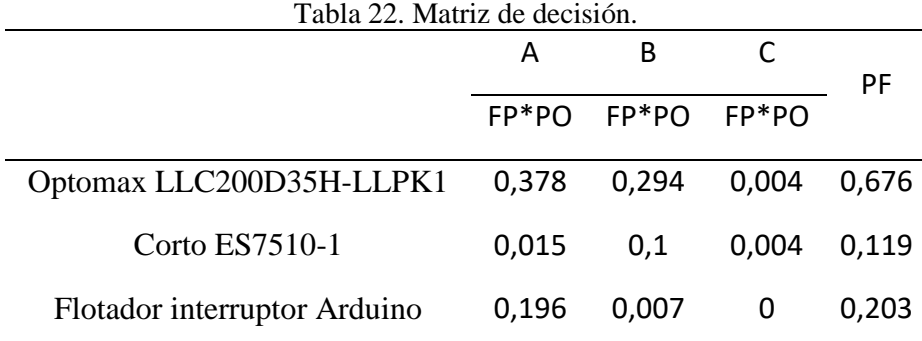

Como puede observarse, con el 67.6% el sensor elegido de acuerdo a la selección es el Optomax LLC200D35H-LLPK1, además, el Flotador interruptor Arduino y el sensor Corto ES7510-1 con 20.3% y 11.9% ocuparon el segundo y tercer lugar respectivamente según las necesidades del proyecto.

## **4.2.2. Diseño de [los diagramas de flujo](#page-5-0)**

Cada una de las etapas del módulo cuenta con su respectivo diagrama de flujo que permite tener una mayor comprensión y de esta manera, poder observar de forma gráfica el paso a paso del funcionamiento del prototipo, se crearon en la herramienta web Lucidchart la cual permite crear diagramas en línea editables y que pueden ser exportados.

En la Figura 3 se muestra el diagrama de funcionamiento de la papelera automática que corresponde a la etapa 1 de electrónica básica.

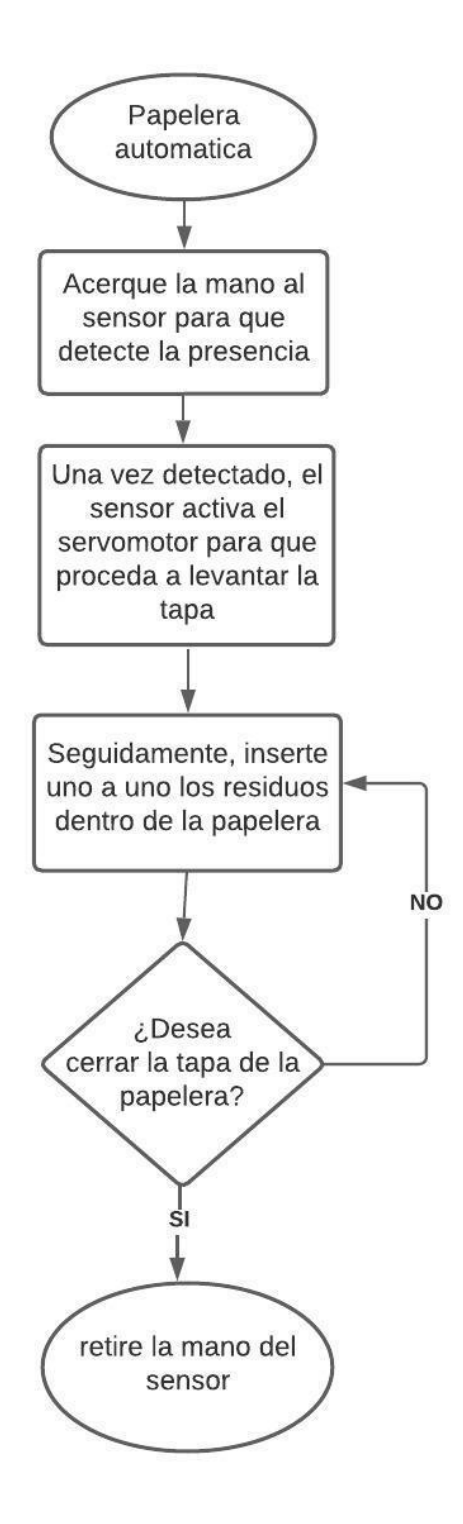

[Figura 27. Diagrama de funcionamiento de la etapa 1.](#page-8-0)

En la Figura 4 se muestra el diagrama de funcionamiento de cuenta monedas que corresponde a la etapa 2 de protocolo I2C.

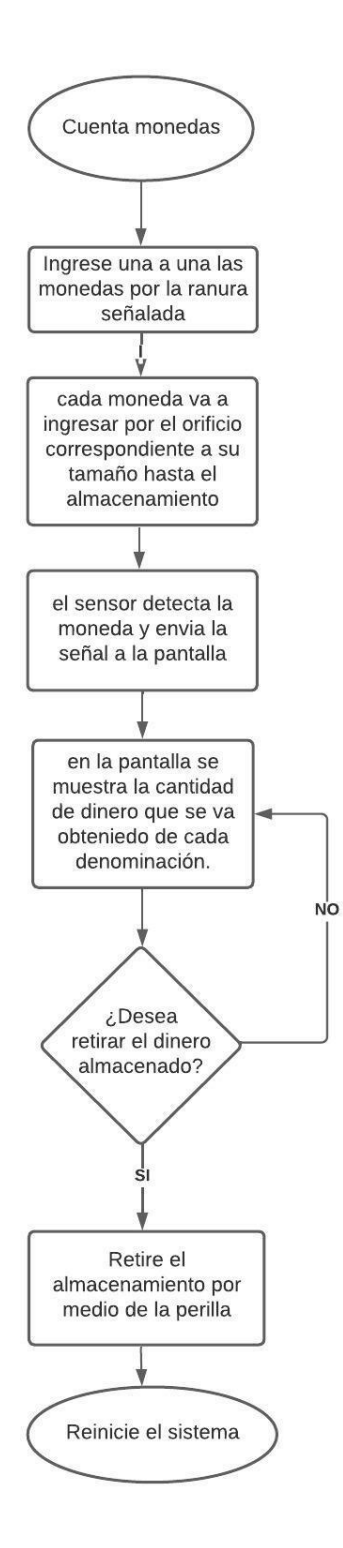

[Figura 28. Diagrama de funcionamiento de la etapa 2.](#page-8-1)

En la Figura 5 se muestra el diagrama de funcionamiento del sistema de control de acceso que corresponde a la etapa 3 de Identificación por Radio Frecuencia.

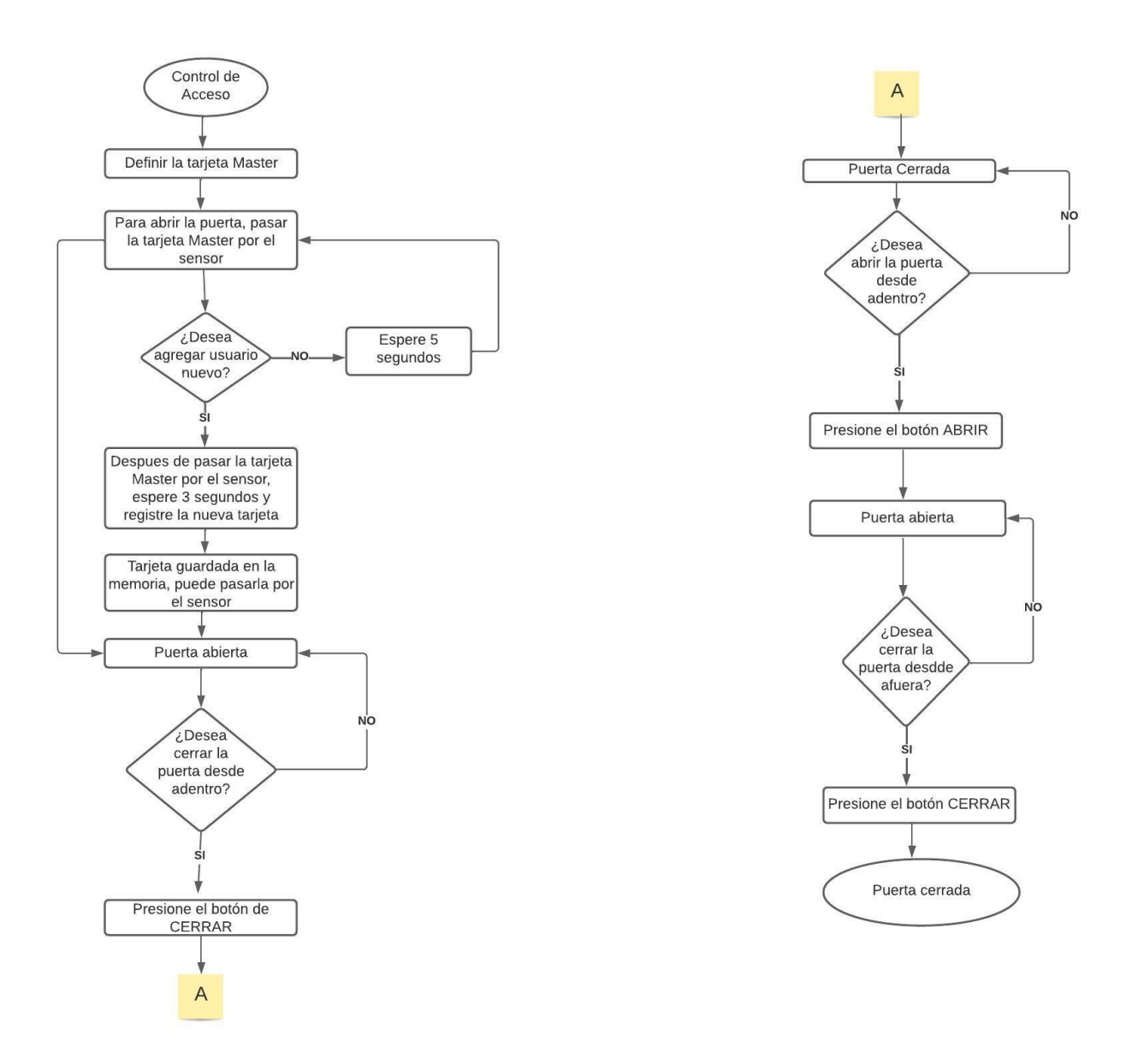

[Figura 29. Diagrama de funcionamiento de la etapa 3.](#page-8-2)

En la Figura 6 se muestra el diagrama de funcionamiento del riego automatizado de plantas que corresponde a la etapa 4 de sensores.

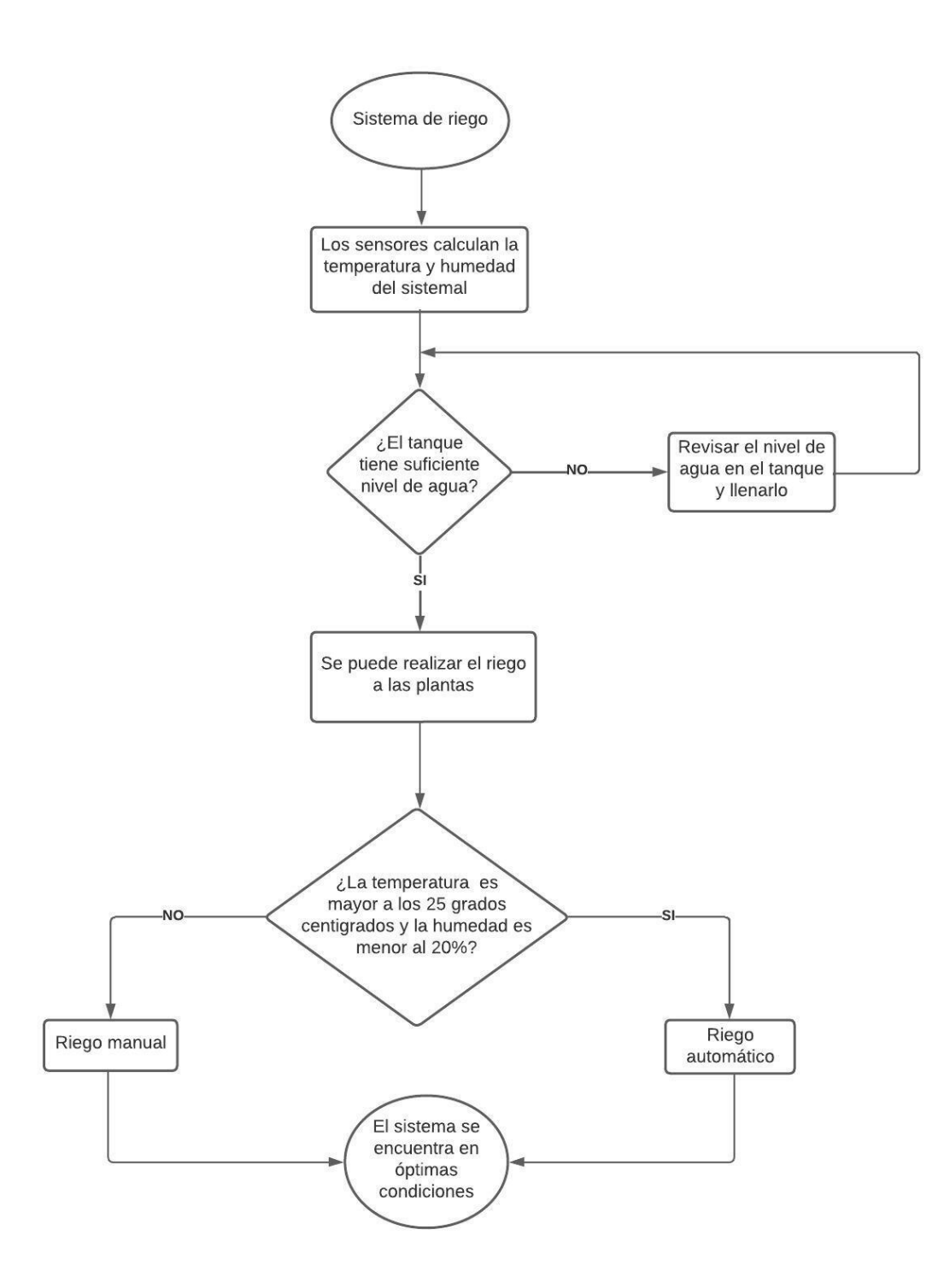

[Figura 30. Diagrama de funcionamiento de la etapa 4.](#page-8-3)

En la Figura 7 se muestra el diagrama de funcionamiento del nivel de llenado de tanques que corresponde a la etapa 5 de automatización.

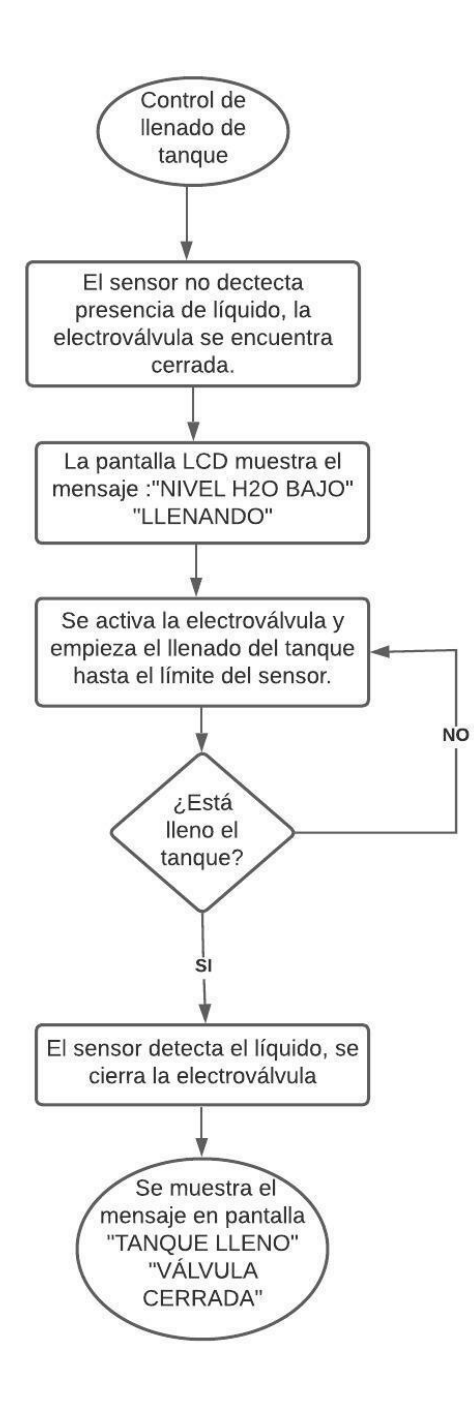

[Figura 31. Diagrama de funcionamiento de la etapa 5.](#page-8-4)

En la Figura 8 se muestra el diagrama de funcionamiento de la etapa 6 que corresponde a

IoT.

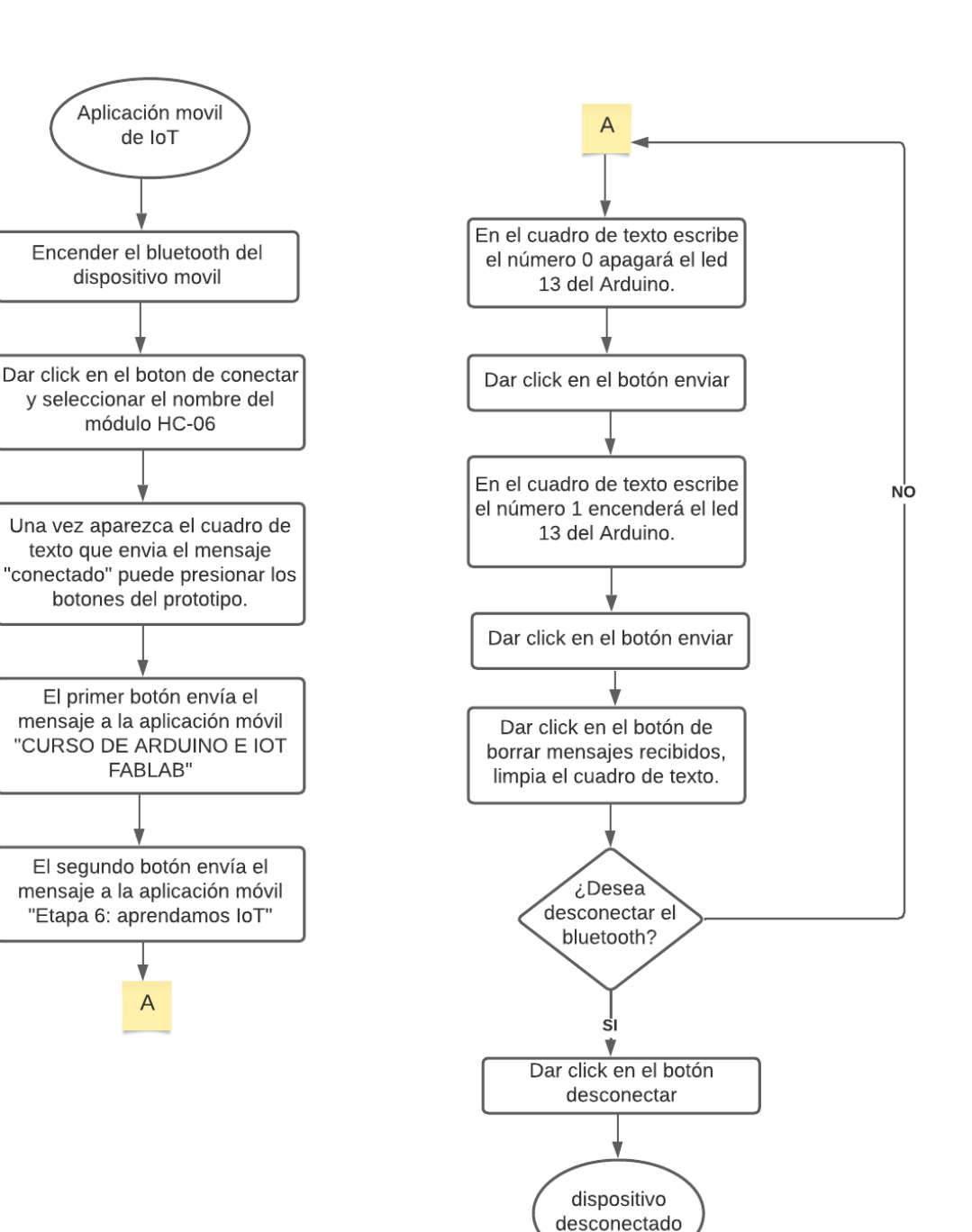

[Figura 32. Diagrama de funcionamiento de la etapa 6.](#page-8-5)

# **4.2.3. Creación [del código de programación de cada etapa](#page-5-1)**

Cada etapa del módulo cuenta con su respectivo código de programación creado en el software de Arduino IDE, el lenguaje de programación de este entorno es el lenguaje C.

Estos programas se encuentran explicados línea a línea para una mayor comprensión y para que la persona que realice trabajos en el FABLAB desee utilizarlo como apoyo, pueda hacerle modificaciones de acuerdo a su necesidad.

Estos códigos de programación se crearon en el lenguaje de programación C++, de manera práctica y básica, especificando cada una de las librerías que se usaron en el desarrollo, para quien lo use tenga en cuenta si las debe instalar para que el programa funcione correctamente, además de llevar un orden de programación de acuerdo a los diagramas realizados en la síntesis del programa.

A continuación, se presentan los códigos de programación de cada una de las etapas:

Etapa 1, electrónica básica, papelera automática se puede observar en el anexo 1.

Etapa 2, protocolo I2C, cuenta monedas se puede observar en el anexo 2.

Etapa 3, RFID, control de acceso se puede observar en el anexo 3.

Etapa 4, sensores, riego automatizado de plantas se puede observar en el anexo 4.

Etapa 5, automatización, control de llenado de tanque se puede observar en el anexo 5.

Etapa 6, IoT, aprendamos sobre el IoT se puede observar en el anexo 6.

# **4.2.4. Simulación de [los diseños electrónicos](#page-5-2)**

Para cada una de las etapas se realizó la simulación de los diseños electrónicos en los tres diferentes software libres que son Tinkercad, proteus y Fritzing debido a la variedad de elementos electrónicos se optó por usar el que mejor se acomodara a la etapa, con el fin de verificar el funcionamiento del prototipo y así se evitaron errores al momento de realizar la implementación, se realizaron los cambios pertinentes en los códigos de programación para que en conjunto realizara la acción deseada y a su vez observar con exactitud las conexiones.

En la etapa 5 no se puede simular ni realizar su esquemático de conexión completo debido a que los elementos electrónicos que se usan no se encuentran disponibles en ninguno de los softwares utilizados, en fritzing se realiza la conexión de la electroválvula con el conversor de voltaje, como se muestra en la Figura 9.

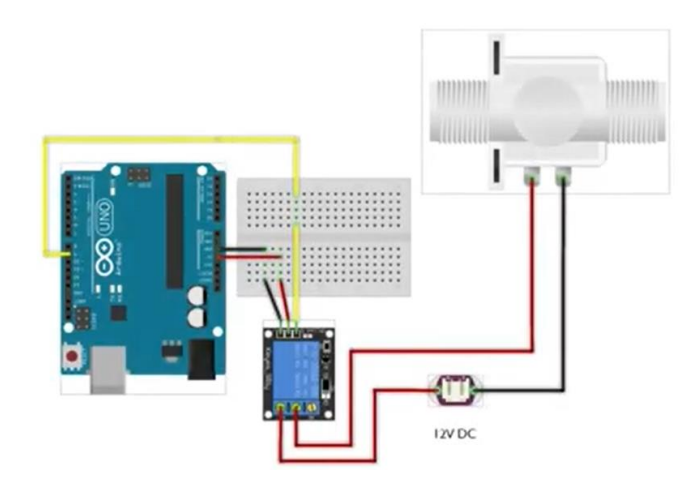

[Figura 33. Esquemático de la electroválvula.](#page-8-6)

A continuación, se presentan los esquemáticos realizados para cada una de las etapas:

En la Figura 10 se muestra el esquemático de funcionamiento para la etapa 1 realizado en el software Tinkercad.

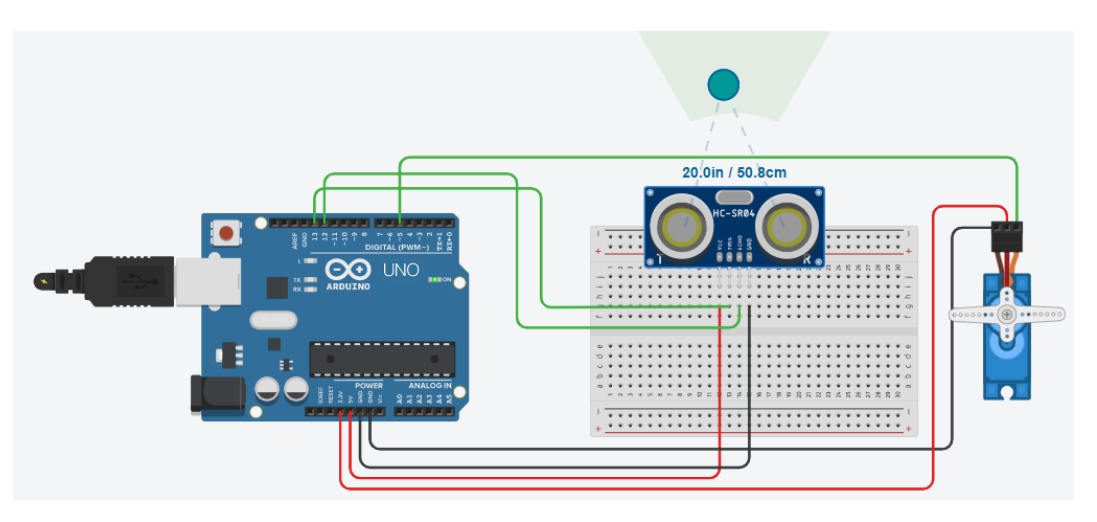

[Figura 34. Esquemático de la etapa 1.](#page-8-7)

Con la simulación de la etapa 1, se logra corroborar que la distancia elegida para el sensor que es de 10cm sea con la cual funcione el servomotor, así como observar las conexiones para poder encontrar un punto común de las fuentes y evitar el uso de la Protoboard para reducir espacios.

En la Figura 11 se muestra el esquemático de funcionamiento para la etapa 2 realizado en el software Fritzing.

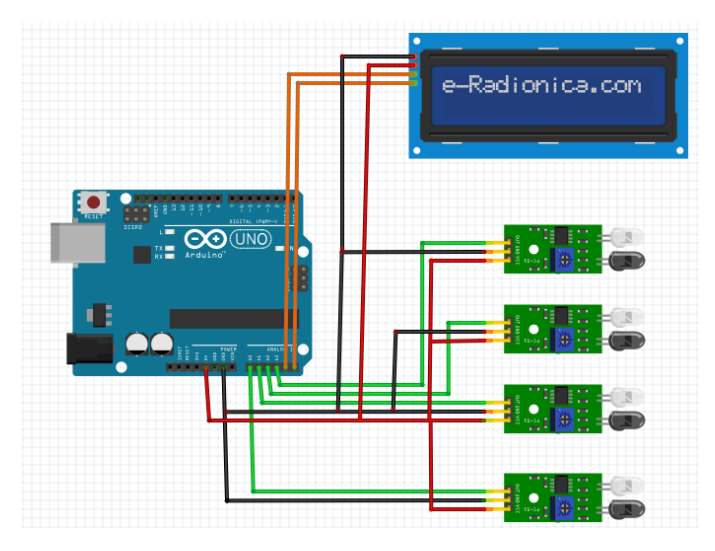

[Figura 35. Esquemático de la etapa 2.](#page-8-8)

En la simulación de la etapa 2, es importante observar la cantidad de sensores que se tienen para que se puedan conectar de manera correcta evitando un intercambio de pines, destacando que cada sensor tiene un valor especifico por lo cual se debe conectar en el pin que indique el código de programación, también se observa que se debe ajustar con el potenciómetro que trae incrustado la sensibilidad del sensor.

En la Figura 12 se muestra el esquemático de funcionamiento para la etapa 3 realizado en el software Fritzing.

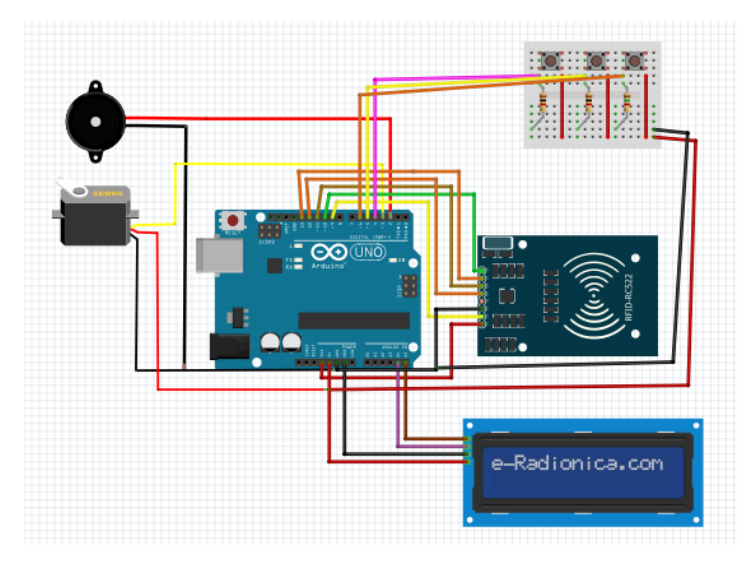

[Figura 36. Esquemático de la etapa 3.](#page-8-9)

Para la etapa 3, es importante observar las conexiones de los botones ya que dos de ellos deben ir juntos y uno debe ir separado para poder distinguir cuales son los de la parte trasera y cual es de la parte delantera, se logra establecer las conexiones en punto común con el objetivo de ahorrar espacio dentro de la construcción física y conocer el uso del buzzer dentro de la implementación.

En la Figura 13 se muestra el esquemático de funcionamiento para la etapa 4 realizado en el software Fritzing.

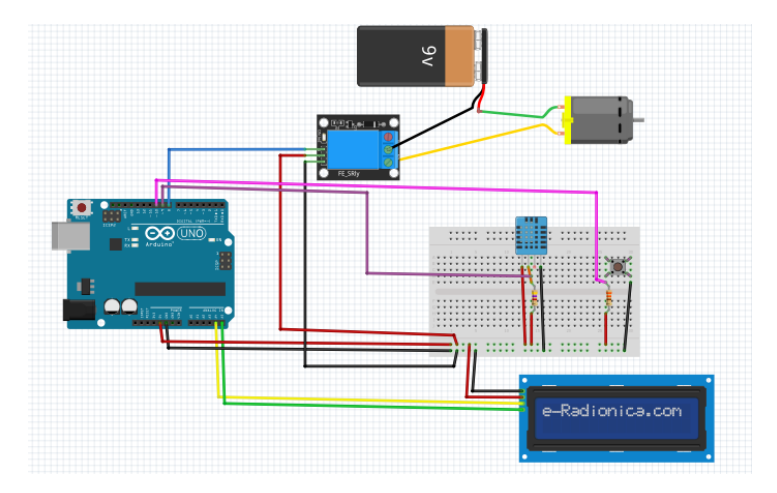

[Figura 37. Esquemático de la etapa 4.](#page-8-10)

Para la simulación de la etapa 4, se observa la importancia de las resistencias en el sensor y en el botón que funcionan como resistencias de pull-up para el correcto funcionamiento, también se logra establecer la conexión independiente y no directamente al relé que la mini bomba debe tener para que pueda funcionar correctamente.

En la figura 14 se muestra el esquemático de funcionamiento para la etapa 6 realizado en el software Fritzing.

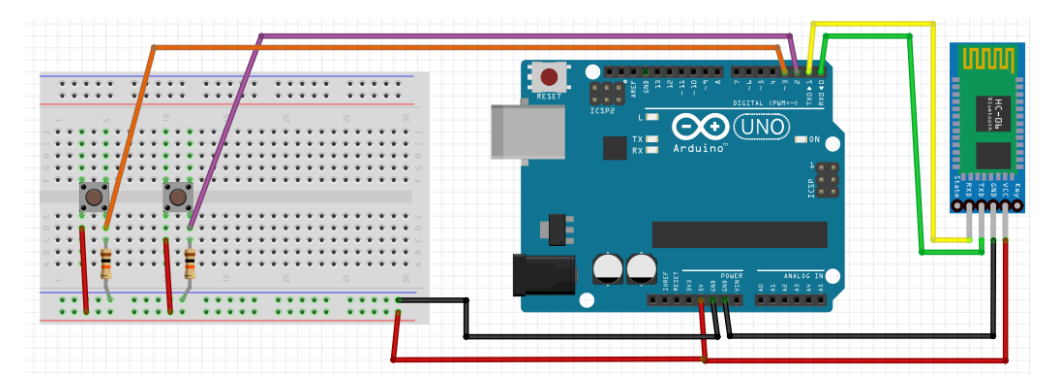

[Figura 38. Esquemático de la etapa 6.](#page-8-11)

En la simulación de la etapa 6, se logran conexiones sencillas, pero se destaca la importancia de no conectar el módulo bluetooth cuando se está cargando el código a la placa ya que genera un error y la inactiva. Estas conexiones se realizan posteriormente, pero en conjunto no se puede simular el prototipo hasta que la aplicación móvil esté terminada.

En la etapa 6 se realiza una aplicación móvil para el sistema operativo Android, creada en el entorno de desarrollo de software de Ay app inventor 2, que se trabaja en línea y se obtiene la descarga por medio de un archivo .apk o por escaneo de un código QR la aplicación desarrollada.

En la Figura 15 se muestra el entorno desarrollado para la aplicación móvil por medio del diseñador de my app inventor2.

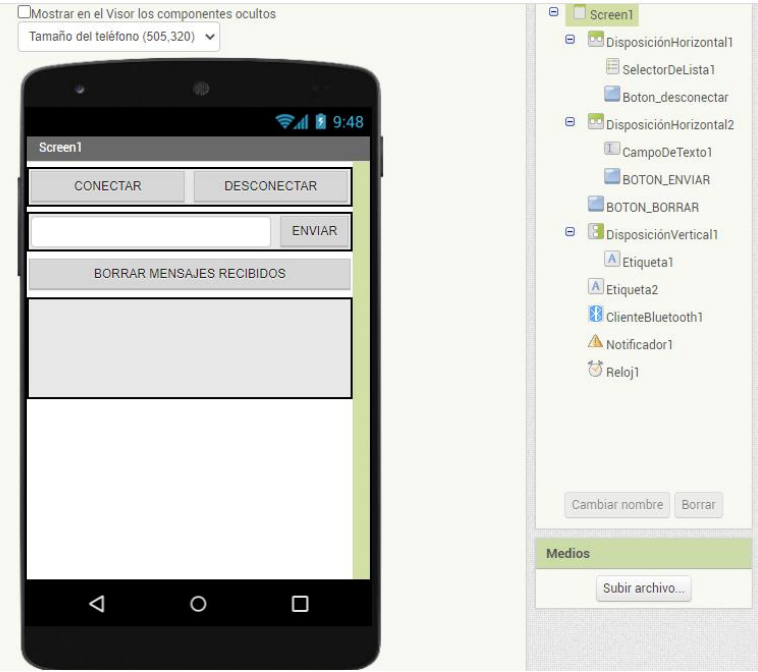

[Figura 39. Entorno de la aplicación en My App Inventor 2.](#page-8-12)

En la Figura 16 se muestra el sistema de diagrama de bloques creado el funcionamiento de la aplicación móvil de la etapa 6.

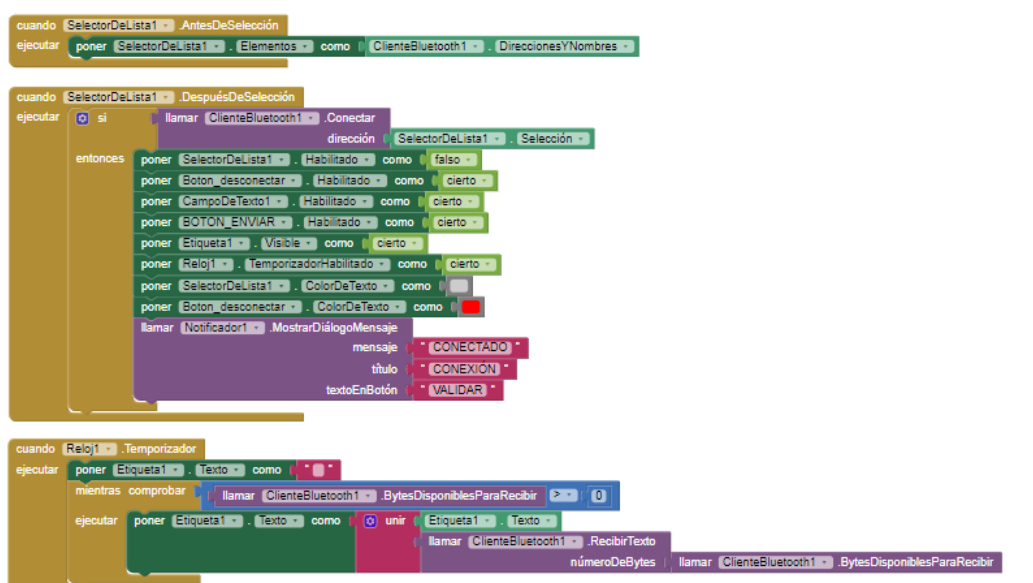

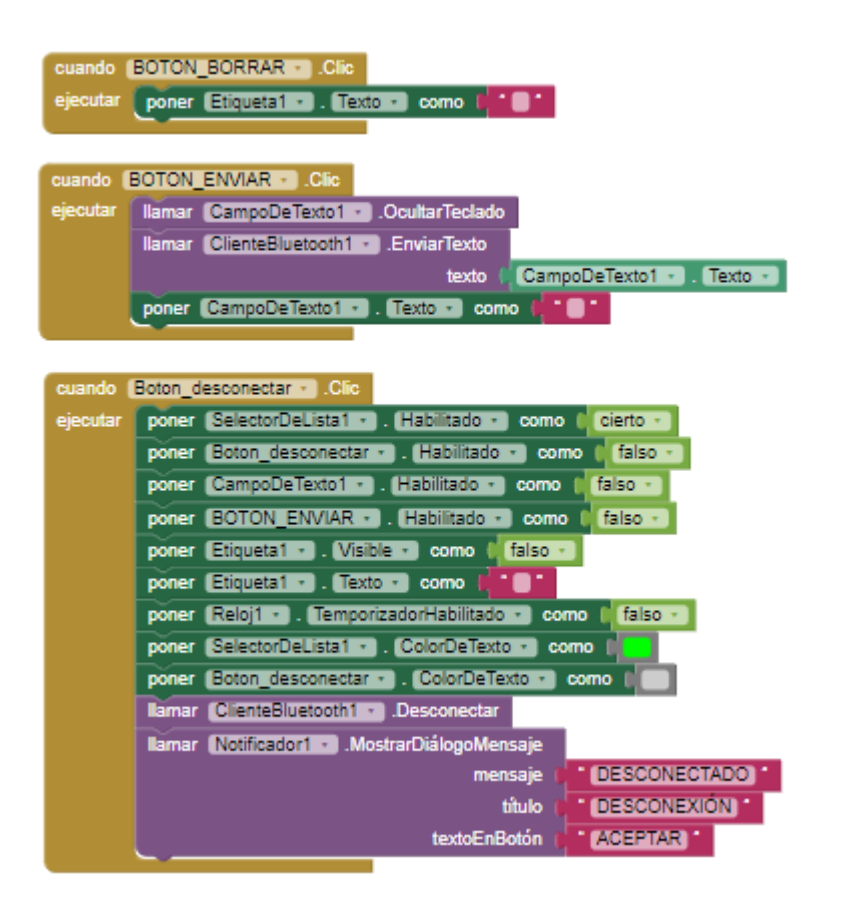

Figura 40. Diagrama [de bloques de la aplicación móvil.](#page-8-13)

El diagrama de bloques se divide en cada uno de los elementos que componen la aplicación móvil. En la primera parte se encuentra el selector de lista que se usa para la elección del

bluetooth que se va a conectar, en el segundo bloque, este mismo selector busca los bluetooth que se encuentran activos, deshabilita unas opciones y cuando ya se haya seleccionado cambia el color del texto de selector de lista a gris y el del botón desconectar a rojo, seguidamente muestra un mensaje en pantalla. Para el tercer bloque, el reloj que se usa como temporizador se usa para establecer un intervalo de tiempo entre comprueba que se haya realizado la conexión y el mensaje pueda ser mostrado en la etiqueta 1. En el cuarto bloque se habilita el botón borrar, usado para limpiar la etiqueta a donde llegan los mensajes. En el quinto bloque, cuando se presiona el botón de enviar se envía el mensaje a la placa microcontroladora que se desea realizar. Y, por último, cuando se da click en el botón desconectar se inhabilitan unos botones y se cambia el selector de lista a verde y el botón de desconectar en gris como muestra de que se encuentra desconectado, igualmente muestra un mensaje en pantalla donde avisa que se desconectó y se da en el botón aceptar.

## **4.2.5. [Implementación y pruebas](#page-6-0)**

Una vez se verificó mediante simulación que los prototipos funcionaran correctamente, se procedió a realizar el montaje físico de cada una de las etapas. Para la creación se contó con la ayuda de los estudiantes pertenecientes al programa universitario beca trabajo del FABLAB los cuales están encargados del manejo de las maquinas que allí se encuentran.

En la etapa 1 se trabajó con una papelera de oficina de 11 litros de capacidad, a la cual se le instaló internamente el sistema de funcionamiento incluyendo el sensor y la tarjeta Arduino, verificando que no impidiera el ingreso de los residuos. En la Figura 17, se muestra el prototipo ya culminado.

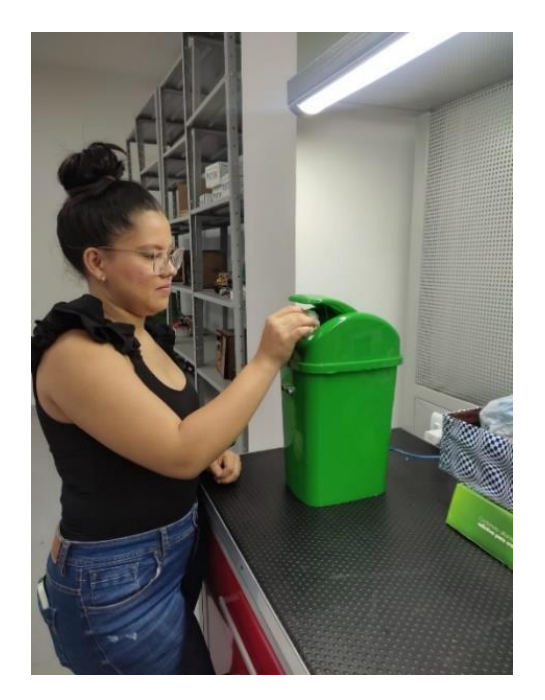

[Figura 41. Prototipo de la papelera.](#page-8-14)

Para la construcción de la etapa 2 se reutilizó el cartón que se encontraba en FABLAB en almacenamiento, con el fin de aprovechar este material, en la Figura 18 se pueden observar los cortes que se realizaron para la creación del prototipo. Una vez conseguidos los cortes precisos se procede a pegar las partes que lo componen y a pintarlo debido a que el cartón utilizado tenía manchas en algunos lugares, en la Figura 19 se puede observar el montaje realizado sin conexiones. Seguidamente se realiza la soldadura con estaño y cable de Par Trenzado sin Blindaje (sus siglas en ingles UTP) de los elementos que se va a utilizar como se observa en la Figura 20. Y finalmente en la Figura 21 se observa el prototipo final funcionando.

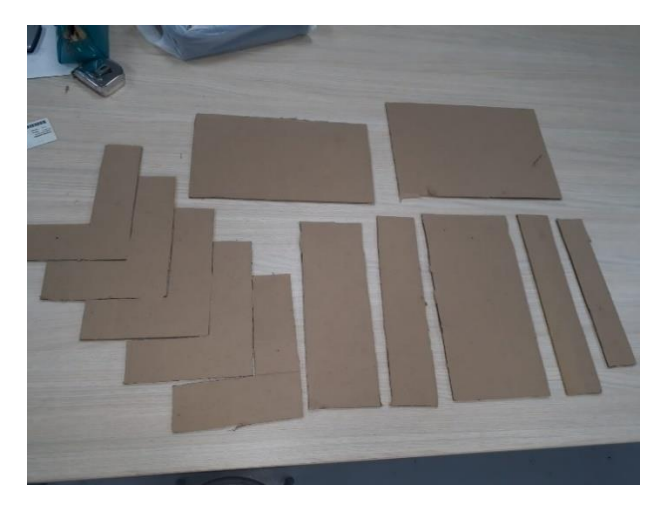

[Figura 42. Cortes de cartón realizados para el prototipo.](#page-8-15)

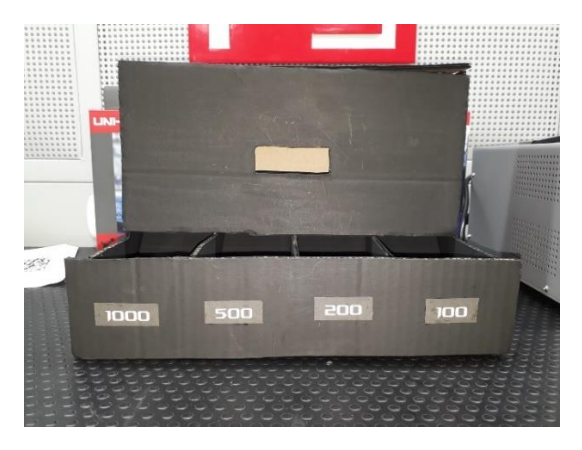

[Figura 43. Prototipo pintado y marcado.](#page-8-16)

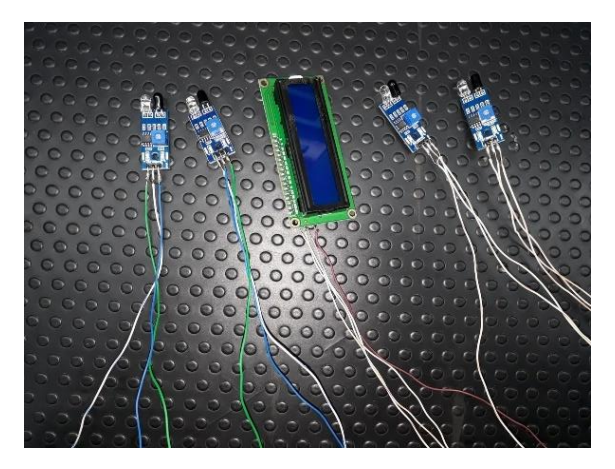

[Figura 44. Elementos soldados.](#page-8-17)

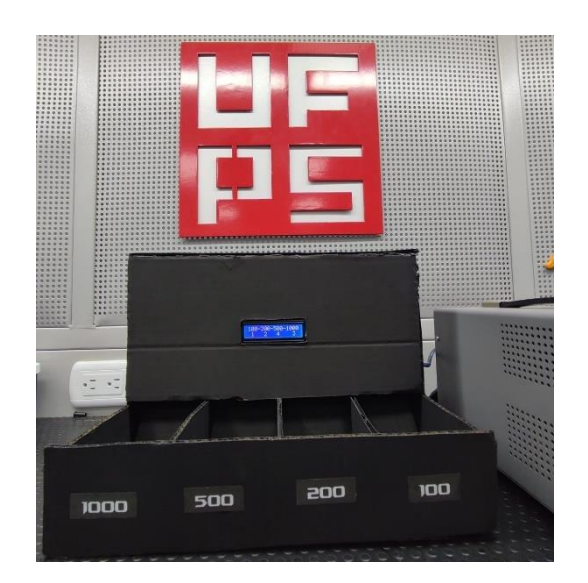

[Figura 45. Prototipo Final.](#page-9-0)

Para la construcción del prototipo de la etapa 3, lo primero que se realizó en la CNC es un corte laser de tabla de triplay para separar lo que va a ser la puerta de la pared y se procedió a pintar para ocultar las imperfecciones de la tabla, seguidamente se insertaron las bisagras para darle movimiento a la puerta como se observa en la Figura 22. A continuación por medio de la impresora 3D se imprimen las cajas donde se van a organizar los elementos electrónicos para una mejor apariencia física, en la Figura 23 se puede observar la impresión de la caja principal donde va incrustada la pantalla LCD, el módulo RFID y el pulsador principal además de la placa Arduino Uno. En la Figura 24 se muestra la caja secundaria con los botones ya pegados. Seguidamente se realiza la soldadura de los elementos a utilizar como se observa en la Figura 25 y se procede a su montaje final, en la Figura 26 se puede ver la parte delantera del prototipo y en la Figura 27 se puede ver la parte trasera.

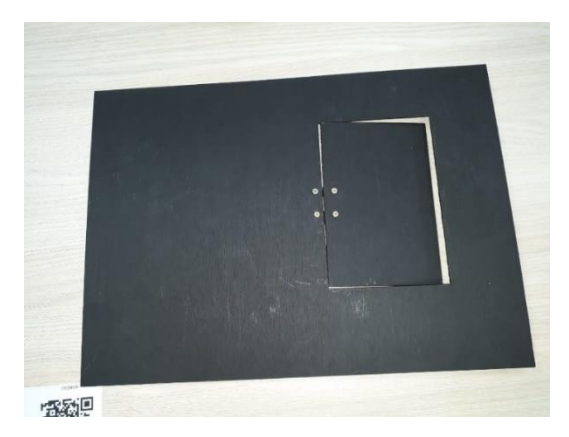

[Figura 46. Tabla cortada, pintada y con bisagras.](#page-9-1)

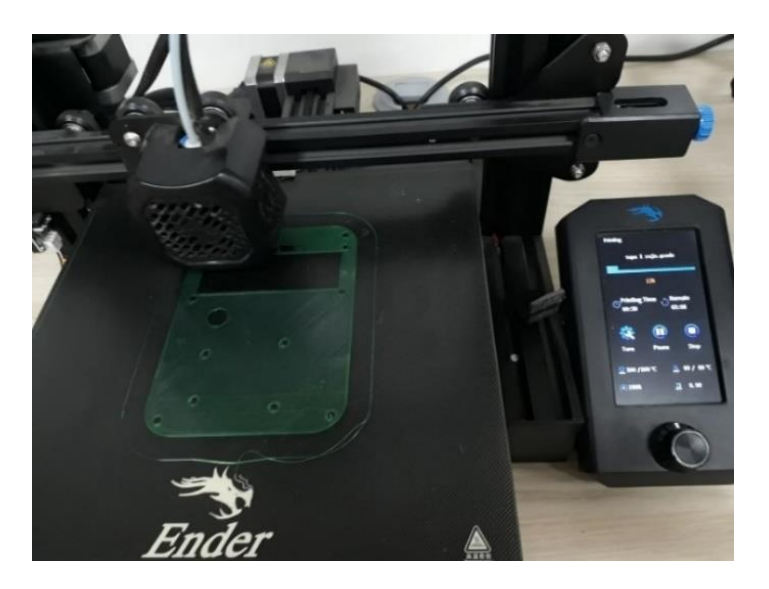

[Figura 47. Impresión 3D de la caja principal.](#page-9-2)

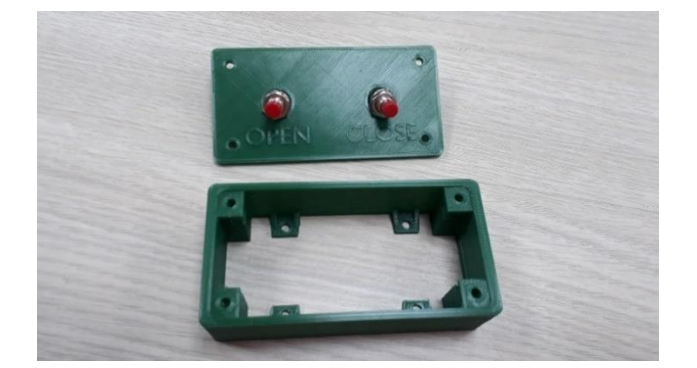

[Figura 48. Caja secundaria con botones.](#page-9-3)

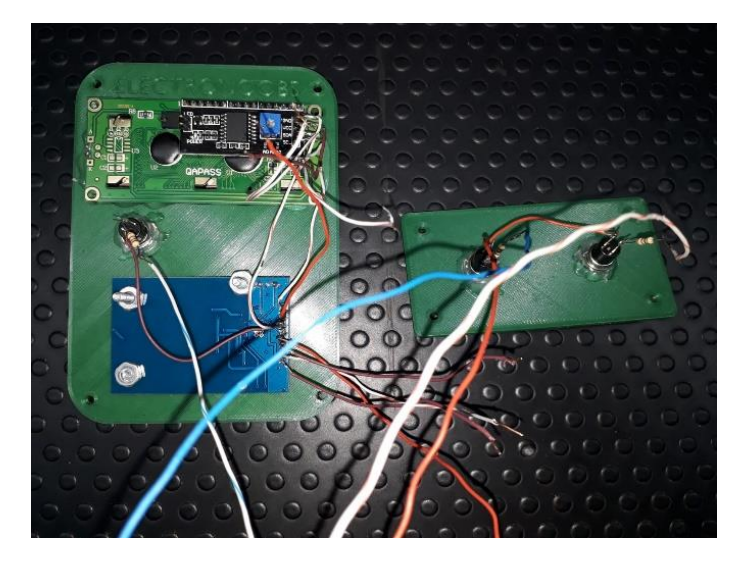

[Figura 49. Soldadura de los elementos.](#page-9-4)

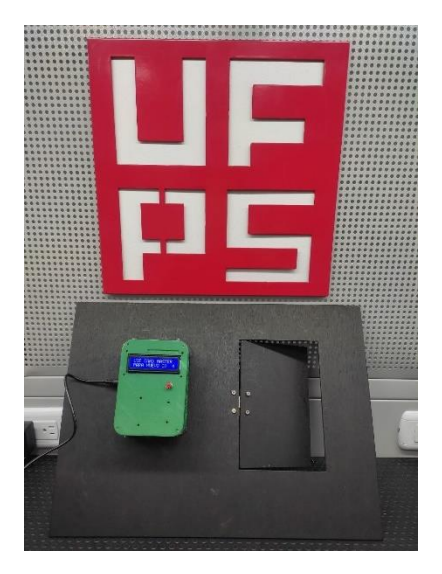

[Figura 50. Prototipo final parte delantera.](#page-9-5)

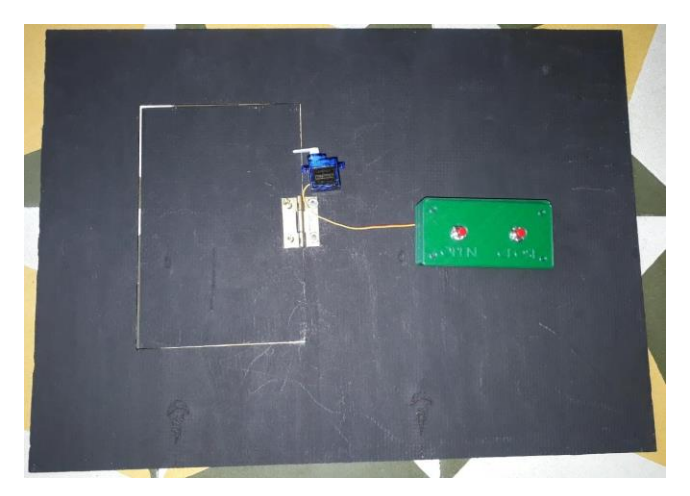

[Figura 51. Prototipo final parte trasera.](#page-9-6)

En la construcción del prototipo de la etapa 4, se reutilizó una caja de madera de 25 cm de largo, 15 cm de ancho y 7 cm de largo, así como 4 palos de madera de 20 cm que serán las columnas que sostienen el techo, para el techo se realizaron los cortes en material triplay con la CNC con el fin de hacerlos simétricos, en la Figura 28 se observan los cortes realizados de los cuales dos tienen medidas de x cm por x cm y el otro tiene x cm por x cm, en la tabla más grande de triplay se incrusta la manguera, se abre un orificio para el sensor y se le realizan pequeños agujeros por donde saldrá el agua, finalmente por la parte de arriba se conectan todos los elementos electrónicos y a una de las piezas de triplay más pequeñas se les realiza agujeros para el botón y la pantalla LCD, se pega el techo y se conecta la mini bomba dentro del tanque de suministro de agua como se ve en la Figura 29.

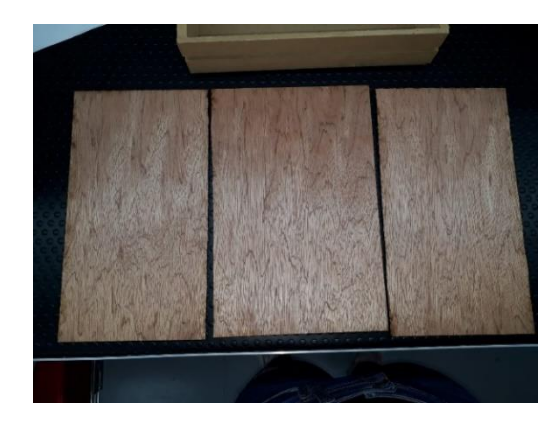

[Figura 52. Cortes de triplay realizado en la CNC.](#page-9-7)

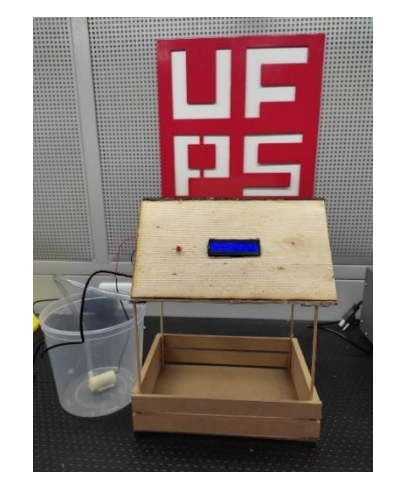

[Figura 53. Prototipo final.](#page-9-8)

Para la etapa 5, se realizó el prototipo en conjunto con el de la etapa 4 es decir se utilizó el mismo tanque de almacenamiento, en la Figura 30 se observa la conexión del sensor con la electroválvula y los demás elementos necesarios. Y el prototipo final funcionando se puede observar en la Figura 31.

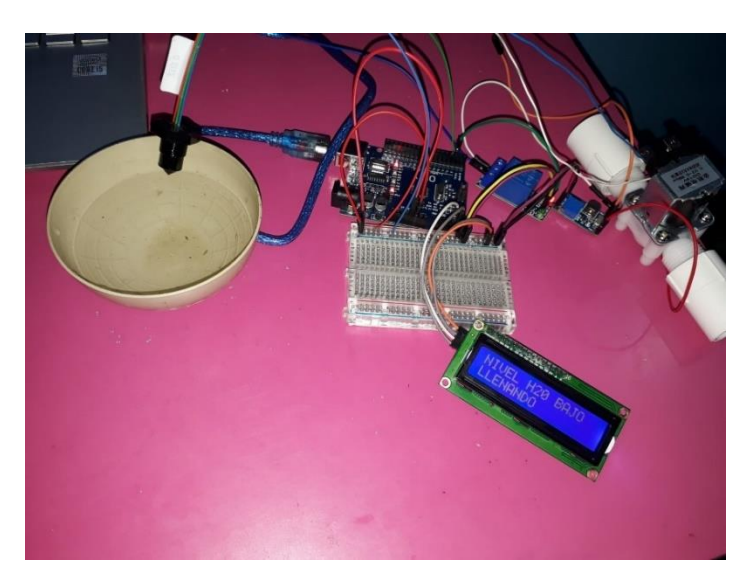

[Figura 54. Conexiones de los elementos.](#page-9-9)

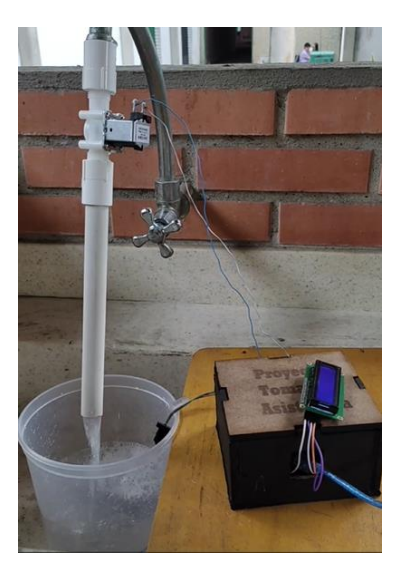

[Figura 55. Prototipo final.](#page-9-10)

En el desarrollo de la implementación de la etapa 6, no se tiene un prototipo físicamente construido como tal, lo que se realizó fue una conexión bluetooth para poder demostrar cómo funciona y realizar las conexiones básicas que los participantes puedan entender, en la

Figura 32 se observa el montaje realizado con los elementos electrónicos. En la Figura 33 se presenta el entorno del programa creado, se puede observar que aparece un mensaje de error, esto es producido porque la aplicación alerta de que no se tiene encendido el bluetooth del teléfono y por lo tanto no encuentra un dispositivo con el cual vincularse o emparejarse. Finalmente, en la Figura 34 se muestra el prototipo final funcionando cuando se presiona el botón 1 que envía el mensaje "CURSO ARDUINO E IOT FABLAB" y en la Figura 35 se muestra el prototipo cuando se presiona el botón 2 envía el mensaje "Etapa 6: aprendamos IoT".

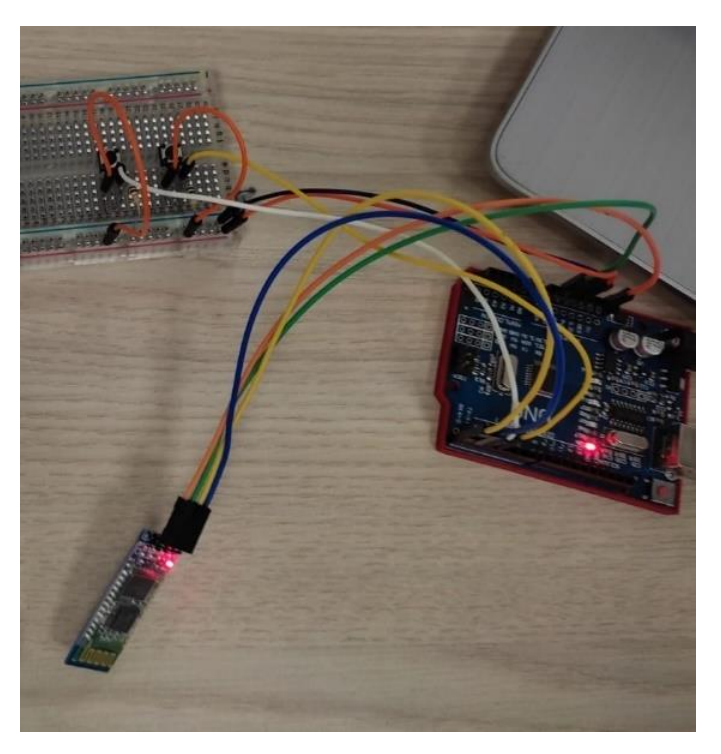

[Figura 56. Montaje de elementos electrónicos.](#page-9-11)

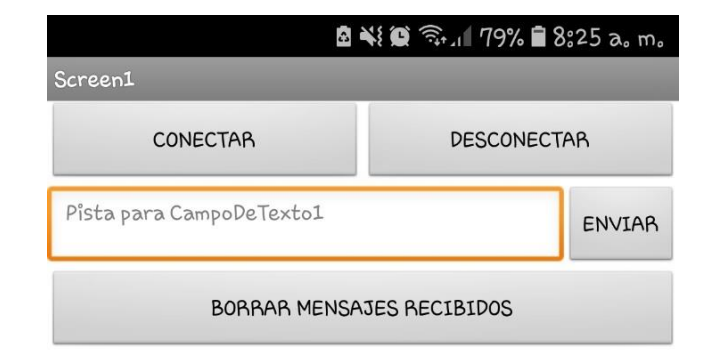

Error 515: Not connected to a Bluetooth device.

[Figura 57. Entorno del programa creado.](#page-9-12)

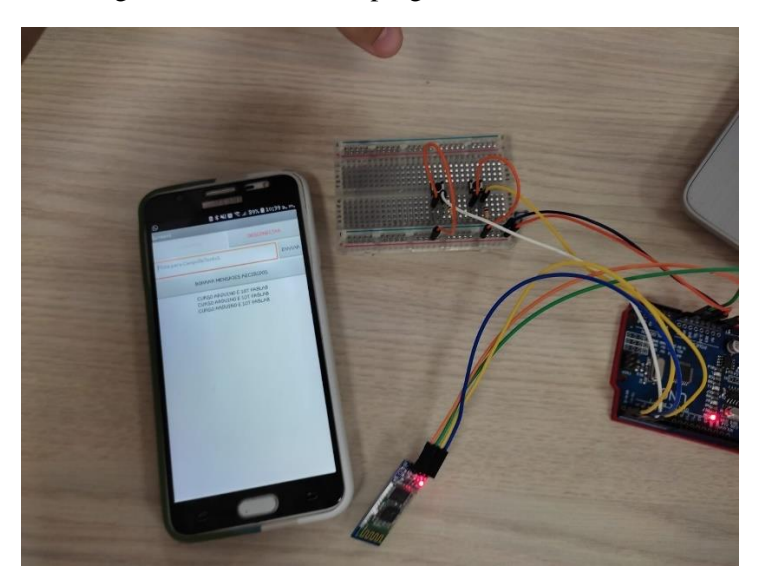

Figura 58.Prototipo [final con mensaje del botón 1.](#page-9-13)

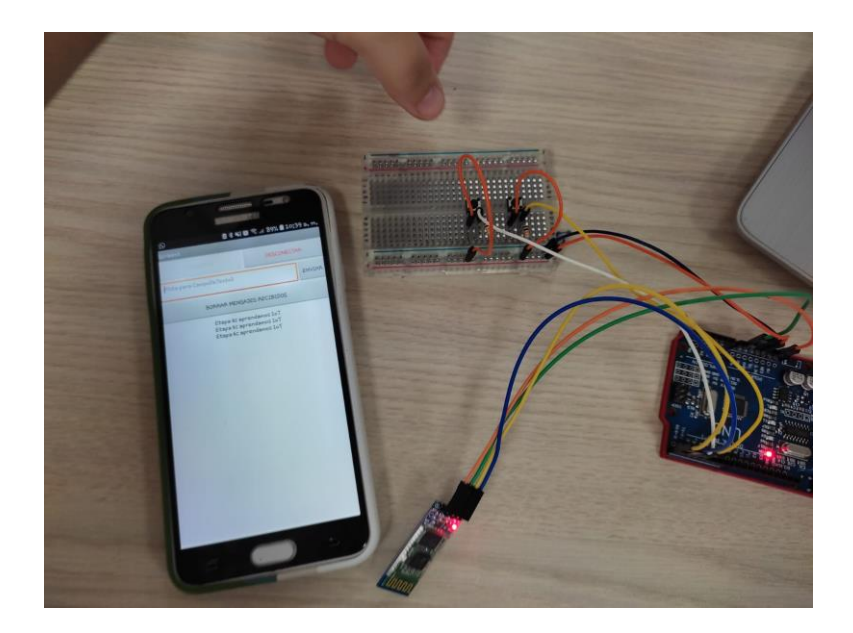

[Figura 59. Prototipo final con mensaje del botón 2.](#page-9-14)

## **4.3[.Divulgación](#page-6-1)**

Para el diseño del material se propone realizar las guías basadas en metodología STEM como orientación para el desarrollo del módulo, se divide en tres niveles para un mejor aprendizaje: en nivel básico se encuentra la guía 1, en el nivel intermedio se encuentran las guías 2 y 3, en el nivel avanzado se encuentran las guías 4, 5 y 6. En el manual de usuario del módulo se puede encontrar la forma de cómo abordarlo para así lograr el objetivo con el cual se crea que es que todos podamos comprender cada una de las etapas y realizarlas (ver anexo 9).

# **4.3.1. [Diseño del material didáctico](#page-6-2)**

Para el diseño de las guías se propuso un modelo estándar con el objetivo de lograr una armonía y poder llevar una secuencia en cada una de las etapas, estas guías se desarrollaron bajo el enfoque educativo STEM basados en la página web de Colombia aprende en la sección de "proyectos STEM+ del ministerio de educación" en el apartado "guías pedagógicas y didácticas para impulsar el enfoque STEM+ en el aula" [36], incentivando en los participantes el trabajo en equipo, la investigación y la práctica interactiva. A

continuación, en la Figura 36 se presenta la estructura propuesta.

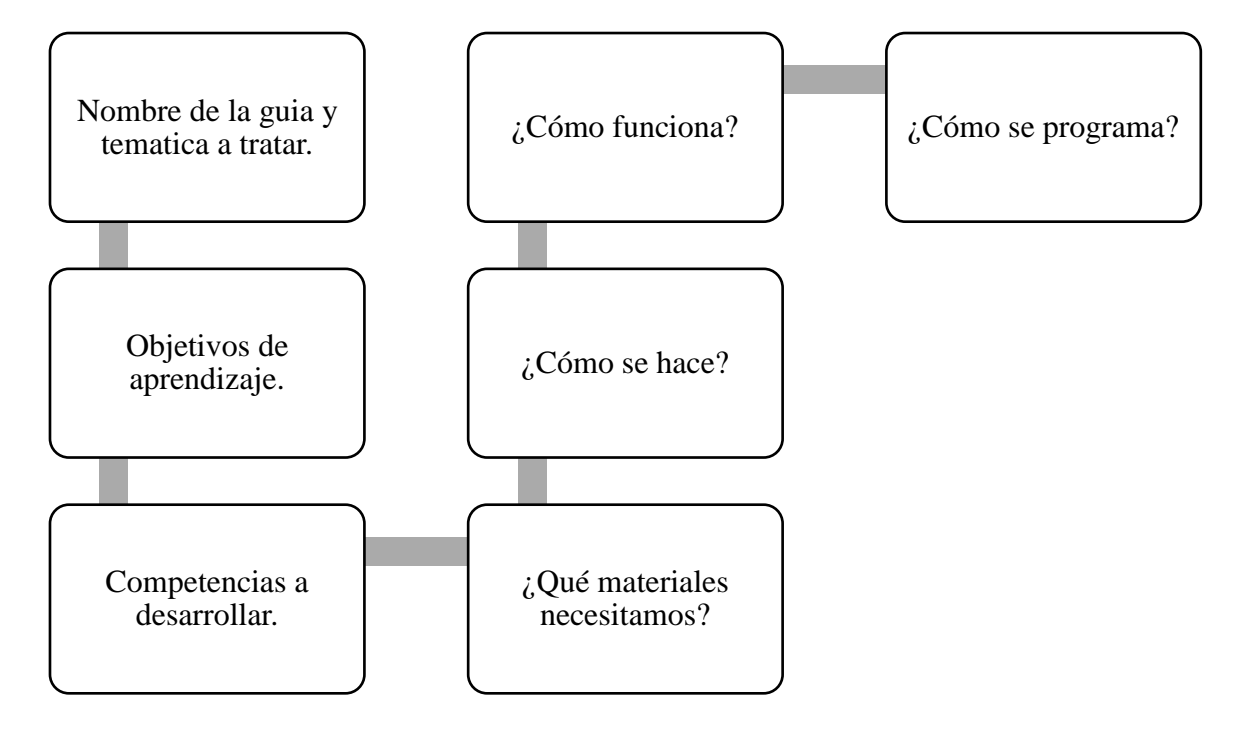

[Figura 60. Estructura propuesta para las guías.](#page-9-15)

El título de la guía, especifica el prototipo a construir y la temática a la cual pertenece, empezando desde la etapa uno que es la más básica hasta la etapa seis que finaliza con IoT.

Los objetivos de aprendizaje son las metas propuestas que se alcanzan al término del desarrollo de la guía.

Las competencias a desarrollar son las actitudes que los participantes toman en el transcurso del desarrollo de la guía.

En el contenido se especifican los apartados que contiene la guía para que sea más fácil dirigirse a la sección que sea de su interés.

En la lista de los materiales se describen a detalle cada uno de los elementos y su referencia, así como la cantidad necesaria para que el participante lo reconozca.

En la primera parte de la guía que está basada en la pregunta cómo se hace, se realizan grupos de dos personas y se incentivan a investigar a cerca de los elementos que se van a usar o de la temática que se está tratando, indagando en su funcionamiento o aplicaciones. Seguidamente se presenta el esquemático de conexiones de los elementos electrónicos para que se pueda observar a detalle cada uno, también se especifica porqué se realiza este prototipo y de lo que se va a encontrar e en las otras páginas, por último, se propone un reto al estudiante para que use lo aprendido y cree un nuevo proyecto.

En la segunda parte, se responde la pregunta de cómo funciona, por medio de un diagrama de flujo se muestra secuencialmente el paso a paso del funcionamiento del prototipo para la comprensión y el uso adecuado.

Y finalmente se encuentra la pregunta cómo se programa, donde el código de programación está comentado línea a línea explicando que función cumple por si desea modificarlo pueda hacerlo.

Cada una de las guías de las etapas se recopilaron en un libro que también cuenta con el respectivo manual de usuario para el correcto manejo del módulo. El libro reposa en las instalaciones del FABLAB, en el aula de ideación y ensamble.

#### **4.3.2. [Capacitación del modulo](#page-6-3)**

En los documentos analizados en la recopilación de la información se pudo observar que la metodología de orientación más utilizada para resolver casos de la vida real y aprender haciendo era el método STEM, basado en eso, se aplicó esa metodología al desarrollo de los cursos para garantizar que los participantes obtuvieran un mayor aprendizaje. Para compartir la información se trabajó desde la nube, creando una carpeta en Google drive con los correos proporcionados al momento de la inscripción al curso, en la cual todos tenían acceso y se

compartió las guías y los códigos a desarrollar, de acuerdo a la sesión que se iba a trabajar se subía la guía y el código para que todos los participantes tuvieran la información al tiempo.

La convocatoria se realizó por medio de las páginas oficiales de Facebook de la UFPS y del FABLAB donde se anexó el link de inscripción creado en el formulario de Google, que contenía el título de la pasantía, la temática y los horarios de las cuatro sesiones que lo componían. En la Figura 37 se muestra el poster que fue creado por la dependencia de maestría de las TIC, en la sección de Unidad de Educación Virtual ubicado en aula sur cuarto piso en colaboración con el FABLAB, una vez alcanzado el límite máximo de participantes inscritos se cerró el formulario.

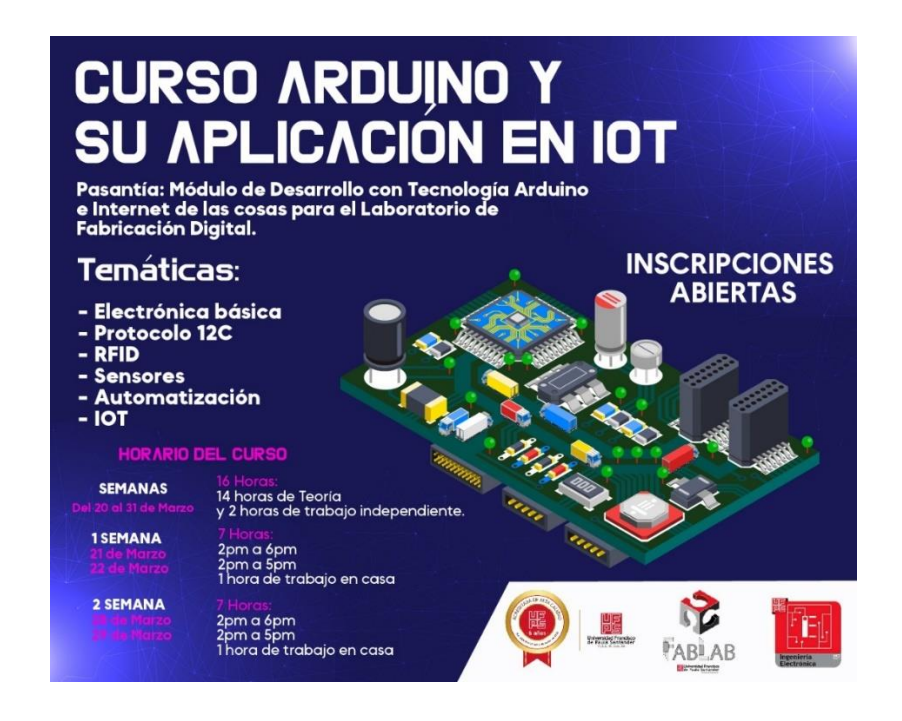

[Figura 61. Poster creado para la divulgación del curso en FABLAB.](#page-9-16)

Días antes de empezar el curso se envió un correo desde el FABLAB dándoles la bienvenida a los participantes y recordándole el horario de asistencia. En la Figura 38 se observa el correo enviado.

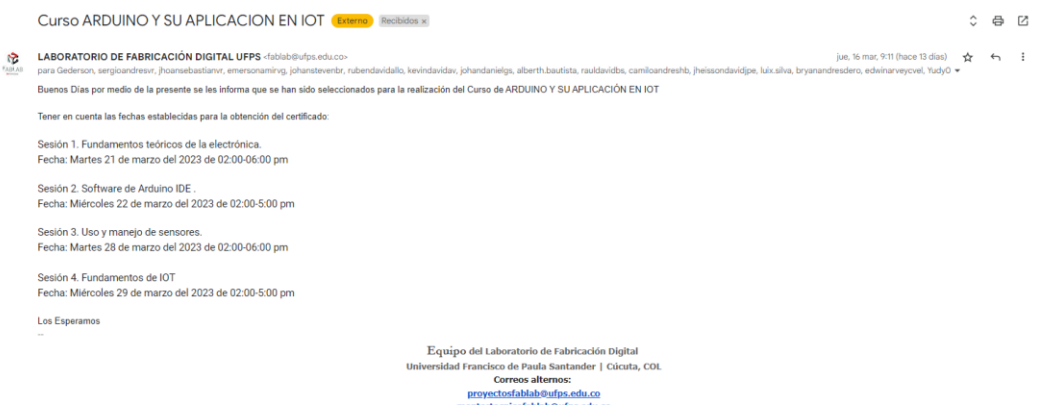

[Figura 62. Correo de bienvenida a los participantes.](#page-9-17)

Para cumplir con el objetivo de divulgación, se envió una carta a la rectora de la Institución Educativa Francisco José de Caldas ubicado en la Calle 19 #13-23 barrio La libertad, Cúcuta, Norte de Santander, solicitando el permiso para realizar el curso en el horario de clase con los estudiantes del grado 11-04 pertenecientes a la técnica en implementación y mantenimiento de equipos electrónicos industriales con el convenio SENA (ver anexo 7).

Los resultados obtenidos de la implementación de la presente pasantía fueron presentados a la comunidad académica y general como se describe a continuación:

• Participación como aliado estratégico del FABLAB en el primer encuentro de proyectos de extensión e innovación social realizado en la novena semana internacional de ciencia, tecnología e innovación (ver anexo 8).

En este encuentro se dio a conocer el trabajo que se estaba realizando y los aportes que se estaban entregando desde la pasantía de ingeniería electrónica al FABLAB, en la Figura 39 se presenta la evidencia tomada con los lideres técnicos del FABLAB.

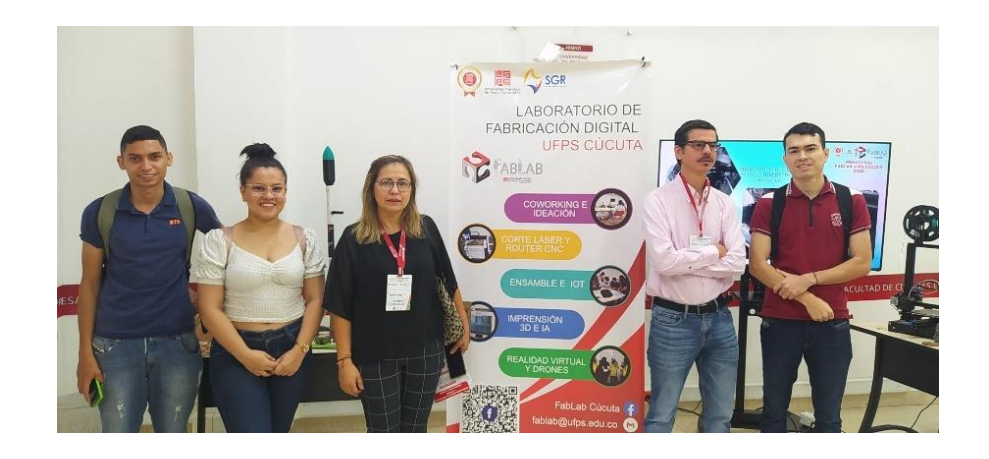

[Figura 63. Participación en la primera semana de proyectos de innovación y extensión social.](#page-9-18)

• Socialización a la Institución Educativa El Carmen teresiano, realizada en el FABLAB el 2 de noviembre del 2022 bajo la modalidad de STEM SCHOOL, en la Figura 40 se muestra la evidencia de la participación del grado 11.

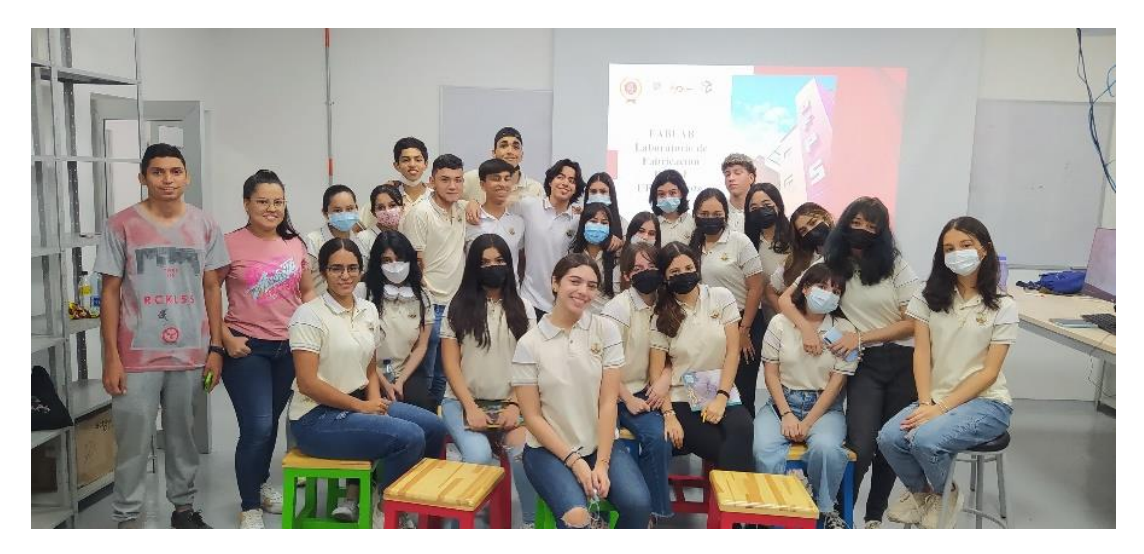

[Figura 64. Socialización con estudiantes de 11 del Colegio Carmen Teresiano.](#page-9-19)

• Socialización en la convocatoria STEM YOUNG realizada por FABLAB a los hijos de los docentes de la universidad en la época de vacaciones el día 9 de diciembre, en la Figura 41 se presenta la evidencia tomada.

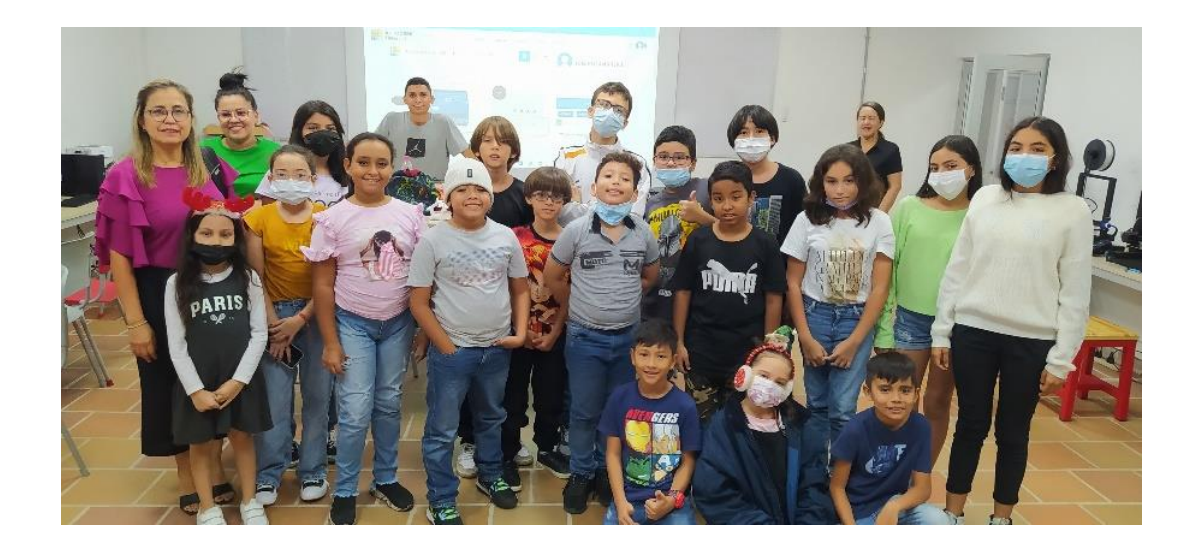

[Figura 65. Socialización en el STEM YOUNG del FABLAB.](#page-9-20)

• Sustentación preparatoria en el semillero de investigación de instrumentación electrónica (SIINE) a los estudiantes que lo componen (Ver anexo 9),

En la Figura 42 se presenta la evidencia fotográfica del día 14 de marzo del 2023.

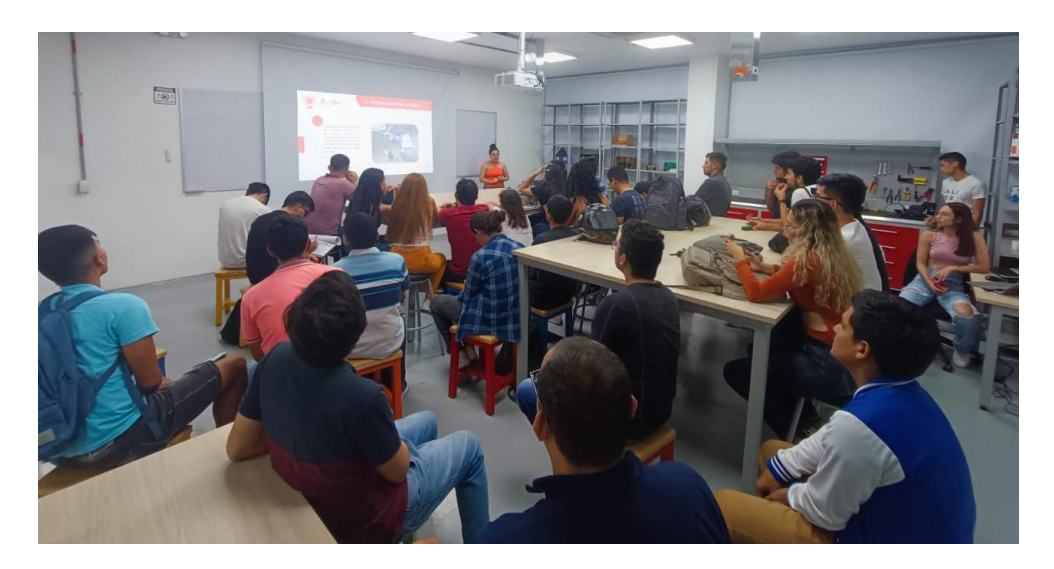

[Figura 66. Socialización semillero SIINE.](#page-9-21)

• Curso de Arduino y su aplicación en IOT a los estudiantes inscritos por medio de la convocatoria, realizado en cuatro sesiones los días 21, 22, 28 y 29 de marzo en el horario de 2 pm a 6 pm (Ver anexo 10).

A continuación, se presentan las evidencias fotográficas de las sesiones:

En la Figura 43 se muestra la evidencia fotográfica se la sesión 1 realizada el día 21 de marzo del 2023.

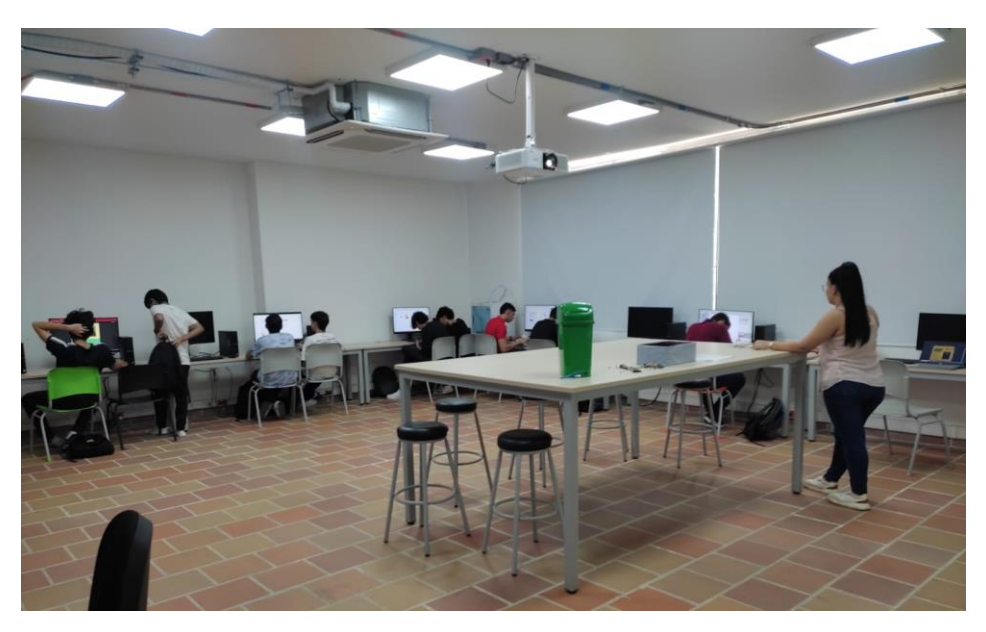

[Figura 67. Primera sesión del curso de Arduino en FABLAB.](#page-10-0)

En la Figura 44 se muestra la evidencia fotográfica de la sesión 2 realizada el día 22 de marzo del 2023.

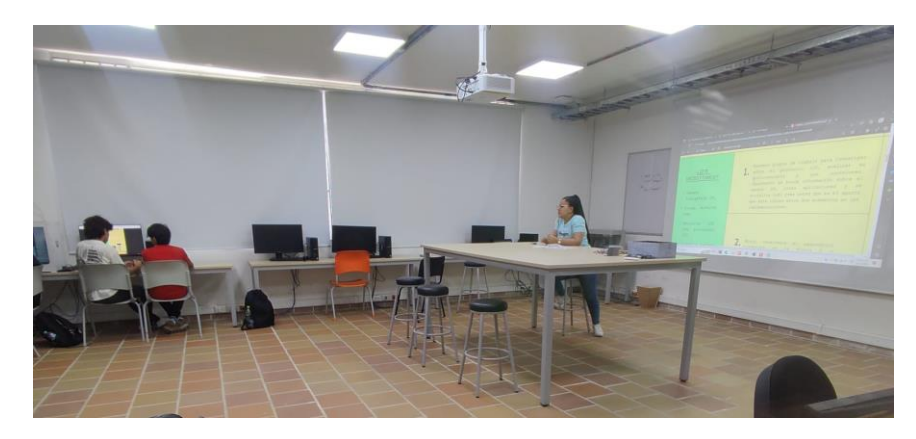

Figura 68. Segunda sesión del curso de Arduino en [FABLAB.](#page-10-1)

En la Figura 45 se muestra la evidencia fotográfica de la sesión 3 realizada el día 28 de marzo del 2023.

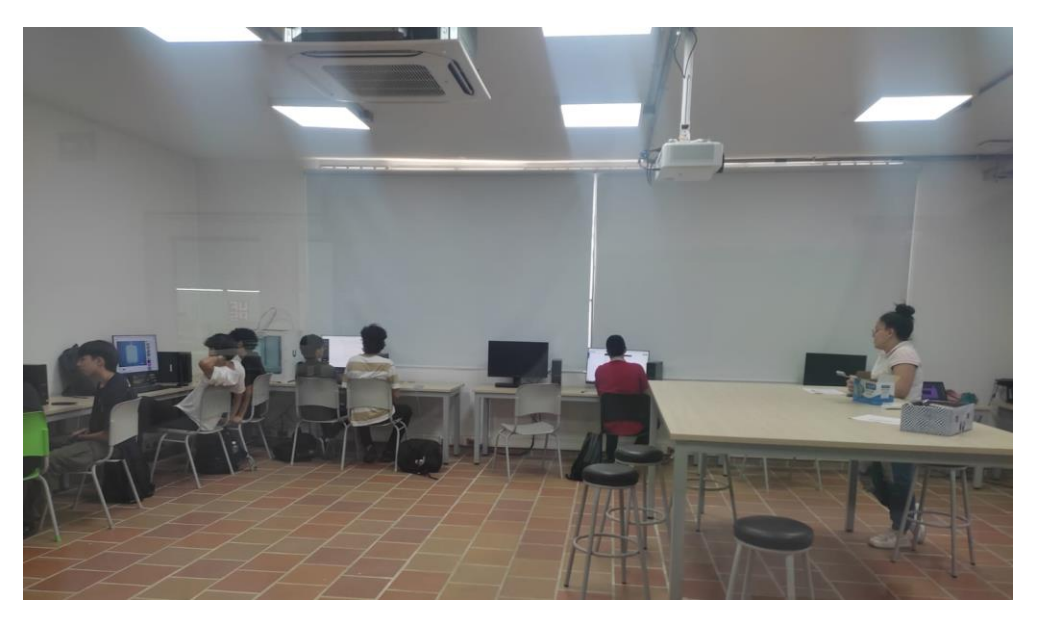

Figura 69. Tercera sesión del curso [de](#page-10-2) Arduino en FABLAB.

En la Figura 46 se muestra la evidencia fotográfica de la sesión 4 realizada el día 29 de marzo del 2023.

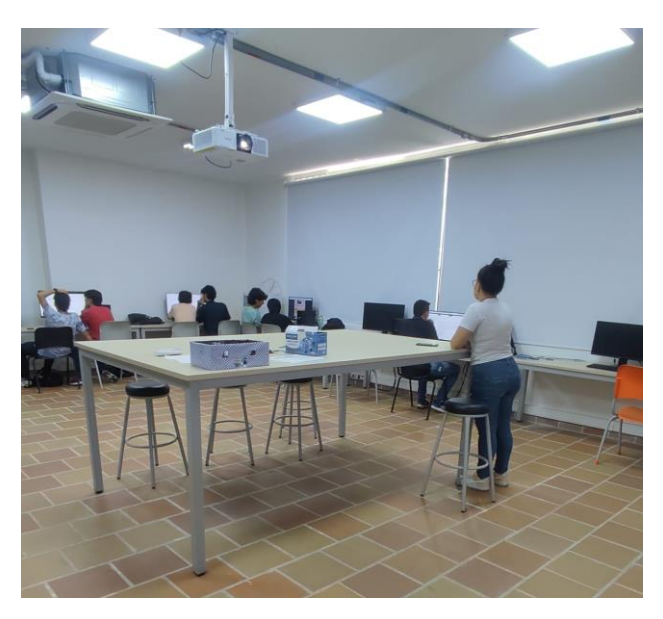

[Figura 70. Ultima sesión del curso de Arduino en FABLAB.](#page-10-3)

• Curso de Arduino y su aplicación en IOT a los estudiantes de la Institución Educativa Gonzalo Rivera Laguado, realizado los días 24 de marzo y 31 de marzo del 2023 en el horario de 7am a 10 am (Ver anexo 11).

En la Figura 47 se presenta la evidencia fotográfica de la primera sesión realizada el día 23 de marzo del 2023.

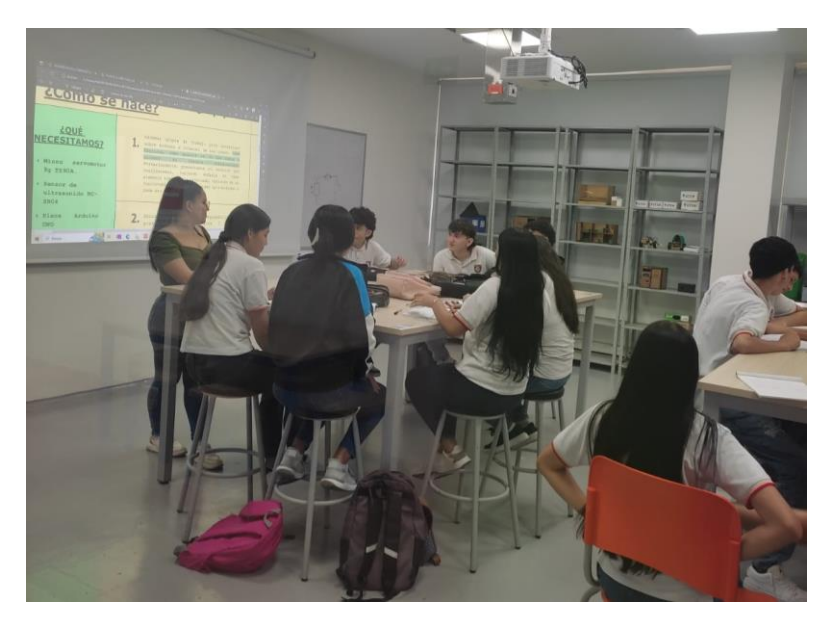

[Figura 71. Primera sesión del curso a los estudiantes del Colegio Gonzalo Rivera Laguado en FABLAB.](#page-10-4) En la Figura 48 se presenta la evidencia fotográfica de la segunda sesión realizada el día 31 de marzo del 2023.

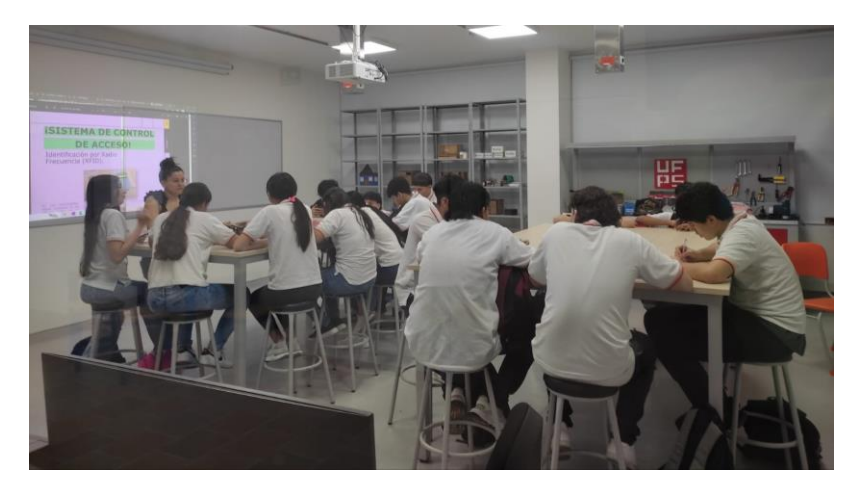

[Figura 72. Segunda sesión del curso a los estudiantes del Colegio Gonzalo Rivera Laguado en FABLAB.](#page-10-5)

• Curso de Arduino y su aplicación en IOT a los estudiantes del grado 11-04 de la Institución Educativa Francisco José de Caldas, el día 30 del mes de marzo de 2 pm a 6 pm (Ver anexo 12).

En la Figura 49 se presenta la evidencia fotográfica de la sesión realzada el día 30 de marzo del 2023.

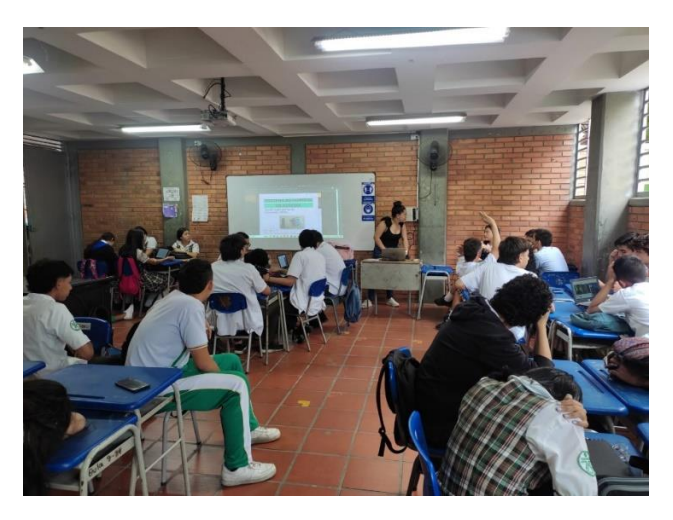

[Figura 73. Socialización con los estudiantes del grado 11-04 del Colegio Francisco José de Caldas.](#page-10-6)

• Carta del líder técnico del FABLAB aprobando la terminación de la pasantía con el requerimiento de horas completas (ver anexo 13).

## **4.3.3. [Encuesta de satisfacción](#page-6-4)**

A continuación, teniendo en cuenta el sistema de variables de la Tabla 7 creado para la encuesta diagnostica aplicada al inicio de los cursos a cada uno de los grupos, se realiza la encuesta de satisfacción con el fin de poder comparar los resultados obtenidos una vez finalizado el módulo, la cual contó con 10 preguntas, se dividen en los 2 grupos a los cuales se les aplicó.

En el primer grupo, referente a los participantes inscritos mediante el FABLAB, se obtuvieron los siguientes porcentajes de resultados.
## ¿Cómo te enteraste del curso? 11 respuestas

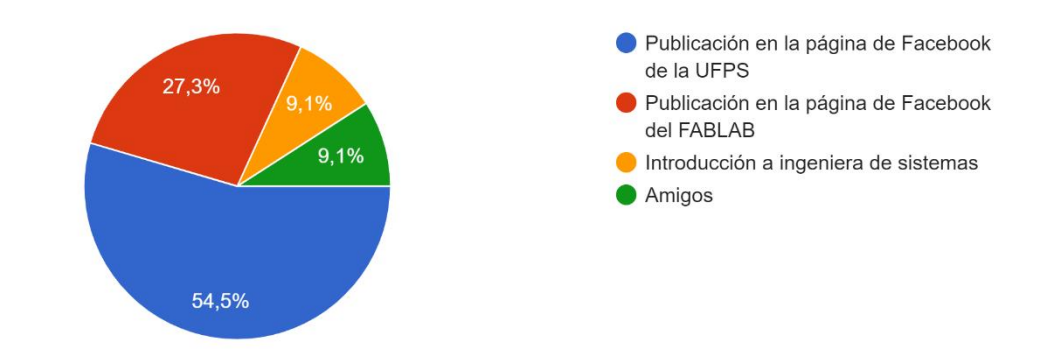

[Figura 74. Primera pregunta FABLAB](#page-10-0) satisfacción.

Sobre tus expectativas al principio del curso, ¿las cumplió? 11 respuestas

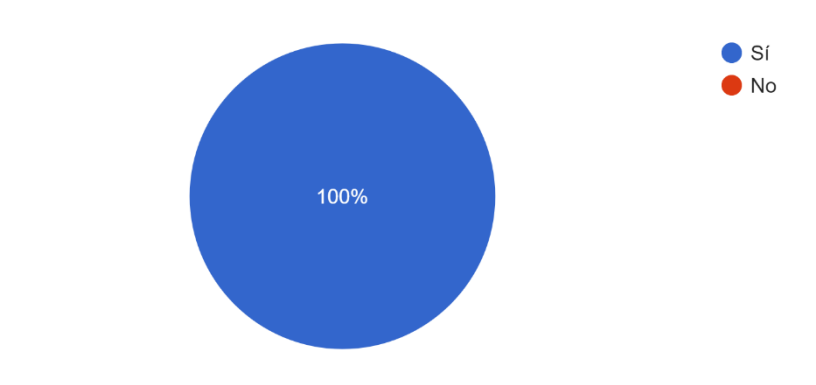

[Figura 75. Segunda pregunta FABLAB](#page-10-1) satisfacción.

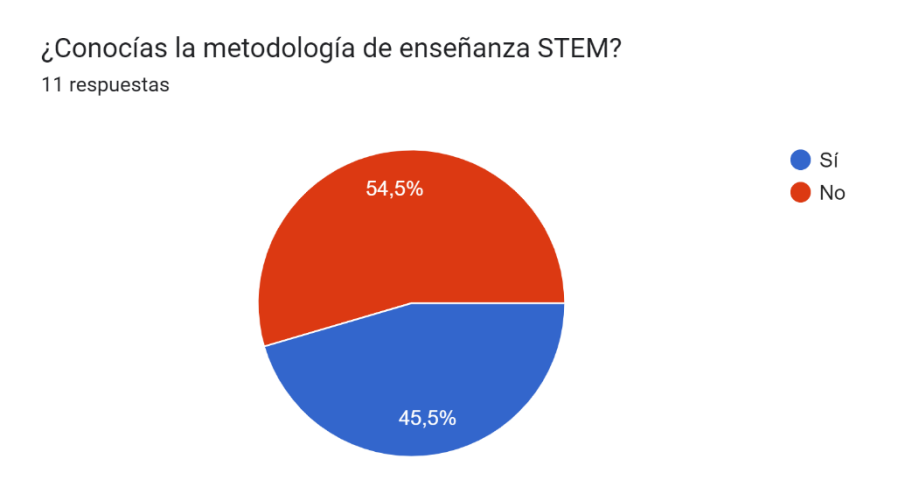

[Figura 76. Tercera pregunta FABLAB](#page-10-2) satisfacción.

¿Qué tan satisfecho estás con el material didáctico utilizado en el desarrollo del curso? 11 respuestas

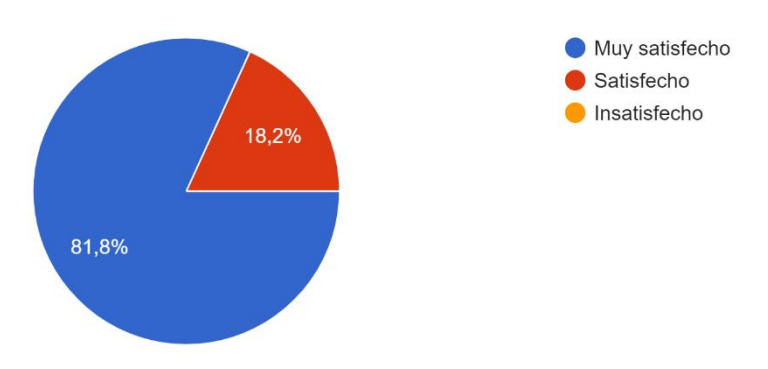

[Figura 77. Cuarta pregunta FABLAB](#page-10-3) satisfacción.

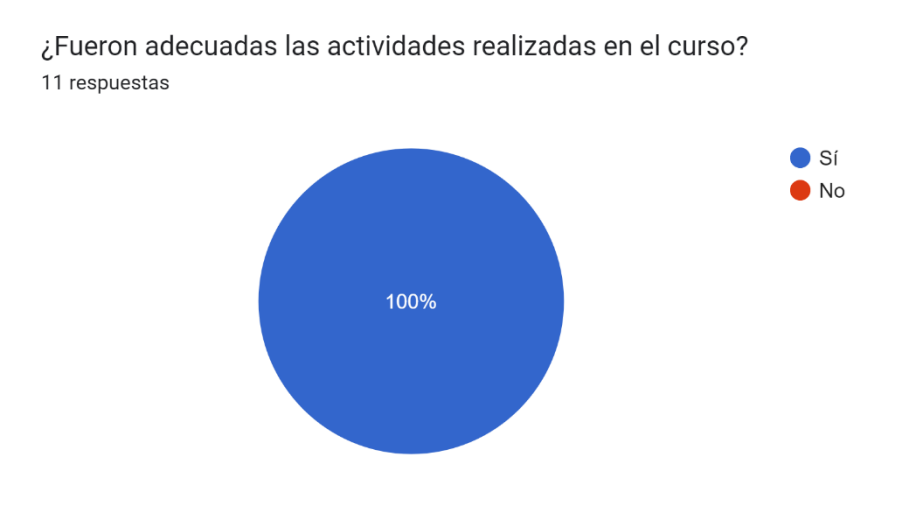

[Figura 78. Quinta pregunta FABLAB](#page-10-4) satisfacción.

¿Crees que la duración del curso fue suficiente para abarcar las expectativas de formación? 11 respuestas

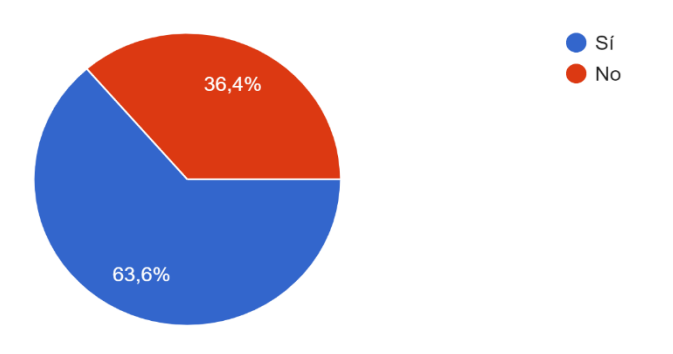

[Figura 79. Sexta pregunta FABLAB](#page-10-5) satisfacción.

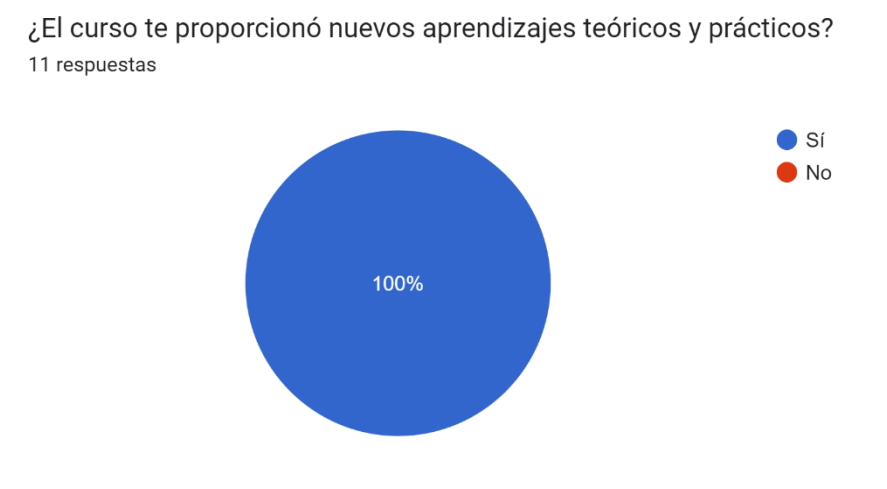

[Figura 80. Séptima](#page-10-6) pregunta FABLAB satisfacción.

¿Los participantes han podido intervenir cuando ha surgido alguna duda? 11 respuestas

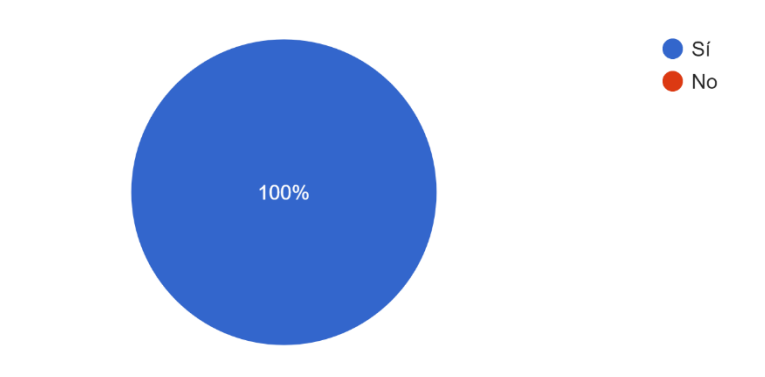

[Figura 81. Octava pregunta FABLAB](#page-10-7) satisfacción.

¿Has consultado otro material, a parte del presentado en el curso, para profundizar sobre el tema? 11 respuestas

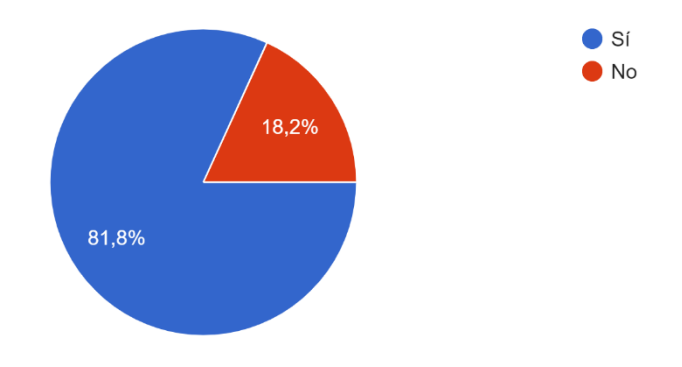

[Figura 82. Novena pregunta FABLAB satisfacción.](#page-10-8)

Valora globalmente el curso recibido, según los siguientes aspectos: 1. Calidad del curso. 2. Nivel de conocimientos del instructor. 3. Cumplimie...e los tiempos. 4. Participación de los estudiantes. 11 respuestas

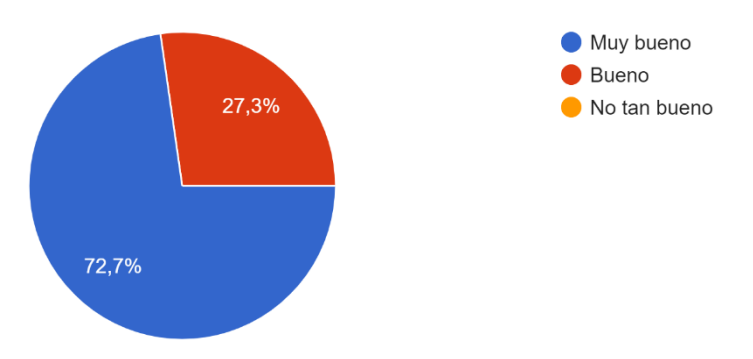

[Figura 83. Decima pregunta FABLAB satisfacción.](#page-10-9)

¿Tienes alguna opinión o sugerencia que nos ayude a mejorar en el curso? 11 respuestas

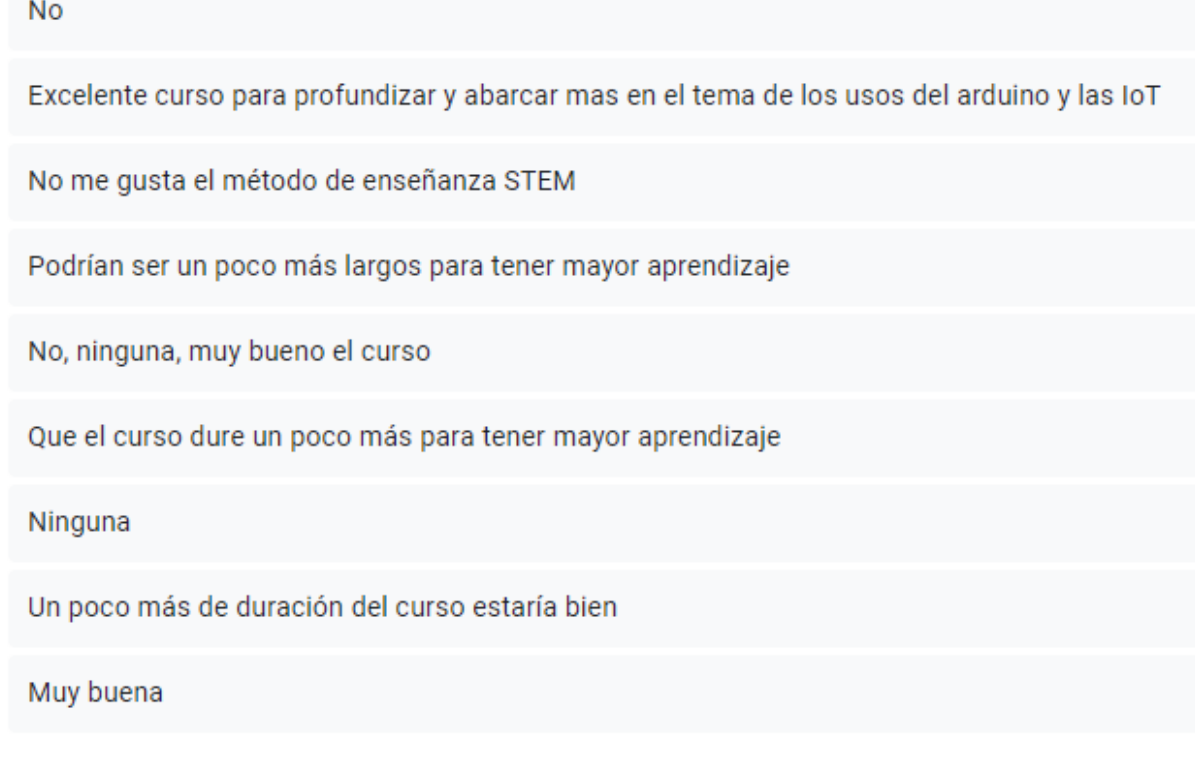

[Figura 84. Opiniones del curso.](#page-10-10)

En el segundo grupo, referente a los estudiantes del grado 11-04 del Colegio Francisco José de Caldas, se obtuvieron los siguientes porcentajes de resultados.

| ¿Cómo te enteraste del curso?                    | ¿Cómo te enteraste del curso? |
|--------------------------------------------------|-------------------------------|
| Publicación en la página de Facebook de la UFPS  | 5                             |
| Profesora                                        | $\mathbf{1}$                  |
| colegio                                          | 1                             |
| Publicación en la página de Facebook del FABLAB  | 3                             |
| Profesor sergio castro                           | 1                             |
| Si                                               | $\mathbf{1}$                  |
| Profesor técnica                                 | 1                             |
| por el profe sergio (checho)                     | 1                             |
| Profe sergio                                     | 1                             |
| Profesor de técnica                              | 1                             |
| Profesor                                         | 1                             |
| Por el colegio                                   | $\overline{2}$                |
| Técnica                                          | $\overline{2}$                |
| Tecnica                                          | $\mathbf{1}$                  |
| Profesor Sergio Castro                           | 1                             |
| Profesor de tecnica                              | $\mathbf{1}$                  |
| El profesor que nos da la técnica nos informó    | 1                             |
| Profesor:Sergio Castro                           | $\mathbf{1}$                  |
| Gracias al profe                                 | 1                             |
| Gracias a información suministrada en mi colegio | 1                             |
| El profesor nos dio el conocimiento              | 1                             |
| Nos informaron estudiantes de la universidad     | 1                             |
| Orientación en el colegio                        | 1                             |
| En el colegio                                    | $\mathbf{1}$                  |

[Figura 85. Primera pregunta COLFRAJOC satisfacción.](#page-10-11)

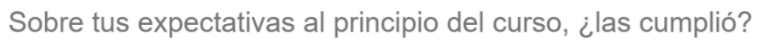

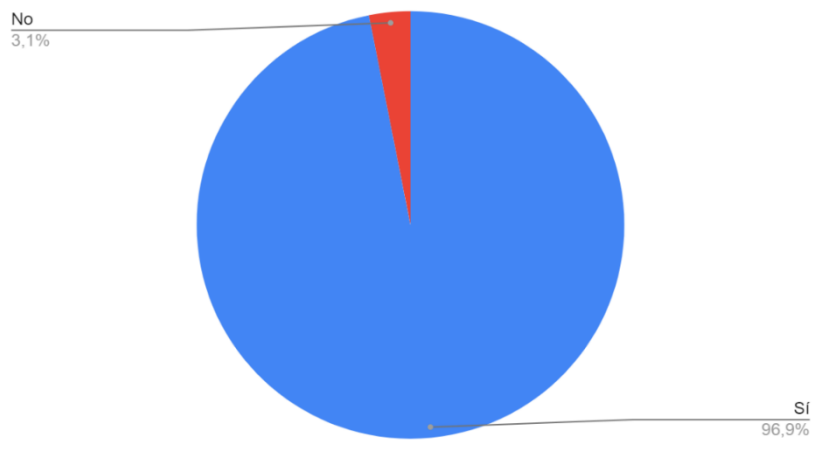

[Figura 86. Segunda pregunta COLFRAJOC satisfacción.](#page-10-12)

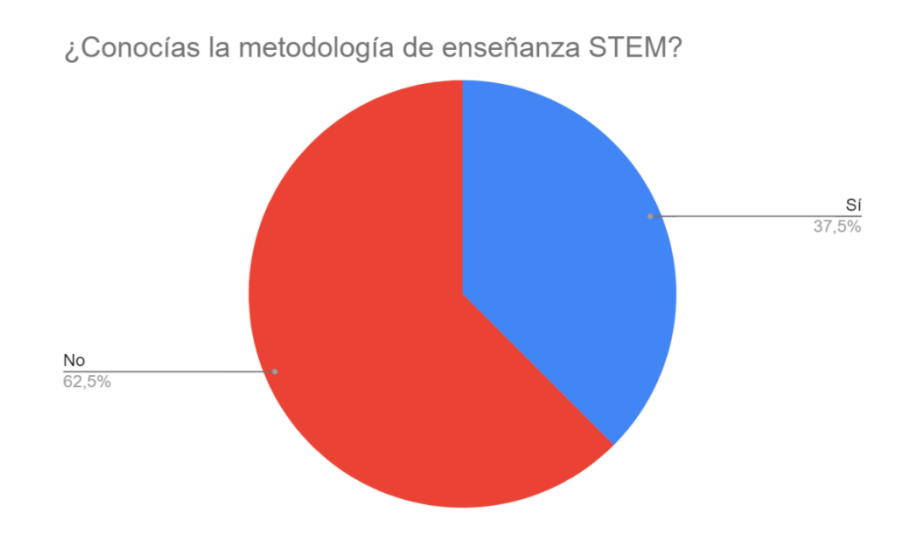

[Figura 87. Tercera pregunta COLFRAJOC satisfacción.](#page-11-0)

¿Qué tan satisfecho estás con el material didáctico utilizado en<br>el desarrollo del curso?

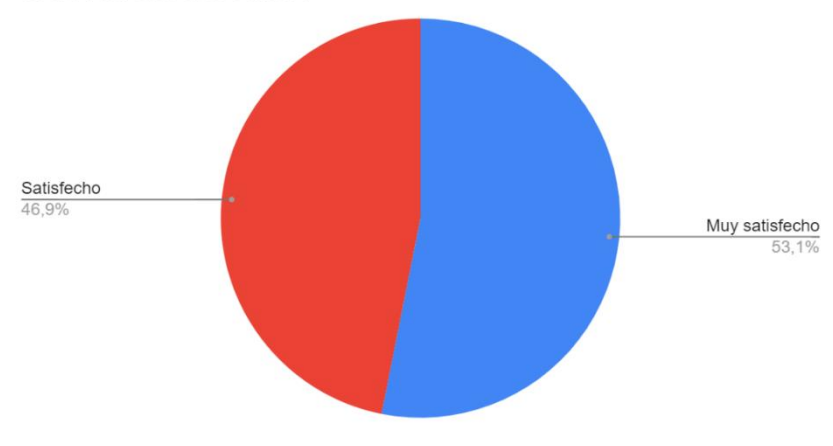

[Figura 88. Cuarta pregunta COLFRAJOC satisfacción.](#page-11-1)

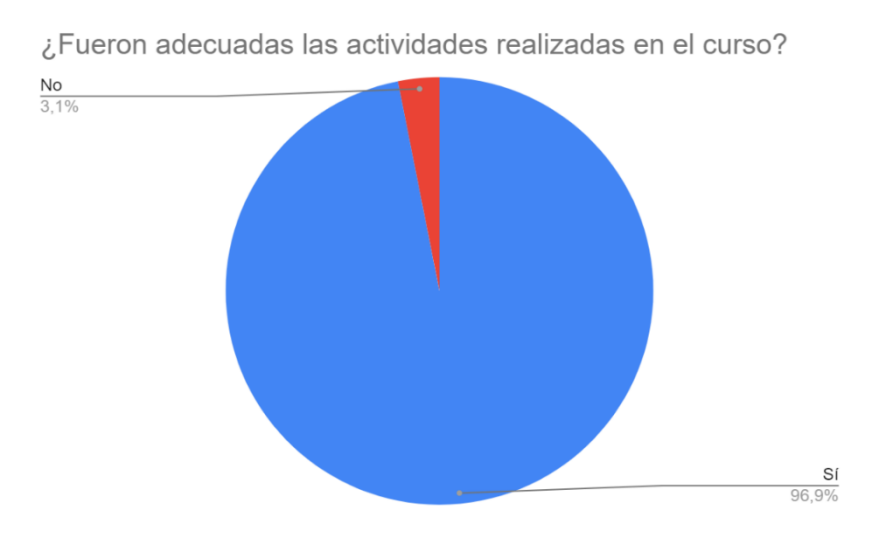

[Figura 89. Quinta pregunta COLFRAJOC satisfacción.](#page-11-2)

¿Crees que la duración del curso fue suficiente para abarcar las expectativas de formación?

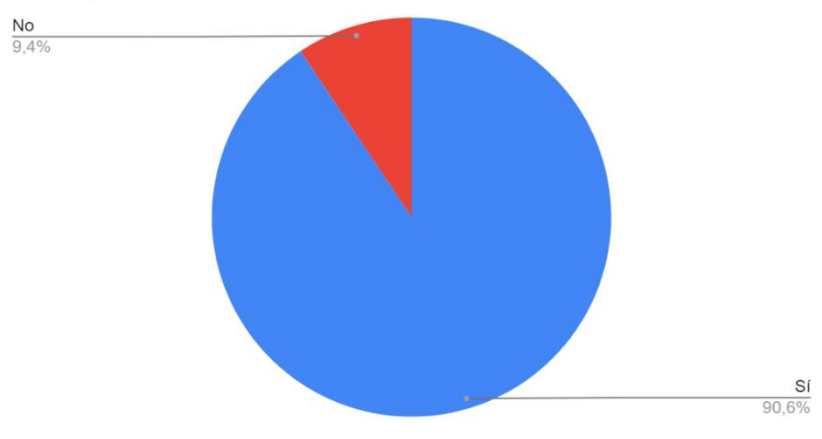

[Figura 90. Sexta pregunta COLFRAJOC satisfacción.](#page-11-3)

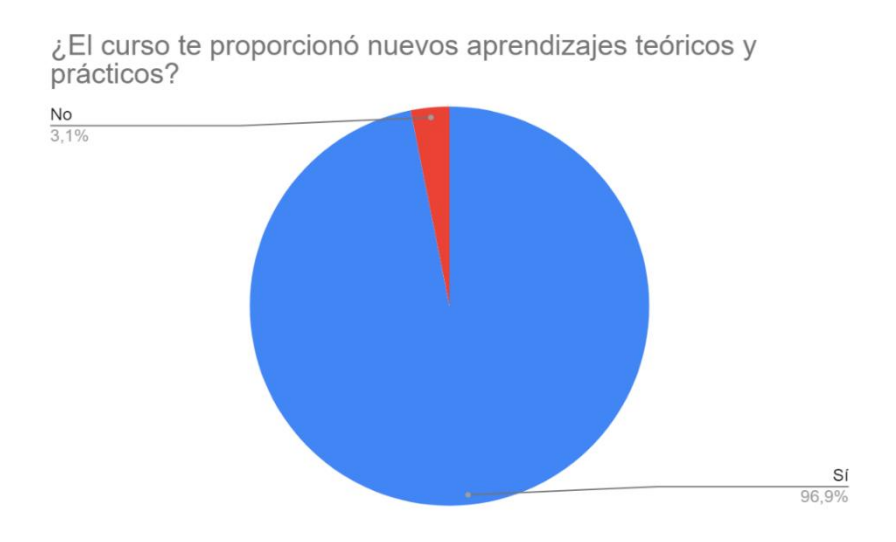

[Figura 91. Séptima pregunta COLFRAJOC satisfacción.](#page-11-4)

¿Los participantes han podido intervenir cuando ha surgido<br>alguna duda?

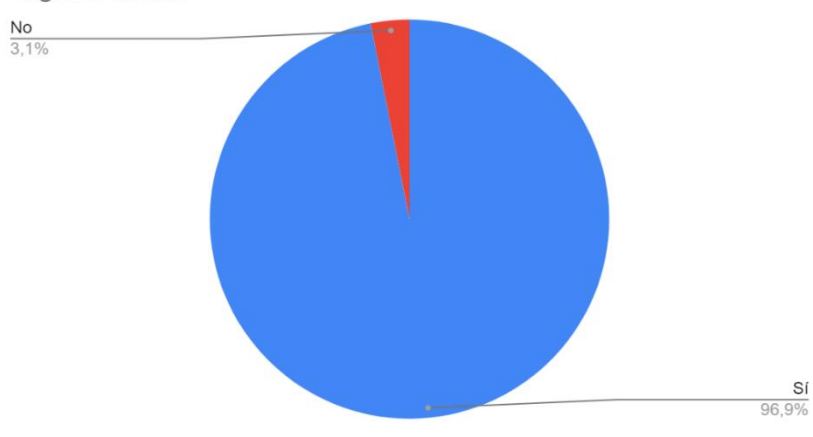

[Figura 92. Octava pregunta COLFRAJOC satisfacción.](#page-11-5)

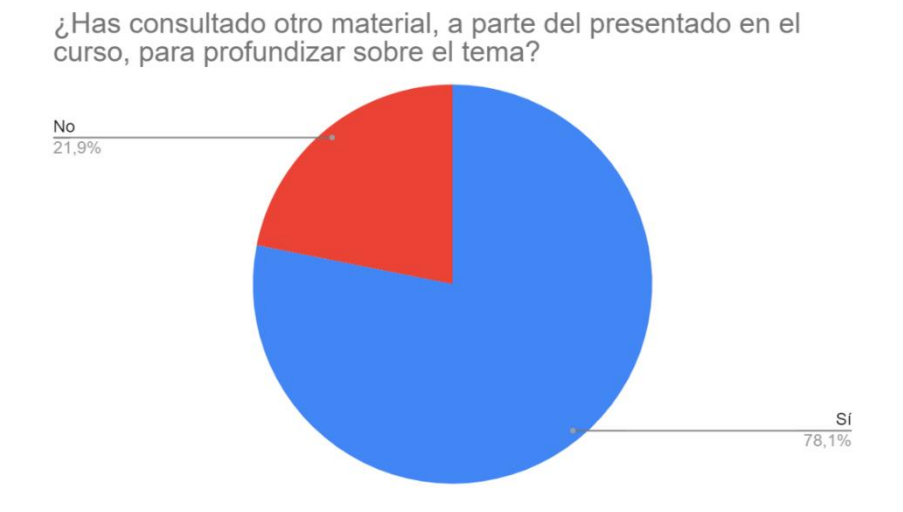

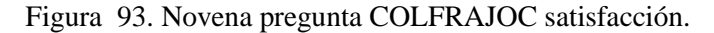

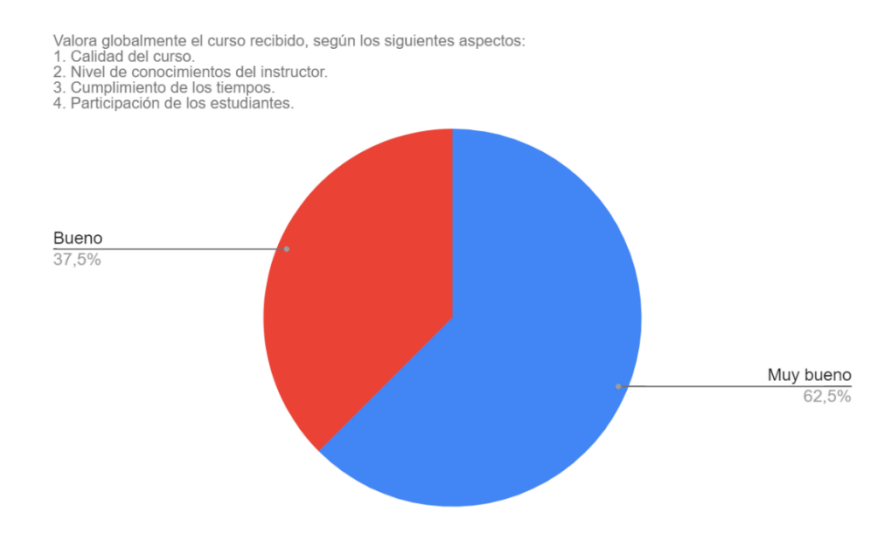

[Figura 94. Decima pregunta COLFRAJOC satisfacción.](#page-11-7)

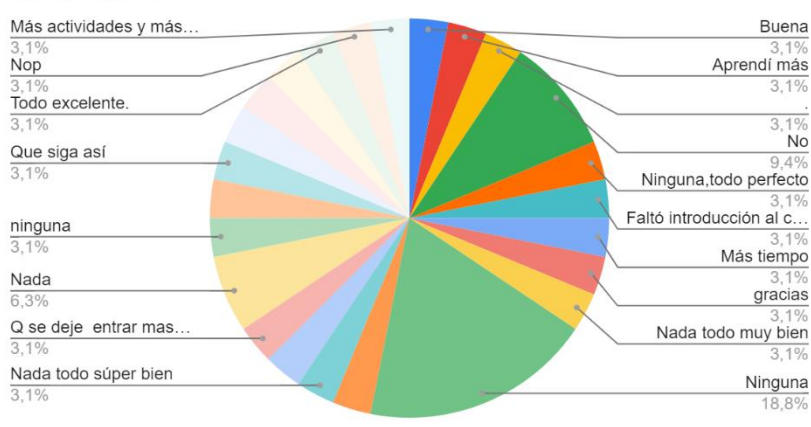

¿Tienes alguna opinión o sugerencia que nos ayude a mejorar en el curso?

[Figura 95. Opiniones del curso COLFRAJOC.](#page-11-8)

De la encuesta de satisfacción se puede resaltar el avance que se obtuvo en la profundización de los temas por parte de los estudiantes, lo que los alienta a investigar y ser más autodidactas buscando respuestas a los interrogantes que van surgiendo. También se destaca la importancia de realizar guías didácticas que orienten al usuario en el desarrollo y le proporcione instrucciones mediante esquemas para que sea de fácil comprensión y apoyen el proceso practico.

#### **5. [Conclusiones](#page-6-0)**

La información recopilada en la documentación del estado del arte demuestra que el método de aprendizaje basado en problemas es el más utilizado en proyectos de enseñanza de la plataforma Arduino, así como también en programación porque permite desarrollar de forma más consiente la interacción con la solución que se plantea. De igual forma, se habla del uso de aplicaciones web o móviles para impulsar la educación de IoT y promover de esa manera el interés por el aprendizaje y la práctica de los estudiantes.

Trabajar con software y hardware libre permite garantizar que los proyectos tengan perdurabilidad en el tiempo, y el usuario tenga la libertad de investigación y manipulación de la información recolectada, así como la facilidad de obtener sistemas informáticos sin restricciones, lo que aporta directamente al desarrollo del módulo permitiendo realizar cambios a las guías propuestas según la necesidad de quien la use.

En las pruebas de funcionamiento realizadas a la primera etapa se tomaron 11 medidas de acercamiento, en movimientos de 1cm de distancia, obteniendo una eficiencia del 100% del prototipo en la detección de los 10 cm máximos para abrir la papelera. Así comprobando que en la prueba a los 11 cm ya no se detecta y por lo tanto la papelera permanece cerrada.

En las pruebas que se realizaron en la etapa dos, se calibraron los sensores por medio del potenciómetro a su sensibilidad mínima, con el objetivo que no hubiera interferencia entre ellos y que no detectara la moneda de la siguiente denominación.

Para la implementación de la etapa cinco se utilizó una electroválvula solenoide, según las características consultadas en el datasheet, su voltaje de operación son 12 voltios , la placa de Arduino UNO solo entrega 5 voltios por lo que se utilizó un conversor de voltaje que tiene una potencia máxima de 24 watts, 100% mayor al ser comparado con los cargadores transformadores de 12 voltios comerciales que solo entregan 12 watts, por lo que se calibra al voltaje necesario y se asegura que opere correctamente.

En la etapa seis, se trabaja con el internet de las cosas mediante la aplicación que intercambia datos con otros dispositivos a través de redes de comunicación. En este caso no es precisamente desde el wifi a la nube sino desde el protocolo que maneja el módulo bluetooth que es el UART SR 232 serial que es ideal para el módulo Arduino.

En la encuesta diagnostico realizada a los dos grupos con los cuales se hizo la divulgación del módulo, se observó que los participantes del FABLAB que en su totalidad son estudiantes universitarios consideran en un 83,3% muy importante la programación respecto a los estudiantes del colegio con un 48,5%, lo que permite concluir que para los estudiantes universitarios con los cuales se realizó la divulgación, la creación de cualquier prototipo está centrada en la programación más que en el diseño y ensamble.

Para la encuesta de satisfacción realizada al finalizar las sesiones que componen la divulgación del módulo los participantes en el grupo del FABLAB consideran en un 100% que el desarrollo del módulo les aportó nuevos conocimientos teóricos y prácticos en el sector de la electrónica básica y la programación, mientras que el grupo del colegio consideran en un 96,9% el aporte, lo que permite concluir que el aprendizaje realizado por medio de lo teórico-practico promueve en el estudiante el interés por obtener nuevos conocimientos así como la investigación.

#### **6. [Recomendaciones](#page-6-1)**

Se propone añadir al módulo una etapa de potencia que permita al interesado desarrollar habilidades dentro de la electrónica avanzada, que proporcione soluciones a problemas de la vida cotidiana, lo que despertará más interés al momento de realizar la práctica. Así como también incluir el sensor PT100 para realizar trabajo de control de temperatura en la industria, dándole así un impulso a incursionar en otros campos de investigación y de trabajo.

Para la enseñanza de módulos direccionada a la educación STEM se plantea implementarla con inteligencia artificial debido a que demanda de perfiles multidisciplinarios para su desarrollo y es esta la principal característica de este método, además ofrece una retroalimentación de desempeño en tiempo real, y permite la solución de problemas que se puedan presentar en al momento de la realización.

Para el correcto uso del módulo y que el aprendizaje sea gradual, es decir, de lo básico a lo avanzado se recomienda seguir el manual de instrucciones presentado en el anexo 9, este indica donde se inicia hasta donde finaliza. Es importante seguir este orden para ser consecuentes con el aprendizaje, no saltarse las etapas o empezar al contrario el desarrollo. Seguir estas instrucciones garantiza que el proceso sea exitoso.

#### **7. [Trabajos futuros](#page-6-2)**

Se propone direccionar el módulo a nuevas tecnologías como el avance en la telecomunicación llevando la interdisciplina hacia la Tecnología de la Información y la Comunicación (por sus siglas TIC), con el objetivo de ir avanzando en los métodos de enseñanza tradicionales para facilitar procesos y optimar información, y así alcanzar en el usuario actitudes y disposiciones que lo impulsen a tomar decisiones sobre las necesidades que se presentan.

El desarrollo del módulo puede replicarse en otras áreas que quieran unir su proceso con la ingeniería electrónica y así conseguir el desarrollo de proyectos más llamativos y con mayor acogida entre la comunidad.

## **8. [Referencias](#page-6-3)**

- [1] C. Gomez, J. Guarin, E. Delgado, y Triana. Ricardo, "UFPS tendrá nuevo Laboratorio de Fabricación Digital", el 29 de abril de 2020. https://ww2.ufps.edu.co/unoticia/labfabricacion-digital (consultado el 12 de septiembre de 2022).
- [2] M. Elena García-Ruiz y F. J. Lena-Acebo, "Fablab movement: Research design by mixed methods", *OBETS*, vol. 14, núm. 2, pp. 373–406, 2019, doi: 10.14198/OBETS2019.14.2.04.
- [3] I. S. Milara, K. Pitkänen, A. Niva, M. Iwata, J. Laru, y J. Riekki, "El camino STEAM: construir una comunidad de práctica para las escuelas locales en torno a STEAM y la fabricación digital", en *Proceedings of the FabLearn Europe 2019 Conference*, New York, NY, USA: ACM, may 2019, pp. 1–3. doi: 10.1145/3335055.3335072.
- [4] J. Santillam, E. Jaramillo, R. Santos, y V. Cadena, "STEAM como metodología activa de aprendizaje en la educación superior", *polo del conocimiento*, vol. 5, pp. 1–26, ago. 2020.
- [5] J. Novillo-Vicuña, D. Hernández Rojas, B. Mazón Olivo, J. Molina Ríos, y O. Cárdenas Villavicencio, *Arduino y el Internet de las cosas*. Editorial Científica 3Ciencias, 2018. doi: 10.17993/ingytec.2018.45.
- [6] "El FabLab, un espacio para experimentar y potenciar la creatividad", el 14 de agosto de 2017. https://medellin.unal.edu.co/noticias/1059-el-fablab-un-espacio-para-experimentary-potenciar-la-creatividad.html (consultado el 27 de septiembre de 2022).
- [7] "EIU FABLAB LABORATORIO STEM". https://fablab.eiu.edu.vn/en/ (consultado el 9 de noviembre de 2022).
- [8] N. Parra y J. Moreno, "Diseño e implementación de una solución IoT para el sistema de control de acceso de cicloparqueadero inteligente.", Universidad Santo Tomás, Bogotá, 2019.
- [9] López. Victor, D. Couso, y C. Simarro, "Educación STEM en y para el mundo digital. Cómo y por qué llevar las herramientas digitales a las aulas de ciencias, matemáticas y tecnologáas.", *Revista de Educación a distancia*, 2018.
- [10] F. lena y M. García, "Documentación de proyectos en los FABLABS: un modelo explicativo.", *Profesional de la Informacion*, vol. 27, núm. 4, pp. 830–839, jul. 2018, doi: 10.3145/epi.2018.jul.12.
- [11] L. Bueno y M. Marin, "Diseño y elaboración de módulos para el desarrollo de emprendimientos, para la etapa de inserción laboral en el centro de capacitación modular de la FUNDACIÓN PACES-CUENCA", Universidad Politecnica Salesiana, Cuenca, 2010.
- [12] C. Peña, "Descubriendo Arduino", *users*, 2020. https://books.google.es/books?hl=es&lr=&id=bL7PDwAAQBAJ&oi=fnd&pg=PA1&dq=

arduino+que+es&ots=fH\_PRGCccd&sig=8eebKXCfssrOvH0SGFJgcLCnBXc#v=onepag e&q&f=true (consultado el 27 de septiembre de 2022).

- [13] K. Rose, S. Eldridge, y L. Chapin, "LA INTERNET DE LAS COSAS-UNA BREVE RESEÑA", 2015.
- [14] A. Serna, F. Ros, y J. Rico, *GUIA PRÁCTICA DE SENSORES*, 1a ed. España: COPYRIGHT CREACIONES, 2010. Consultado: el 30 de septiembre de 2022. [En línea]. Disponible en: https://books.google.com.co/books?hl=es&lr=&id=CuoXCd6ZZqwC&oi=fnd&pg=PR9& dq=que+son+sensores&ots=BwhO526to3&sig=NdRW4yT2ET4BxmkbKYLbi56r3l4#v= onepage&q=que%20son%20sensores&f=false
- [15] L. Corona, G. Abarca, y J. Mares, *SENSORES Y ACTUADORES. APLICACIONES CON ARDUINO*, 1a ed. Azcapotzalco: GRUPO EDITORIAL PATRIA, 2014. Consultado: el 1 de octubre de 2022. [En línea]. Disponible en: https://books.google.com.co/books?hl=es&lr=&id=wMm3BgAAQBAJ&oi=fnd&pg=PP1 &dq=sensores+y+actuadores&ots=6O7ocCb33t&sig=kRZkxlT\_EKlcgO44aSZDUBqQjO Q#v=onepage&q=sensores%20y%20actuadores&f=false
- [16] J. Corchado, O. Garcia, y J. Bajo, "Identificación por Radiofrecuencia: Fundamentos y Aplicaciones", Ciudad Real, nov. 2007. [En línea]. Disponible en: https://www.researchgate.net/publication/228931313
- [17] G. A. Montenegro y A. E. Marchesin, *SISTEMA DE IDENTIFICACIÓN POR RADIOFRECUENCIA (RFID)*, 1a ed. Buenos Aires, 2007.
- [18] J. Ruiz, "Manejo y aplicaciones del bus I2C de Arduino", ago. 2012. [En línea]. Disponible en: http://josemanuelruizgutierrez.blogspot.com
- [19] J. Mankar, C. Darode, K. Trivedi, M. Kanoje, y P. Shahare, "REVIEW OF I2C PROTOCOL", *International Journal of Research in Advent Technology*, vol. 2, núm. 1, jun. 2014, [En línea]. Disponible en: http://www.ijrat.org
- [20] N. M. Cáceres, A. Arce, y A. Cifuentes, "EDUCACION STEM/STEAM:apuesta hacia la formacion, impacto y proyección de seres criticos", Falcon , 2019. Consultado: el 8 de noviembre de 2022. [En línea]. Disponible en: https://investigacionuptag.wordpress.com/
- [21] Á. Mahecha, V. Cindy, G. Rodríguez, A. Clemencia, y A. Barrantes, "La educación STEM en la práctica docente: una propuesta pedagógica para fortalecer las 4 C´S del siglo XXI en los estudiantes de grado 9° del Colegio Champagnat de Bogotá", Bogotá, 2021.
- [22] "decreto-2076-1992".
- [23] "P.L.270-2021C (STEM)".
- [24] "Ley 1978 de 2019".
- [25] "Ley 1341 de 2009".
- [26] M. Á. Rubio, C. Mañoso, R. Romero, Z. Ángel, y P. De Madrid, *Uso de las plataformas LEGO y Arduino en la enseñanza de la programación*. 2014. [En línea]. Disponible en: http://wdb.ugr.es/~marubio/?page\_id=481
- [27] J. F. Aguirre y B. E. García, "Proyectos ARDUINO con estrategias de enseñanza soportadas en blended learning", San Luis, Argentina, abr. 2017.
- [28] R. Moran-Borbor, V. Galvis-Roballo, J. Niño-Vega, y F. Fernández-Morales, "Desarrollo de un robot sumo como material educativo orientado a la enseñanza de programación en Arduino", *Revista Habitus: Semilleros de investigación*, vol. 1, núm. 2, ago. 2021, doi: 10.19053/22158391.12178.
- [29] Y. Enrique Rivera Julio, L. Gabriel, y T. Martínez, "ABP para la enseñanza y desarrollo de proyectos tecnológicos interdisciplinares en Arduino", Manizales, ago. 2014.
- [30] Ruiz Rainer, "Plataformas para aplicaciones IoT basadas en Tecnologías Open Source", vol. 15, pp. 42–55, oct. 2019.
- [31] B. Sanchez, "MÓDULO DE ENTRENAMIENTO PARA EL DESARROLLO DE APLICACIONES ELECTRÓNICAS ORIENTADAS A LA INDUSTRIA BASADO EN MICROCONTROLADOR ARDUINO", Barrancabermeja, jun. 2020.
- [32] C. Y. Redes, S. Adriana Vivar Garcia, y I. Marcillo Parrales, "DISEÑO DE UN MÓDULO DE CIRCUITOS ELECTRÓNICOS PROGRAMABLES COMO HERRAMIENTA DIDÁCTICA PARA LA ENSEÑANZA – APRENDIZAJE DE INTELIGENCIA ARTIFICIAL DE LA CARRERA DE INGENIERÍA EN COMPUTACIÓN Y REDES.", Manabí, 2019.
- [33] W. Villamil, *App móvil desarrollada con metodologia ÁGIL para IoT controlada desde una red LAN/WAN con placa de desarrollo de hardware libre (Arduino)*. 2019.
- [34] J. G. Rivera Ramírez, E. E. Gonzabay de la A, B. M. Mendoza Morán, y V. del R. Mendoza Morán, "El uso del software de código abierto en el IoT", *Ciencia Latina Revista Científica Multidisciplinar*, vol. 6, núm. 6, pp. 1867–1704, nov. 2022, doi: 10.37811/cl\_rcm. v6i6.3621.
- [35] A. Giménez, R. Tutores, Sara, B. Clavero, J. Vicente, y B. Dualde, "Aplicación de la tecnología de Internet de las Cosas en el ámbito educativo", 2020.
- [36] "Guías pedagógicas y didácticas para impulsar el enfoque STEM+ en el aula | Colombia Aprende". https://colombiaaprende.edu.co/recurso-coleccion/guias-pedagogicas-ydidacticas-para-impulsar-el-enfoque-stem-en-el-aula (consultado el 15 de marzo de 2023).

# **9. [Anexos.](#page-6-4)**

```
Anexo 1. Código de programación de la etapa 1.
#include <Servo.h>//Libreria
#define Trigger 13 //conectar al pin 13
#define Echo 12 //conectar al pin 12
Servo miservo;
void setup() {
  pinMode(Trigger, OUTPUT); //se define el pin trigger como salida
  pinMode(Echo, INPUT); //se define el pin Echo como entrada
  digitalWrite(Trigger, LOW); //se inicializa el pin en bajo o cero
  miservo.attach(5); //conecta una variable Servo al pin asignado
}
void loop() {
  long t; //tiempo que demora en llegar el eco
  long d; //distancia en cm
  digitalWrite(Trigger, HIGH); //se envia un pulso
  delayMicroseconds(15); //timepo de espera de 15us
  digitalWrite(Trigger, LOW); 
  t=pulseIn(Echo, HIGH); //se encuentra el ancho de pulso
  d=t/59; //relacion se distancia en cm segun el tiempo
  if (d<10){ //si la distancia es menor a 10cm
  for(int pos=0;pos<90;pos++){
    miservo.write(pos);
   delay(100);for(int pos=90;pos<0;pos++){
    miservo.write(pos);
   delay(100); } }
  delay(3000);}
```

```
Anexo 2. Código de programación de la etapa 2.
//librerias 
#include <Wire.h> 
#include <LiquidCrystal_I2C.h>
LiquidCrystal_I2C lcd(0x27,16,2); //dirección de la lCD
int f1=0, f2=0, f3=0, f4=0;int c1=0,c2=0,c3=0,c4=0;
void setup() 
{
lcd.init(); //inicia la LCD
lcd.backlight(); //prende la luz 
lcd.setCursor(0,0);//posicion inicial
lcd.print(" FABLAB UFPS ");//imprime el mensaje
lcd.setCursor(0,1);//posicion para el segundo mensaje
lcd.print(" CUENTA MONEDAS ");//imprime el segundo mensaje
delay(4000);//tiempo de muestra
lcd.clear();//limpia la lcd
}
void loop() 
{
int s1=analogRead(A0);//puerto de conexion del sensor 1
int s2=analogRead(A1);//puerto de conexion del sensor 2
int s3=analogRead(A2);//puerto de conexion del sensor 3
int s4=analogRead(A3);//puerto de conexion del sensor 4
lcd.setCursor(0,0);
lcd.print("100-200-500-1000");//imprime en la LCD
if(s1>=200 && f1==0)//condicional para detectar que moneda es de acuerdo al sensor
{
f1=1;
}
```

```
else if(s1<200 && f1==1) if(s2>=200 && f2==0) else if(s2<200 && f2==1) if(s3>=200 && f3==0) else if(s3<200 && f3==1)
```

```
{
 f3=0;
c3++;}
if(s4>=200 && f4==0)
{
 f4=1; }
else if(s4<200 && f4==1) {
```

```
f4=0;
```
{

}

{

}

{

}

{

}

f3=1;

 $f2=0;$ 

 $c2++;$ 

 $f1=0;$ 

 $c1++;$ 

 $f2=1;$ 

```
 c4++; }
lcd.setCursor(1,1);
lcd.print(c1);
lcd.setCursor(5,1);
lcd.print(c2);
lcd.setCursor(9,1);
led.print(c3);lcd.setCursor(14,1);
lcd.print(c4); }
```
[Anexo 3. Código de programación de la etapa 3.](#page-14-2)

//librerías

#include <SPI.h>

#include <MFRC522.h>

#include <Servo.h>

//LCD configuración

#include <Wire.h>

#include <LiquidCrystal\_I2C.h>

LiquidCrystal\_I2C lcd(0x27,20,4); //PROTOCOLO I2C

#define RST\_PIN 9 //El pin 9 es para el reinicio RC522

#define SS\_PIN 10 //Pin 10 es el SDA del módulo RC522

MFRC522 mfrc522(SS\_PIN, RST\_PIN); //Crear un nuevo objeto RC522

Servo motor 1;

//Variables

boolean door\_opened=false;

boolean first\_read=false;

boolean normal\_mode=true;

 $boolean$  countdown = false;

int timer=0;

int user\_added=0;

int add\_ID\_counter =  $0$ ;

//Entrada - salida

```
int buzzer_pin=7;
```
int outside\_close = 4; //pin para el botón de cerrar desde afuera

int inside\_close = 6; //pin para el botón de cerrar desde adentro

int inside\_open = 5; //pin para el botón de abrir desde adentro

void setup() {

SPI.begin(); //Iniciar un nuevo bus SPI

mfrc522.PCD\_Init(); // Inicie el MFRC522

 motor\_1.attach(3); //Configure el pin digital D3 para que sea la señal PWM para el servomotor

 pinMode(buzzer\_pin,OUTPUT); //Configure el pin digital D7 para que sea la SALIDA del zumbadorOUTPUT

//Configuración de la pantalla LCD I2C

lcd.init();

lcd.backlight();

lcd.clear(); //limpia la lcd

lcd.setCursor(0,0);

lcd.print("PASE LA TARJETA");

lcd.setCursor(0,1);

 $led.print("$  ");

motor\_1.writeMicroseconds(1000); //Ponga el servo en la posición de cierreposition

}

byte ActualUID[4]; //Esto almacenará la identificación cada vez que leamos un nuevo código de identificación

```
byte USER1[4]= {0xD3, 0xF8, 0x05, 0x1C} ; //Código de identificación MASTER. TARJETA 
QUE SE ELIGE
```
byte USER2[4]= {0x00, 0x00, 0x00, 0x00} ; //ID vacío de USER2

byte USER3[4]= {0x00, 0x00, 0x00, 0x00} ; //ID vacío de USER3

byte USER4[4]= {0x00, 0x00, 0x00, 0x00} ; //ID vacío de USER4

```
byte USER5[4]= {0x00, 0x00, 0x00, 0x00} ; //ID vacío de USER5
```

```
void loop() {
```

```
 if(digitalRead(outside_close)) //Si se presiona el botón, cerramos la puerta
```
{

```
 door_opened=false;
first read=false;
```
 $countdown = false;$ 

add\_ID\_counter  $= 0$ ;

motor\_1.writeMicroseconds(1000);

```
 lcd.clear(); //limpia la lcd
```

```
 lcd.setCursor(0,0);
  lcd.print("PUERTA CERRADA");
  lcd.setCursor(0,1);
  lcd.print("DESDE AFEURA");
  digitalWrite(buzzer_pin,HIGH);
  delay(300);
  digitalWrite(buzzer_pin,LOW);
  delay(4000);
  lcd.clear(); //limpia la lcd
  lcd.setCursor(0,0);
  lcd.print("PASE LA TARJETA ");
  lcd.setCursor(0,1);
  lcd.print("PUERTA CERRADA");
 }
 if(digitalRead(inside_close)) //Si se presiona el botón, cerramos la puerta
 {
  door_opened=false;
  first_read=false;
 countdown = false;add_ID_counter = 0;
  motor_1.writeMicroseconds(1000); 
  lcd.clear(); //limpia la lcd
  lcd.setCursor(0,0);
  lcd.print("PUERTA CERRADA");
  lcd.setCursor(0,1);
  lcd.print("DESDE ADENTRO");
  digitalWrite(buzzer_pin,HIGH);
  delay(300);
  digitalWrite(buzzer_pin,LOW);
  delay(4000);
```

```
 lcd.clear(); //limpia la lcd
  lcd.setCursor(0,0);
  lcd.print("PASE LA TARJETA");
  lcd.setCursor(0,1);
  lcd.print("PUERTA CERRADA");
 }
 if(digitalRead(inside_open)) //Si se presiona el botón, Abrimos la puerta
 {
  door_opened=true;
  first_read=false;
 countdown = false;add\_ID\_counter = 0; motor_1.writeMicroseconds(1500); 
  lcd.clear(); //limpia la lcd
  lcd.setCursor(0,0);
  lcd.print("PUERTA ABIERTA");
  lcd.setCursor(0,1);
  lcd.print("DESDE ADENTRO");
  digitalWrite(buzzer_pin,HIGH);
  delay(300);
  digitalWrite(buzzer_pin,LOW);
  delay(4000);
  lcd.clear(); //limpia la lcd
  lcd.setCursor(0,0);
  lcd.print("PASE LA TARJETA");
  lcd.setCursor(0,1);
  lcd.print("PUERTA ABIERTA");
 }
 if(normal_mode)
 {
```

```
 if(countdown)
{
 if(add_ID_counter > 300)
 {
  countdown = false; first_read=false; 
  add_ID_counter = 0;
   lcd.clear(); //limpia la lcd
   lcd.setCursor(0,0);
   lcd.print("NO ES UN USUARIO");
   lcd.setCursor(0,1);
  lcd.print(" ");
   digitalWrite(buzzer_pin,HIGH);
   delay(1000);
   digitalWrite(buzzer_pin,LOW);
   delay(4000);
   lcd.clear(); //limpia la lcd
   lcd.setCursor(0,0);
   lcd.print("PASE LA TARJETA");
   lcd.setCursor(0,1);
  lcd.print(" ");
 }
 if(add\_ID\_counter == 50){
   lcd.setCursor(15,1);
   lcd.print("5");
   digitalWrite(buzzer_pin,HIGH);
   delay(100);
```
digitalWrite(buzzer\_pin,LOW);

```
}
if(add\_ID\_counter == 100){
  lcd.setCursor(15,1);
  lcd.print("4");
  digitalWrite(buzzer_pin,HIGH);
  delay(100);
  digitalWrite(buzzer_pin,LOW);
}
if(add\_ID\_counter == 150){
  lcd.setCursor(15,1);
  lcd.print("3");
  digitalWrite(buzzer_pin,HIGH);
  delay(100);
  digitalWrite(buzzer_pin,LOW);
}
 if(add_ID_counter == 200)
{
  lcd.setCursor(15,1);
  lcd.print("2");
  digitalWrite(buzzer_pin,HIGH);
  delay(100);
  digitalWrite(buzzer_pin,LOW);
}
 if(add_ID_counter == 250)
{
  lcd.setCursor(15,1);
  lcd.print("1");
  digitalWrite(buzzer_pin,HIGH);
```

```
 delay(100);
     digitalWrite(buzzer_pin,LOW);
    }
    add_ID_counter = add_ID_counter+1;
   delay(10); }
   // Compruebe si hay alguna tarjeta de identificación nueva delante del sensor
   if ( mfrc522.PICC_IsNewCardPresent()) 
      { 
     //Seleccione la tarjeta encontrada
        if ( mfrc522.PICC_ReadCardSerial()) 
        {
            // Almacenamos el ID real en 4 bytes con un bucle for 
           for (byte i = 0; i < mfrc522.uid.size; i++) {
            ActualUID[i]=mfrc522.uid.uidByte[i];
 } 
            //Compare el UID y verifique si el nuevo ID está en las listas de usuarios
                 if(first_read)
\{ if(compareArray(ActualUID,USER1))
\{ countdown=false;
                       add ID_counter = 0;
                        digitalWrite(buzzer_pin,HIGH);
                        delay(300);
                        digitalWrite(buzzer_pin,LOW);
                        normal_mode=false;
                        lcd.clear(); //limpia la lcd
                        lcd.setCursor(0,0);
                        lcd.print("Nueva ID en:");
```

```
 lcd.setCursor(0,1);
                     led.print(" 3 "); digitalWrite(buzzer_pin,HIGH);
                      delay(100);
                      digitalWrite(buzzer_pin,LOW); 
                      delay(1000);
                      lcd.setCursor(0,1);
                     led.print(" 2 "); digitalWrite(buzzer_pin,HIGH);
                      delay(100);
                      digitalWrite(buzzer_pin,LOW);
                      delay(1000);
                      lcd.setCursor(0,1);
                     led.print(" 1 "); digitalWrite(buzzer_pin,HIGH);
                      delay(100);
                      digitalWrite(buzzer_pin,LOW);
                      delay(1000);
                      lcd.setCursor(0,1);
                      lcd.print(" AHORA ");
                      digitalWrite(buzzer_pin,HIGH);
                      delay(500);
                      digitalWrite(buzzer_pin,LOW);
 }
                    else
\{ first_read=false; 
 }
               if(!first_read)
```
}

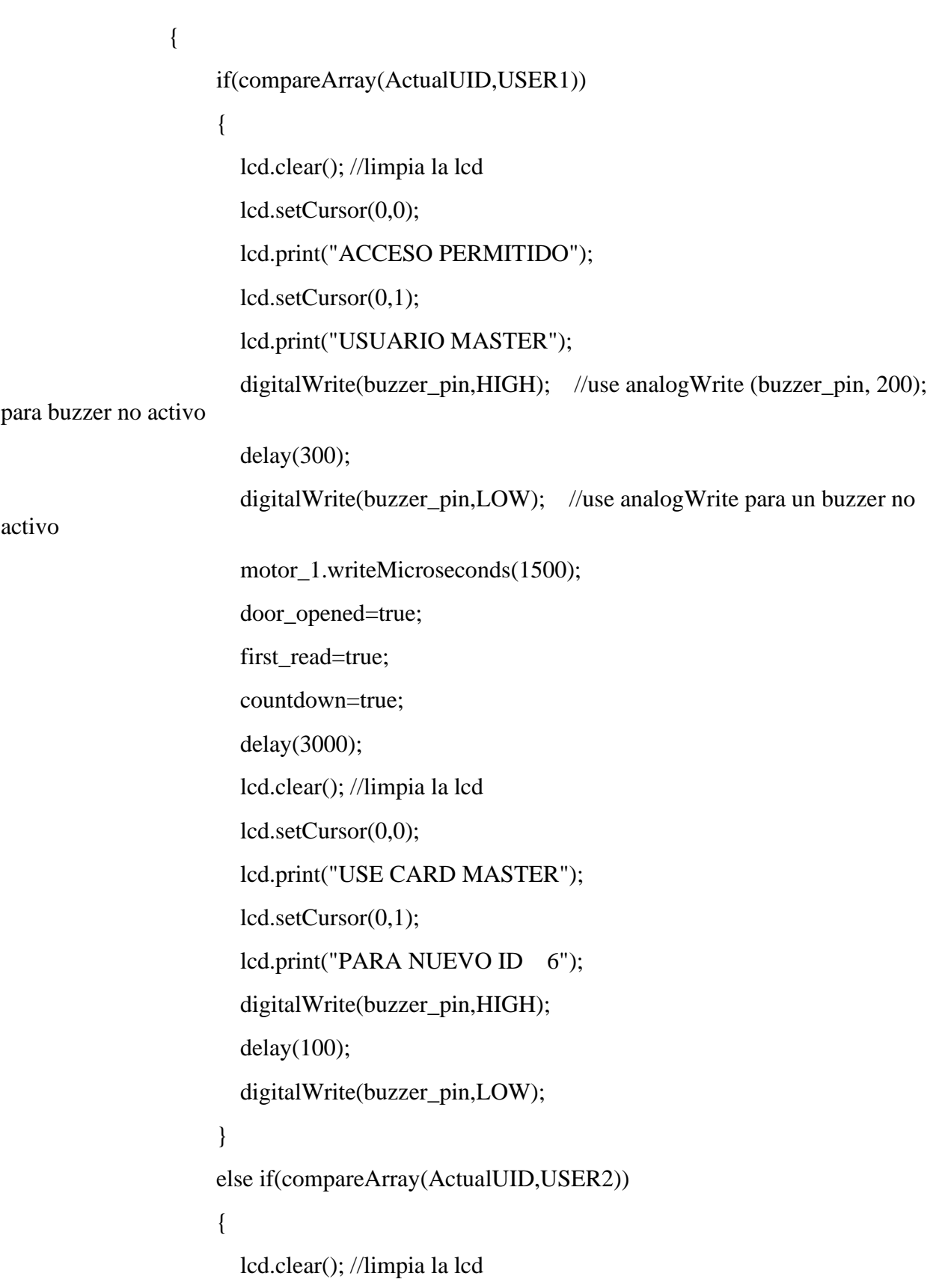

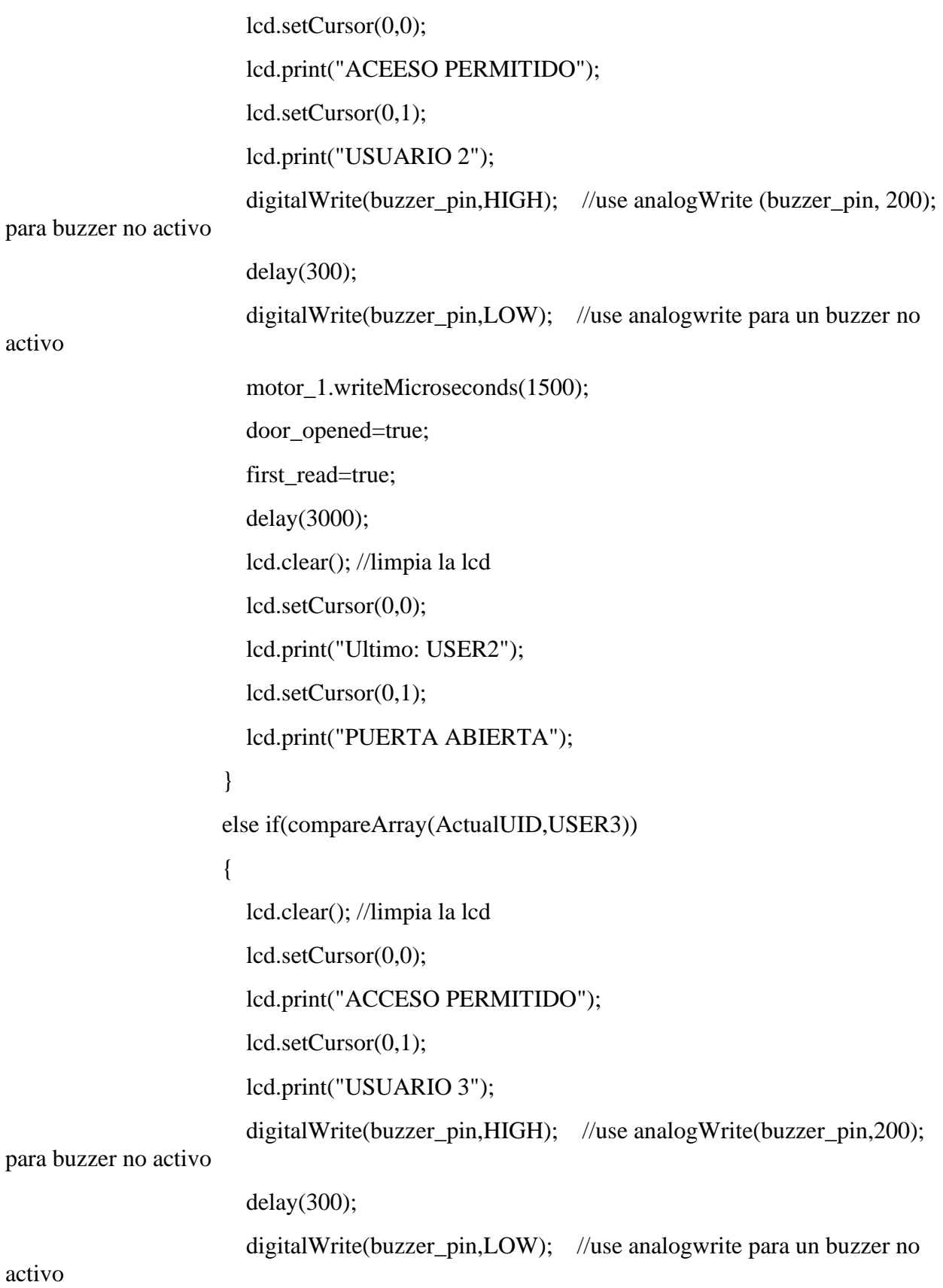

```
 motor_1.writeMicroseconds(1500); 
                        door_opened=true;
                        first_read=true;
                        delay(3000);
                        lcd.clear(); //limpia la lcd
                        lcd.setCursor(0,0);
                        lcd.print("Ultimo: USER3");
                        lcd.setCursor(0,1);
                        lcd.print("PUERTA ABIERTA");
 }
                      else if(compareArray(ActualUID,USER4))
\{ lcd.clear(); //limpia la lcd
                        lcd.setCursor(0,0);
                        lcd.print("ACCESO PERMITIDO");
                        lcd.setCursor(0,1);
                        lcd.print("USUARIO 4");
                        digitalWrite(buzzer_pin,HIGH); //use analogWrite(buzzer_pin,200); 
para buzzer no activo
                        delay(300);
                        digitalWrite(buzzer_pin,LOW); //use analog write para un buzzer no 
activo
                        motor_1.writeMicroseconds(1500); 
                        door_opened=true;
                        first_read=true;
                        delay(3000);
                        lcd.clear(); //limpia la lcd
                        lcd.setCursor(0,0);
                        lcd.print("Ultimo: USER4");
                        lcd.setCursor(0,1);
```

```
 lcd.print("PUERTA ABIERTA");
 }
                    else if(compareArray(ActualUID,USER5))
\{ lcd.clear(); //limpia la lcd
                      lcd.setCursor(0,0);
                      lcd.print("ACCESO PERMITIDO");
                      lcd.setCursor(0,1);
                      lcd.print("USUARIO 5");
                     digitalWrite(buzzer_pin,HIGH); //use analogWrite(buzzer_pin,200);
para buzzer no activo
                      delay(300);
                      digitalWrite(buzzer_pin,LOW); //use analogWrite para buzzer no 
activo
                      motor_1.writeMicroseconds(1500); 
                      door_opened=true;
                      first_read=true;
                      delay(3000);
                      lcd.clear(); //limpia la lcd
                      lcd.setCursor(0,0);
                      lcd.print("Ultimo: USER5");
                      lcd.setCursor(0,1);
                      lcd.print("PUERTA ABIERTA");
 }
                    else
\{ lcd.clear(); //limpia la lcd
                      lcd.setCursor(0,0);
                      lcd.print("ACCESO DENEGADO");
                      lcd.setCursor(0,1);
```
## lcd.print("ID DESCONOCIDO");

```
 analogWrite(buzzer_pin,200); //use analogWrite(buzzer_pin,200); 
para un buzzer no activo
                        delay(1500);
                         analogWrite(buzzer_pin,LOW); //use analogWrite para un buzzer no 
activo
                        motor_1.writeMicroseconds(1000); 
                        door_opened=false;
                        first_read=false;
                        delay(3000);
                        lcd.clear(); //limpia la lcd
                        lcd.setCursor(0,0);
                        lcd.print("PASE LA TARJETA!");
                        lcd.setCursor(0,1);
                        lcd.print("PUERTA CERRADA");
 }
 }
                 // Terminamos la lectura de la tarjeta tarjeta actual
                 mfrc522.PICC_HaltA(); 
         } 
   }
  }//finalizar el modo normal
  if(!normal_mode)
  {
   // Revisamos si hay nuevas tarjetas presentes
   if ( mfrc522.PICC_IsNewCardPresent()) 
      { 
     //Seleccionamos una tarjeta
         if ( mfrc522.PICC_ReadCardSerial()) 
         {
```
```
 // Enviamos serialemente su UID
           for (byte i = 0; i < mfrc522.uid.size; i++) {
                ActualUID[i]=mfrc522.uid.uidByte[i];
 }
            //comparar la ID de lectura y los USUARIOS almacenados
            if(user_added==4)
\{ lcd.clear(); //limpia la lcd
             lcd.setCursor(0,0);
             lcd.print("LISTA DE USUARIO");
             lcd.setCursor(0,1);
             lcd.print("LLENA"); 
             digitalWrite(buzzer_pin,HIGH); //use analogWrite(buzzer_pin,200); para buzzer 
no activo
             delay(3000);
             digitalWrite(buzzer_pin,LOW); //use analog write para buzzer no activo 
             lcd.setCursor(0,0);
             lcd.clear(); //limpia la lcd
             lcd.print("PASE LA TARJETA");
             lcd.setCursor(0,1);
            lcd.print(" ");
            } 
            if(user_added==3)
\{USER5[0] = ActualUID[0];USER5[1] = ActualUID[1];USER5[2] = ActualUID[2];USER5[3] = ActualUID[3];
```
user\_added = user\_added+1;

lcd.clear(); //limpia la lcd

lcd.setCursor(0,0);

lcd.print("NUEVO USUARIO");

lcd.setCursor(0,1);

lcd.print("COMO USUARIO 5");

digitalWrite(buzzer\_pin,HIGH); //use analogWrite(buzzer\_pin,200); para buzzer

#### no activo

}

 $\{$ 

```
delay(300);
  digitalWrite(buzzer_pin,LOW); //use analog write para buzzer no activo
  delay(1000);
  normal_mode=true;
  first_read=false;
  delay(3000);
  lcd.clear(); //limpia la lcd
  lcd.setCursor(0,0);
  lcd.print("PASE LA TARJETA");
  lcd.setCursor(0,1);
 led.print(" ");
 if(user_added==2)
 USER4[0] = ActualUID[0];USER4[1] = ActualUID[1];USER4[2] = ActualUID[2];USER4[3] = ActualUID[3];user_added = user_added+1;
  lcd.clear(); //limpia la lcd
  lcd.setCursor(0,0);
  lcd.print("NUEVO USUARIO");
```

```
 lcd.setCursor(0,1);
```
lcd.print("COMO USUARIO 4");

digitalWrite(buzzer\_pin,HIGH); //use analogWrite(buzzer\_pin,200); para buuzer

no activo

```
 delay(300);
             digitalWrite(buzzer_pin,LOW); //use analog write para buuzer no activo
             delay(1000);
             normal_mode=true;
             first_read=false;
             delay(3000);
             lcd.clear(); //limpia la lcd
             lcd.setCursor(0,0);
             lcd.print("PASE LA TARJETA");
             lcd.setCursor(0,1);
            led.print(" ");
 } 
            if(user_added==1)
\{USER3[0] = ActualUID[0];USER3[1] = ActualUID[1];USER3[2] = ActualUID[2];USER3[3] = ActualUID[3];user_added = user_added+1;
             lcd.clear(); //limpia la lcd
             lcd.setCursor(0,0);
             lcd.print("NUEVO USUARIO");
             lcd.setCursor(0,1);
             lcd.print("COMO USUARIO 3"); 
             digitalWrite(buzzer_pin,HIGH); //use analogWrite(buzzer_pin,200); para buuzer
```

```
 delay(300);
              digitalWrite(buzzer_pin,LOW); //use analog write para buuzer no activo
              delay(1000);
             normal_mode=true;
              first_read=false;
              delay(3000);
              lcd.clear(); //limpia la lcd
              lcd.setCursor(0,0);
              lcd.print("PASE LA TARJETA");
              lcd.setCursor(0,1);
             lcd.print(" ");
             } 
             if(user_added==0)
\left\{ \begin{array}{c} 1 & 1 \\ 1 & 1 \end{array} \right\}USER2[0] = ActualUID[0];USER2[1] = ActualUID[1];USER2[2] = ActualUID[2];USER2[3] = ActualUID[3];user_added = user_added+1;
              lcd.clear(); //limpia la lcd
              lcd.setCursor(0,0);
              lcd.print("NUEVO USUARIO");
              lcd.setCursor(0,1);
              lcd.print("COMO USUARIO 2");
              digitalWrite(buzzer_pin,HIGH); //use analogWrite(buzzer_pin,200); para buuzer 
              delay(300);
              digitalWrite(buzzer_pin,LOW); //use analog write para buuzer no activo
              delay(1000);
              normal_mode=true;
```
no activo

```
 first_read=false;
              delay(3000);
              lcd.clear(); //limpia la lcd
              lcd.setCursor(0,0);
              lcd.print("PASE LA TARJETA");
              lcd.setCursor(0,1);
             lcd.print(" ");
              } 
          }}
   }
  }//modo de adición de ID finalizado
}
//Compara los 4 bytes de los usuarios y el ID recibido
boolean compareArray(byte array1[],byte array2[])
{
 if(array1[0] != array2[0])return(false);
 if(array1[1] := array2[1])return(false);
 if(array1[2] != array2[2])return(false);
 if(array1[3] != array2[3])return(false);
  return(true);
}
```
149

[Anexo 4. Código de programación de la etapa 4](#page-14-0) //Librerias #include <LiquidCrystal.h> #include <DHT.h> #include <DHT\_U.h> //Pines int bombaAgua =  $8$ ; int sensorTemp =  $9$ ; int boton  $= 10$ ; //variables int temp; int hum; int estadoBoton; //Objetos LiquidCrystal lcd(7,6,5,4,3,2); DHT dht(sensorTemp, DHT11); void setup() { //setup Pantalla lcd.begin(16, 2); //setup rele pinMode(bombaAgua,OUTPUT); //setup Sensor temperatura dht.begin(); //setup boton pinMode(boton, INPUT); } void loop() { //Inicializacion de Variables sensor temp = dht.readTemperature(); hum = dht.readHumidity();

estadoBoton=digitalRead(boton);

//Pantalla

```
 lcd.setCursor(0,0);
```
lcd.print("Temperatura: " + String(temp) + "  $°C$ ");

lcd.setCursor(0,1);

```
 lcd.print("Humedad: "+ String(hum) +" % " );
```
if(temp>=25&&hum<=20){ //Condicion para regar automaticamente

```
 digitalWrite(bombaAgua, LOW); //Prender bomba de agua
```
lcd.setCursor(0,0);

lcd.print(" REGANDO "); // Mostrar en la pantalla LCD

lcd.setCursor(0,1);

```
 lcd.print("POR FAVOR ESPERE");
```
delay(5000); //Durante 5 segundos

```
 } else if(estadoBoton==HIGH){ //Si se presiona el botón
```

```
 digitalWrite(bombaAgua, LOW); //Prender bomba de agua
```
lcd.setCursor(0,0);

```
 lcd.print(" REGANDO "); // Mostrar en la pantalla LCD
```
lcd.setCursor(0,1);

```
 lcd.print("POR FAVOR ESPERE");
```

```
 delay(1000); //Durante un segundo
```

```
 } else { //Si ninguna de las condiciones anteriores...
```
digitalWrite(bombaAgua, HIGH); //Bomba apagada

```
 }
```

```
 //Si no recibe información del sensor
```

```
if(temp==0&&hum==0){
```
lcd.setCursor(0,0);

lcd.print(" ERROR "); // Mostrar en la pantalla LCD

 $led.setCursor(0,1);$ 

```
 lcd.print(" NO SENSOR ");
```

```
 delay(1000); //Actualizacion cada segundo}}
```
[Anexo 5. Código de programación de la etapa 5.](#page-14-1)

```
#include "LCD.h" //libreria de la LCD
```
#include "LiquidCrystal.I2C.h" //libreria de LCD protocolo I2C

LiquidCrystal\_I2C lcd(0x27,2,1,0,4,5,6,7); //protocolo I2C

const int rele=2; //pin digital de rele

const int sensorsuperior=3; //pin digital del sensor

int superior = HIGH; //se inicializa la variable en alto

void setup(){

lcd.begin(16,2); //lcd 16x2

lcd.setBacklightPin(3, POSITIVE);

lcd.setBacklight(HIGH);//encender la luz de fondo

Serial.begin(9600); //inicia la comunicacion a esa velocidad

lcd.clear(); //limpia la lcd

lcd.setCursor(0, 0); // en esta posicion muestra el mensaje

lcd.print("TANQUE LLENO"); //imprime el mensaje

lcd.setCursor(0, 1); //en esta posicion muestra el segundo mensaje

lcd.print("VALVULA CERRADA"); //imprime el nensaje

pinMode (rele, OUTPUT); //el rele es salida

pinMode (sensorsuperior, INPUT); //sensor es entrada

digitalWrite (rele, LOW); // se pone el rele en bajo

}

```
void loop (){
```
superior = digitalRead (sensorsuperior); //lee el valor del pin digital

if (superior  $=$  LOW) $\frac{1}{s}$  i la variable esta en bajo

digitalWrite (rele, HIGH); //el rele se encuentra en alto

lcd.clear(); //limpia la LCD

lcd.setCursor (0, 0); //empieza a escribir en esa posicion

lcd.print("NIVEL H20 BAJO")//imprime el mensaje

Lcd.setCursor (0, 1); //posicion del mensaje

lcd.print("LLENANDO"); //imprime el mensaje

delay (1000); //tiempo de espera

### }

}

```
 if (superior == HIGH){ //si la variable esta en alto
  digitalWrite (rele, LOW); //el rele se encuentra en bajo
  lcd.clear(); //limpia la LCD
  lcd.setCursor (0, 0);//empieza a escribir en esa posicion 
  lcd.print("TANQUE LLENO")//imprime el mensaje
  Lcd.setCursor (0, 1);//posicion del mensaje
  lcd.print("LIMITE MAXIMO");//imprime el mensaje
  delay (1000);//tiempo de espera
 }
```
153

```
Anexo 6. Código de programación de la etapa 6.
//caracteres
char val;
int ledPin13 = 13; //se declara la variable
///////////////////// Arduino a Android
const int boton2 = 2;
const int boton3 = 3;
int buttonState2 = 0;
int buttonState3 = 0;
void setup() {
Serial.begin(9600);
pinMode(boton2, INPUT);
pinMode(boton3, INPUT); 
pinMode(ledPin13, OUTPUT); 
}
void loop(){
buttonState2 = digitalRead(boton2);
buttonState3 = digitalRead(boton3);if (buttonState2 = HIGH) {
Serial.println("CURSO ARDUINO E IOT FABLAB");
delay(50);}
if (buttonState3 == HIGH) {
Serial.println("Etapa 6: aprendamos IoT");
delay(50);
}
///////// Android a Arduino
/// LED 13
if( Serial.available() ) { 
val = Serial.read();
```

```
if( val == '0' )
{ 
digitalWrite(ledPin13, LOW); }
if( val == '1' )
{ 
digitalWrite(ledPin13, HIGH);
\}} }}\}\}
```
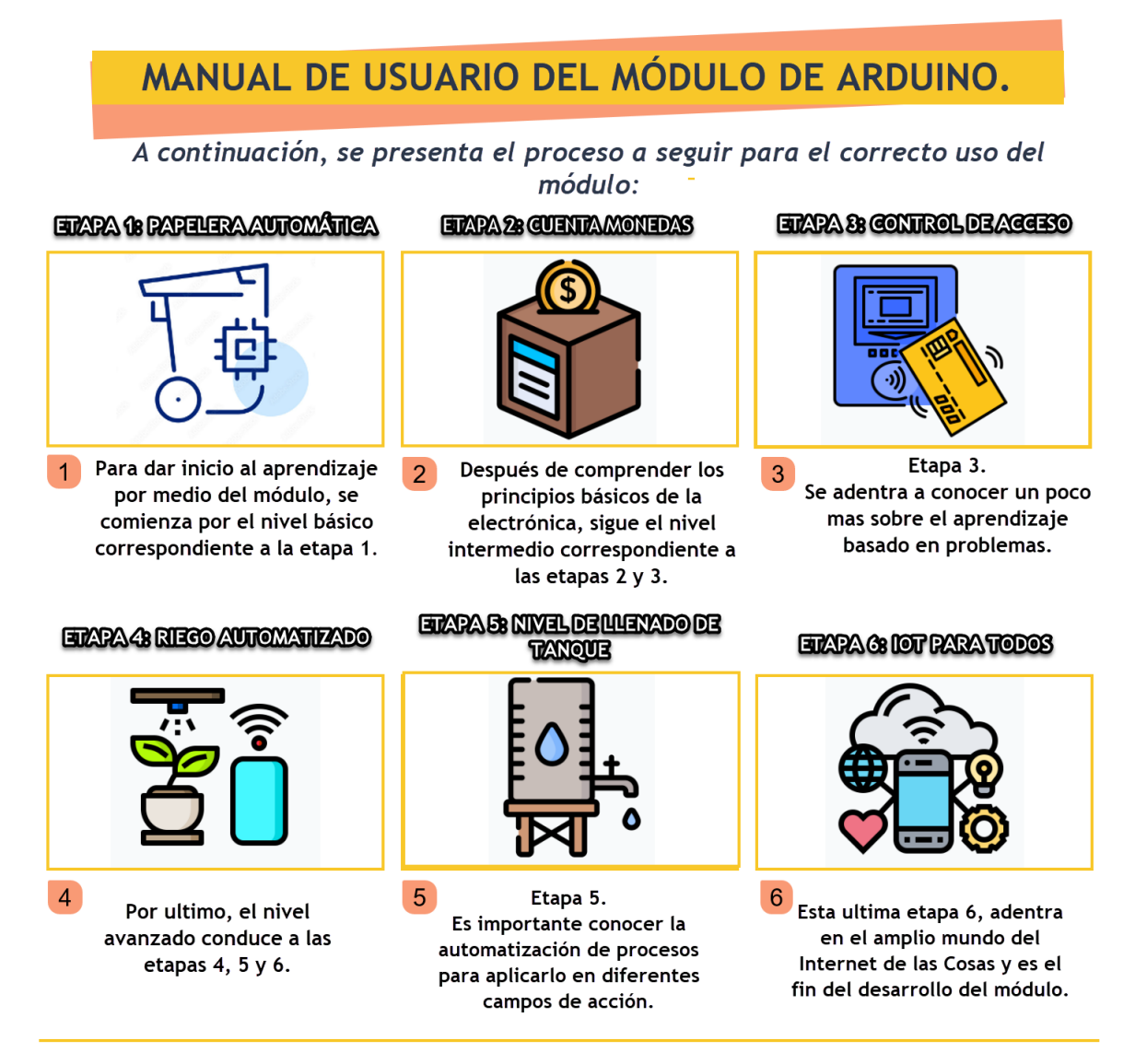

Creado por YENIFER ANDREA CABALLERO | martes, 7 de marzo de 2023

[Anexo 8. Carta de solicitud a la rectora del colegio Francisco José de Caldas.](#page-14-4)

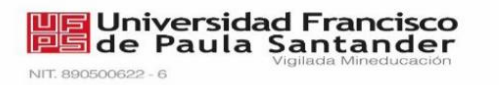

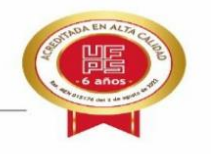

San José de Cúcuta, 8 de marzo del 2023

Rectora<sup>-</sup> SANDRA PATRICIA FIGUEREDO SARMIENTO INSTITUCION EDUCATIVA FRANCISCO JOSÉ DE CALDAS

Asunto: Oferta de cursos de Arduino y Raspberry para los estudiantes del grado 11-04.

Cordial Saludo.

Por medio de la presente ofrecemos a usted en calidad de rectora de la INSTITUCIÓN EDUCATIVA FRANCISCO JOSÉ DE CALDAS, la divulgación de los resultados de las pasantías realizadas en el LABORATORIO DE FABRICACION DIGITAL (FABLAB), por lo cual se les oferta el curso de "ARDUINO Y SU APLICACIÓN EN IOT" presentado por la pasante de ingeniería electrónica YENIFER ANDREA CABALLERO SILVA identificada con código estudiantil 1161509 y el curso de "RASPBERRY PI Y SU APLICACIÓN EN IOT" presentado por el pasante de ingeniería electrónica MIGUEL ANGEL MARIN RODRIGUEZ identificado con código estudiantil 1161478. Lo anterior, no tiene ningún costo y permite aportar en el proceso formativo de los estudiantes del grado 11-04 que pertenecen a la técnica en implementación y mantenimiento de equipos electrónicos industriales con el convenio SENA, orientada por el Ing. Sergio Castro Casadiego.

Para esta oferta de capacitación a los estudiantes se proponen las siguientes fechas: el jueves 23 de marzo y el lunes 27 de marzo en el horario de 2:00 pm a 6:00 pm, cabe resaltar que los pasantes asistirían a las instalaciones del Colegio y llevarían el material para los cursos, Además, al cumplir con esta intensidad horaria el LABORATORIO DE FABRICACION DIGITAL (FABLAB) perteneciente a la UNIVERSIDAD FRANCISCO DE PAULA SANTANDER les otorga certificado de asistencia de cada uno de los cursos a los estudiantes participantes.

Agradecemos la atención prestada y quedamos atentos a su respuesta.

Atentamente.

Hiers Herera C.

**MATIAS HERRERA CÁCERES** Líder Técnico FABLAB

Avenida Gran Colombia No. 12E-96 Barrio Colsag Teléfono (057)(7) 5776655 - www.ufps.edu.co ugad@ufps.edu.co San José de Cúcuta - Colombia [Anexo 9. Certificado de participación en el primer encuentro de proyectos de extensión e innovación](#page-14-5) 

[social.](#page-14-5)

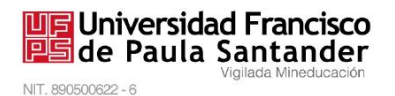

#### EL LABORATORIO DE FABRICACIÓN DIGITAL DE LA UNIVERSIDAD FRANCISCO DE PAULA SANTANDER

#### **CERTIFICA**

Que YENIFER ANDREA CABALLERO SILVA identificado(a) con Cédula de Ciudadanía No 1.005.051.094 de Sardinata, Código de estudiante 1161509 participó como aliado estratégico del FABLAB con su pasantía titulada "MÓDULO DE DESARROLLO CON TECNOLOGÍA ARDUINO E INTERNET DE LAS COSAS PARA EL LABORATORIO DE FABRICACIÓN DIGITAL EN LA CIUDAD DE CÚCUTA" en el PRIMER ENCUENTRO DE PROYECTOS DE EXTENSION E INNOVACION SOCIAL realizado en LA NOVENA SEMANA INTERNACIONAL DE CIENCIA, TECNOLOGIA E INNOVACION del 29 de noviembre al 2 de diciembre del 2022.

Se expide en Cúcuta a los treinta y un (31) días del mes de marzo de dos mil veintitrés (2023).

Firmado por

Pations Herera C.

MATIAS HERRERA CÁCERES Líder Técnico FABLAB

Avenida Gran Colombia No. 12E-96 Barrio Colsag Teléfono (057)(7) 5776655 - www.ufps.edu.co oficinadeprensa@ufps.edu.co San José de Cúcuta - Colombia Creada mediante decreto 323 de 1970

[Anexo 10. Evidencia de la sustentación preparatoria al semillero de investigación SIINE a la comunidad](#page-14-6)  [académica.](#page-14-6)

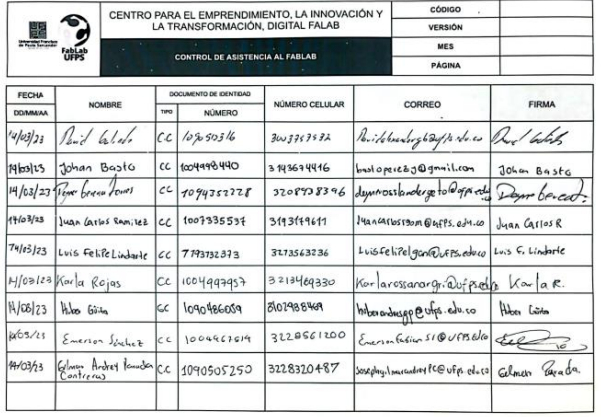

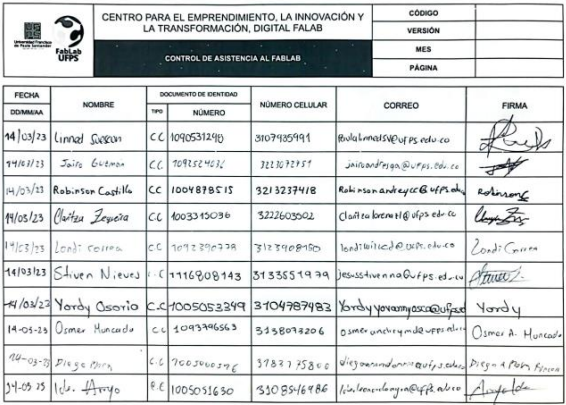

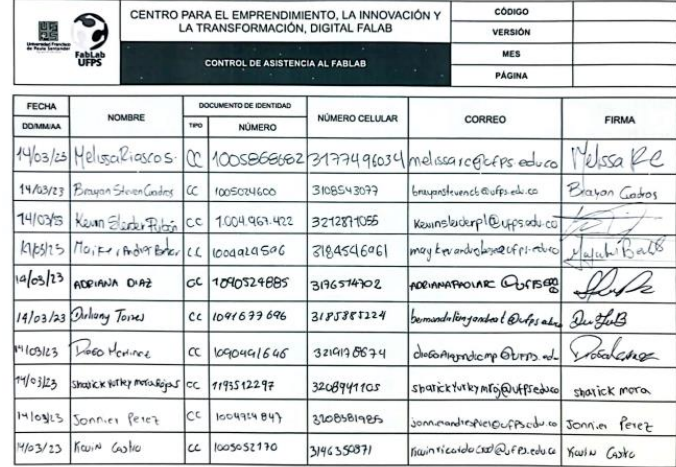

[Anexo 11. Evidencia de asistencia a las sesiones de los participantes del curso ofertado en FABLAB.](#page-14-7)

# SESION 1.

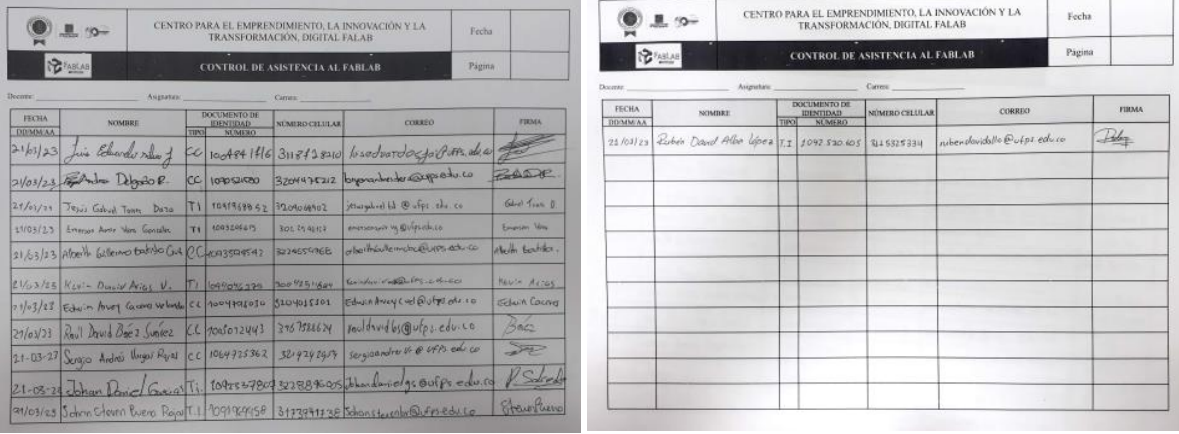

## SESION 2.

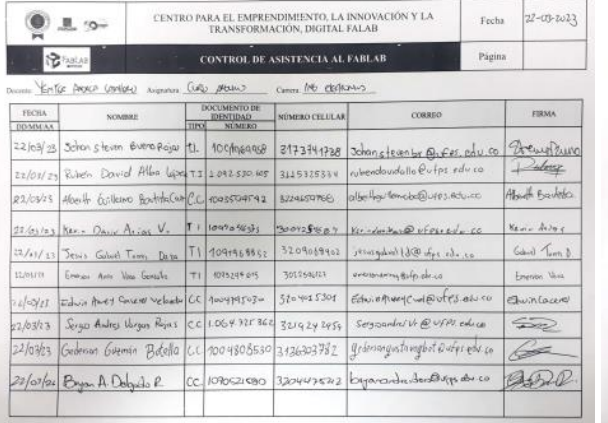

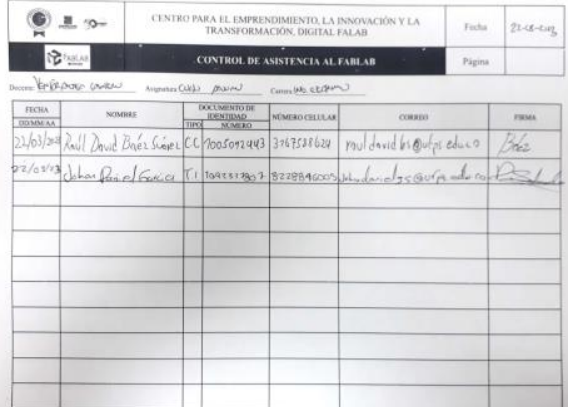

## SESION 3.

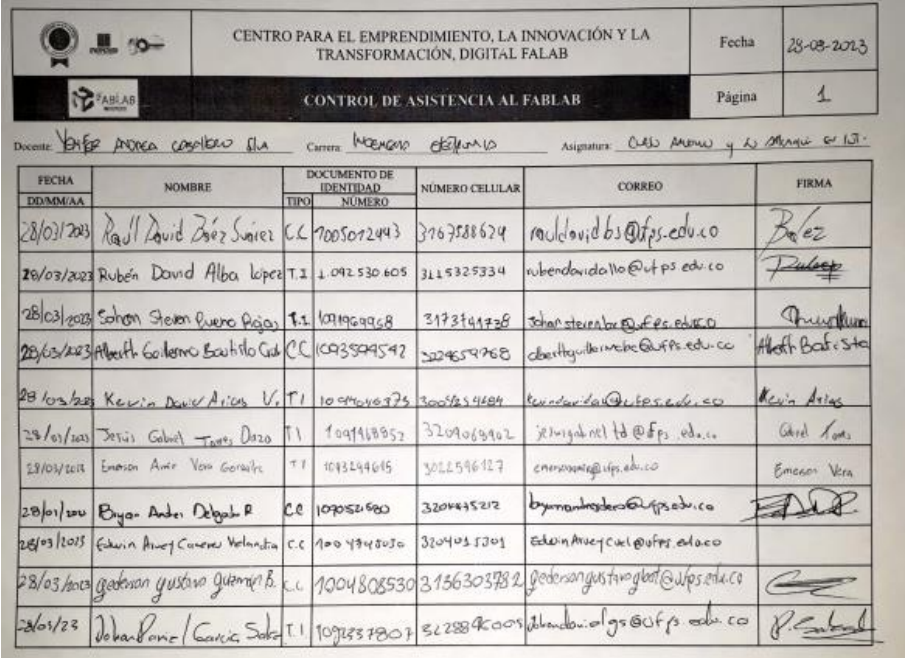

# SESION 4.

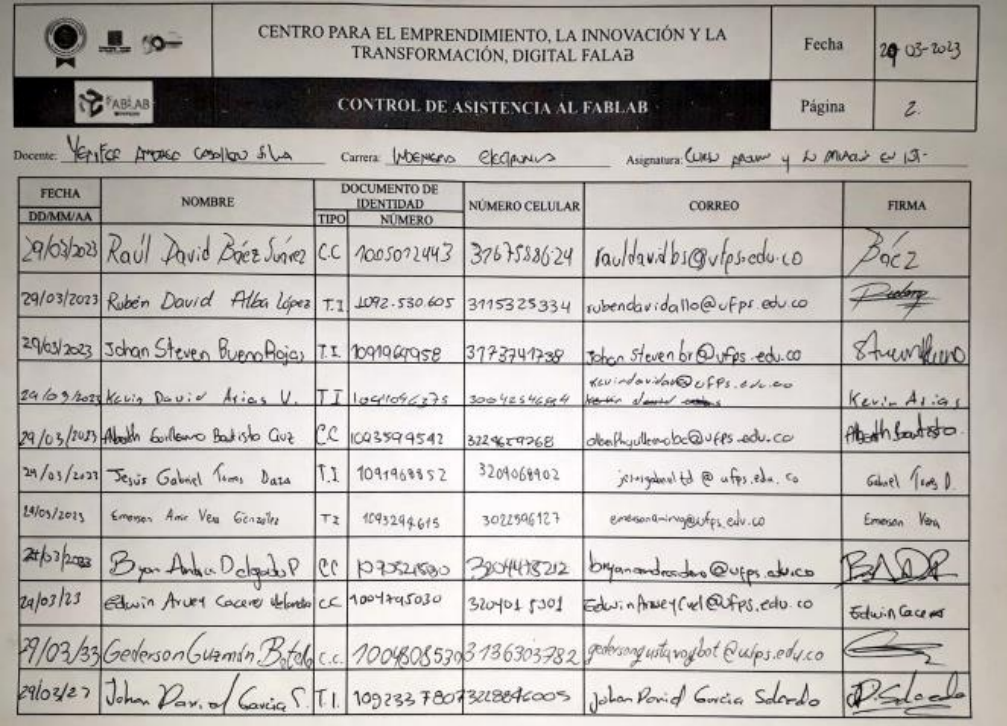

[Anexo 12. Evidencia de asistencia a las sesiones de los estudiantes del colegio Gonzalo Rivera Laguado.](#page-14-8)

### SESION 1.

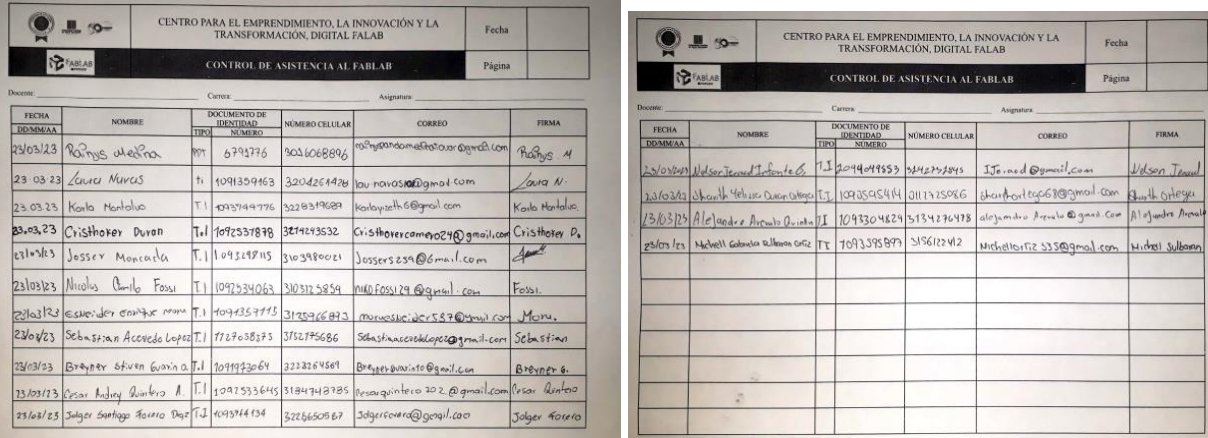

### SESION 2.

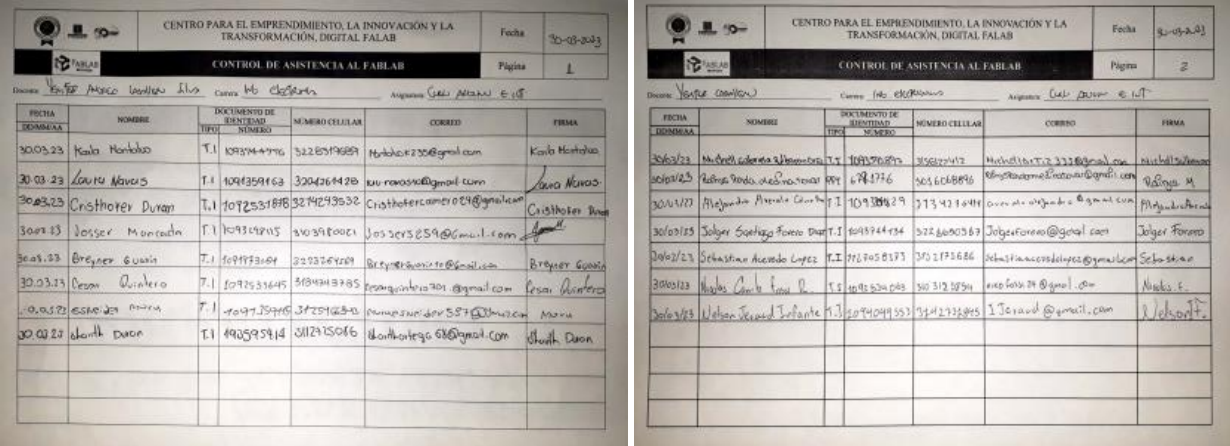

# [Anexo 13. Evidencia de asistencia del Colegio Francisco José de Caldas.](#page-14-9)

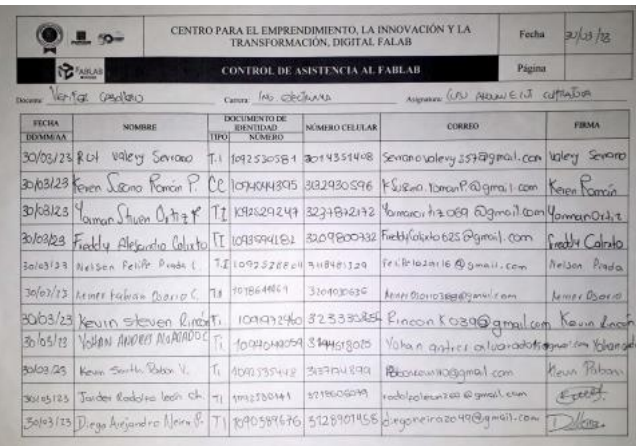

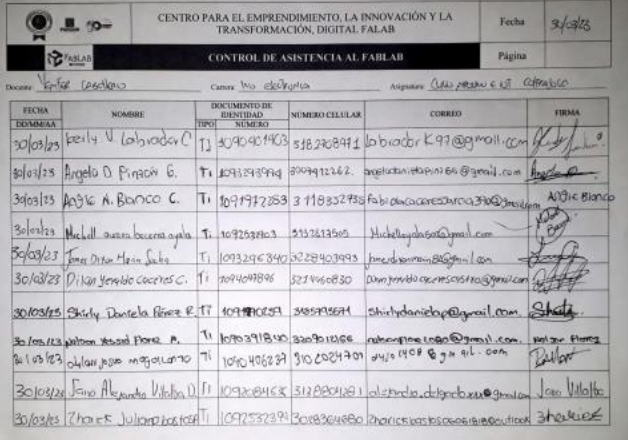

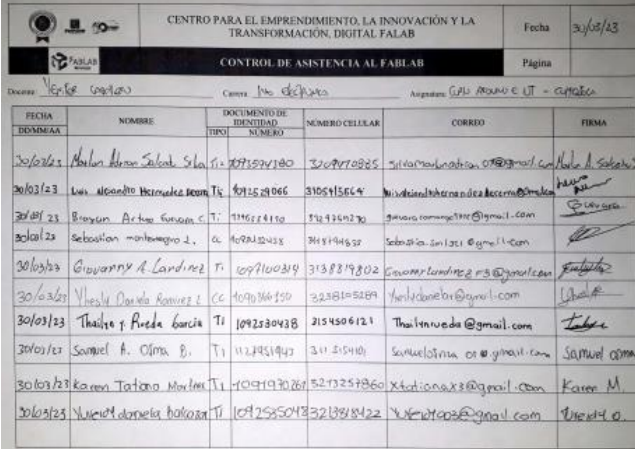

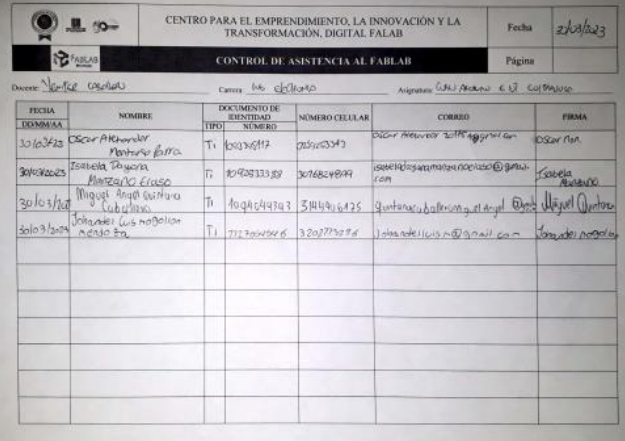

[Anexo 14. Carta de certificación de término de la pasantía.](#page-14-10)

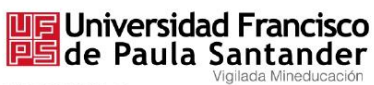

NIT. 890500622 - 6

San José de Cúcuta, 31 de marzo 2023

Ingeniero **SERGIO SEPULVEDA** Director, programa de Ingeniería Electrónica Universidad Francisco de Paula Santander la Ciudad.

Asunto: Terminación de pasantía profesional de Estudiante.

Cordial saludo,

De manera atenta, me permito informar que el estudiante de ingeniería Electrónica: YENIFER ANDREA CABALLERO SILVA, identificado con cédula de ciudadanía 1.005.051.094 y código estudiante 1161509, realizó la pasantía en el proyecto "ADECUACIÓN, DOTACIÓN E<br>IMPLEMENTACIÓN DE UN LABORATORIO DE FABRICACIÓN DIGITAL PARA PROMOVER EL DESARROLLO DE LA CIENCIA, LA INNOVACIÓN Y EL EMPRENDIMIENTO EN LA UNIVERSIDAD FRANCISCO DE PAULA SANTANDER CÚCUTA. Proyecto liderado por la Universidad Francisco de Paula Santander, de la siguiente manera:

El estudiante nos acompañó bajo la modalidad de trabajo presencial, en el horario: lunes a viernes de 8 am a 12 am y de 2 pm a 6 pm, con una intensidad horaria semanal de 40 horas, desde el 8 de noviembre del 2022 hasta el 31 de marzo del 2023.

Durante su práctica estuvo bajo la supervisión del ingeniero Matías Herrera Cáceres.

Agradecemos la colaboración a la presente.

Atentamente,

Pations Herera C.

MATIAS HERRERA CÁCERES Líder Técnico FABLAB

Avenida Gran Colombia No. 12E-96 Barrio Colsag Teléfono (057)(7) 5776655 - www.ufps.edu.co oficinadeprensa@ufps.edu.co San José de Cúcuta - Colombia Creada mediante decreto 323 de 1970